# **UNIVERSIDAD POLITÉCNICA SALESIANA SEDE QUITO**

## **CARRERA: INGENIERÍA DE SISTEMAS**

**Trabajo de titulación previo a la obtención del título de: INGENIERA DE SISTEMAS E INGENIERO DE SISTEMAS**

**TEMA:**

**ANÁLISIS, DISEÑO, CONSTRUCCIÓN E IMPLEMENTACIÓN EN AMBIENTE DE PRUEBAS DE LOS MÓDULOS DE GESTIÓN DE POSICIONES, ADMINISTRACIÓN DE PERSONAL Y REPORTERÍA PARA MANEJO DE INFORMACIÓN EN EL ÁREA DE TALENTO HUMANO DE LA SUPERINTENDENCIA DE CONTROL DEL PODER DE MERCADO (SPCM)**

> **AUTORES: NELLY TATHIANA MENA CARRASCO OSCAR DANIEL RIERA GUAMUSHIG**

**TUTOR: ALONSO RENÉ ARÉVALO CAMPOS**

**Quito, septiembre del 2016**

### **CESIÓN DE DERECHOS DE AUTOR**

Nosotros Nelly Tathiana Mena Carrasco con documento de identificación Nº 10801897257 y Oscar Daniel Riera Guamushig, con documentos de identificación Nº 1719038265, manifestamos nuestra voluntad y cedemos a la Universidad Politécnica Salesiana la titularidad sobre los derechos patrimoniales en virtud de que somos autores del trabajo de titulación intitulado: "ANÁLISIS Y ANÁLISIS, DISEÑO, CONSTRUCCIÓN E IMPLEMENTACIÓN EN AMBIENTE DE PRUEBAS DE LOS MÓDULOS DE GESTIÓN DE POSICIONES, ADMINISTRACIÓN DE PERSONA Y REPORTERÍA PARA EL MANEJO DE INFORMACIÓN EN EL ÁREA DE TALENTO HUMANO DE LA SUPERINTENDENCIA DE CONTROL DEL PODER DE MERCADO (SPCM)", mismo que ha sido desarrollado para optar por el título de: INGENIERO DE SISTEMAS, en la Universidad Politécnica Salesiana, quedando  $l$ a Universidad facultada para ejercer plenamente los derechos cedidos anteriormente.

En aplicación a lo determinado en la Ley de Propiedad Intelectual, en mi condición de autores nos reservamos los derechos morales de la obra antes citada. En concordancia, suscribo este documento en el momento que hago entrega del trabajo final en formato impreso y digital a la Biblioteca de la Universidad Politécnica Salesiana.

NELL'

MENA CARRASCO CI: 0801897257

OSCAR DANIEL RIERA

**GUAMUSHIG** CI: 1719038265

Fecha: septiembre de 2016

### DECLARATORIA DE COAUTORÍA DEL DOCENTE TUTOR

Yo, declaro que bajo mi dirección y asesoría fue desarrollado el trabajo de titulación ANÁLISIS, DISEÑO, CONSTRUCCIÓN E IMPLEMENTACIÓN EN AMBIENTE DE PRUEBAS DE LOS MÓDULOS DE GESTIÓN DE POSICIONES, ADMINISTRACIÓN DE PERSONAL Y REPORTERÍA PARA EL MANEJO DE INFORMACIÓN EN EL ÁREA DE TALENTO HUMANO DE LA SUPERINTENDENCIA DE CONTROL DEL PODER DE MERCADO (SCPM) realizado por Nelly Tathiana Mena Carrasco y Oscar Daniel Riera Guamushig, obteniendo un producto que cumple con todos los requisitos estipulados por la Universidad Politécnica Salesiana para ser considerados como trabajo final de titulación.

Quito, septiembre de 2016

April voyal /2

ALONSO RENÉ ARÉVALO CAMPOS

CI: 1400164891

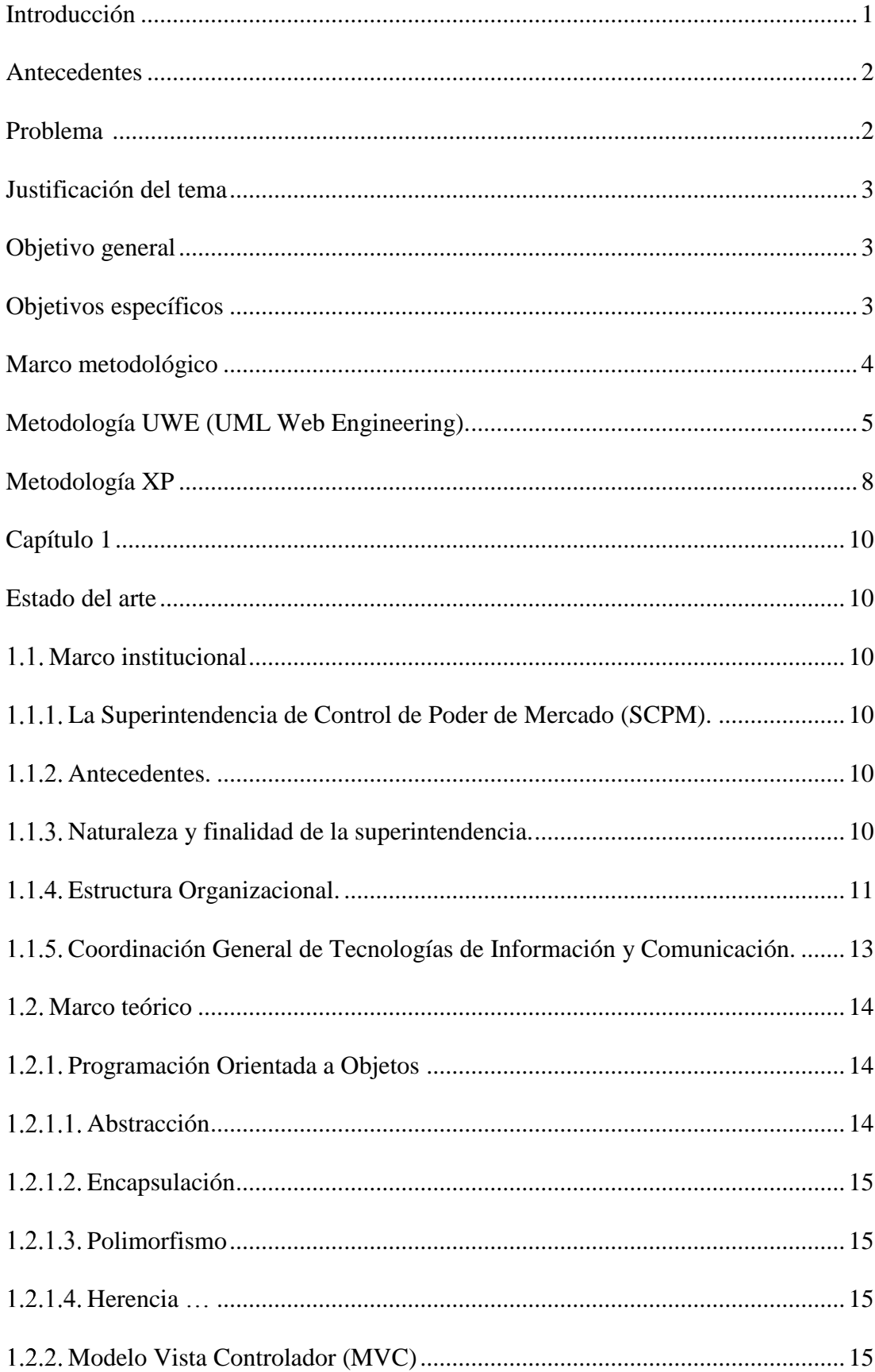

# ÍNDICE

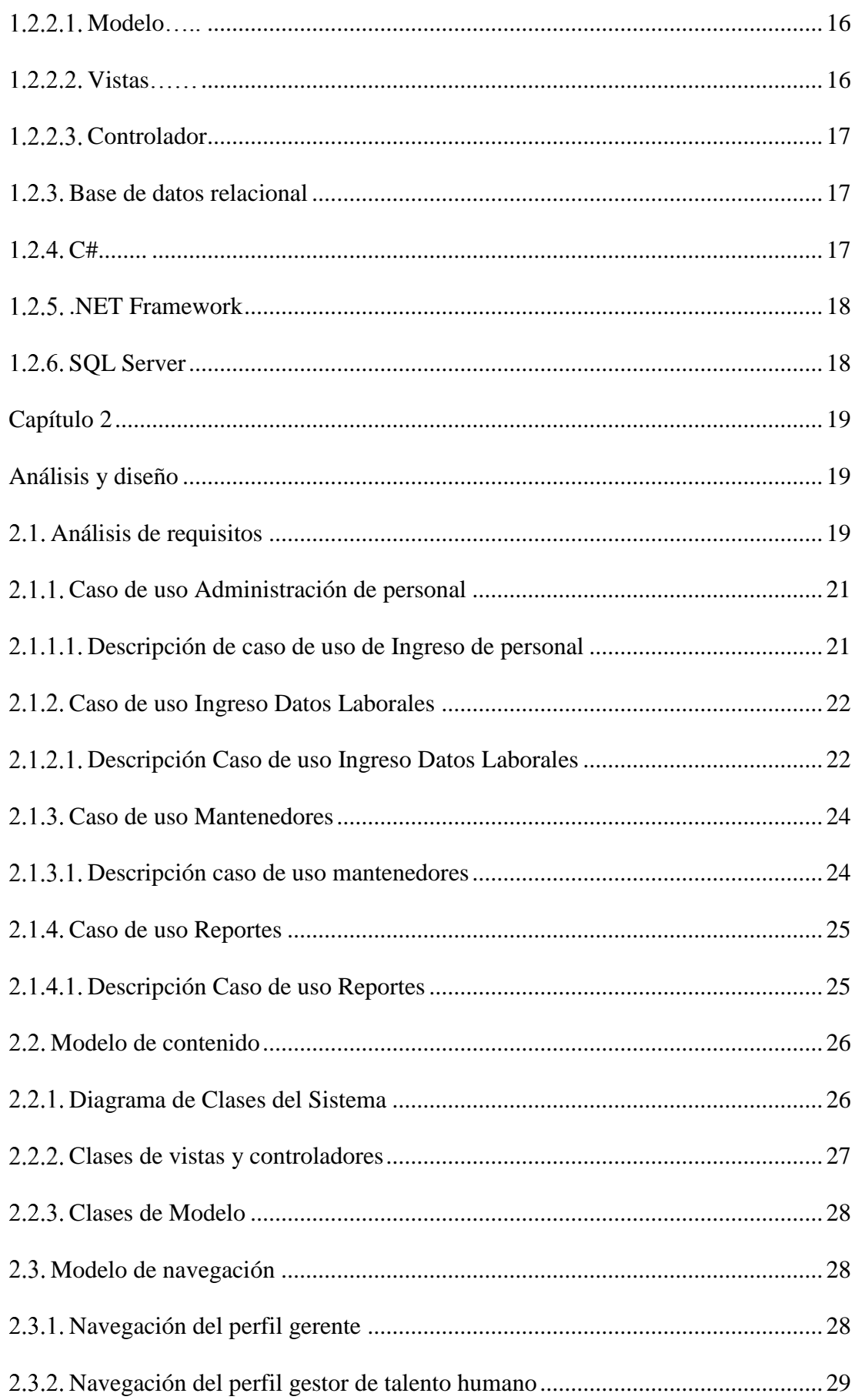

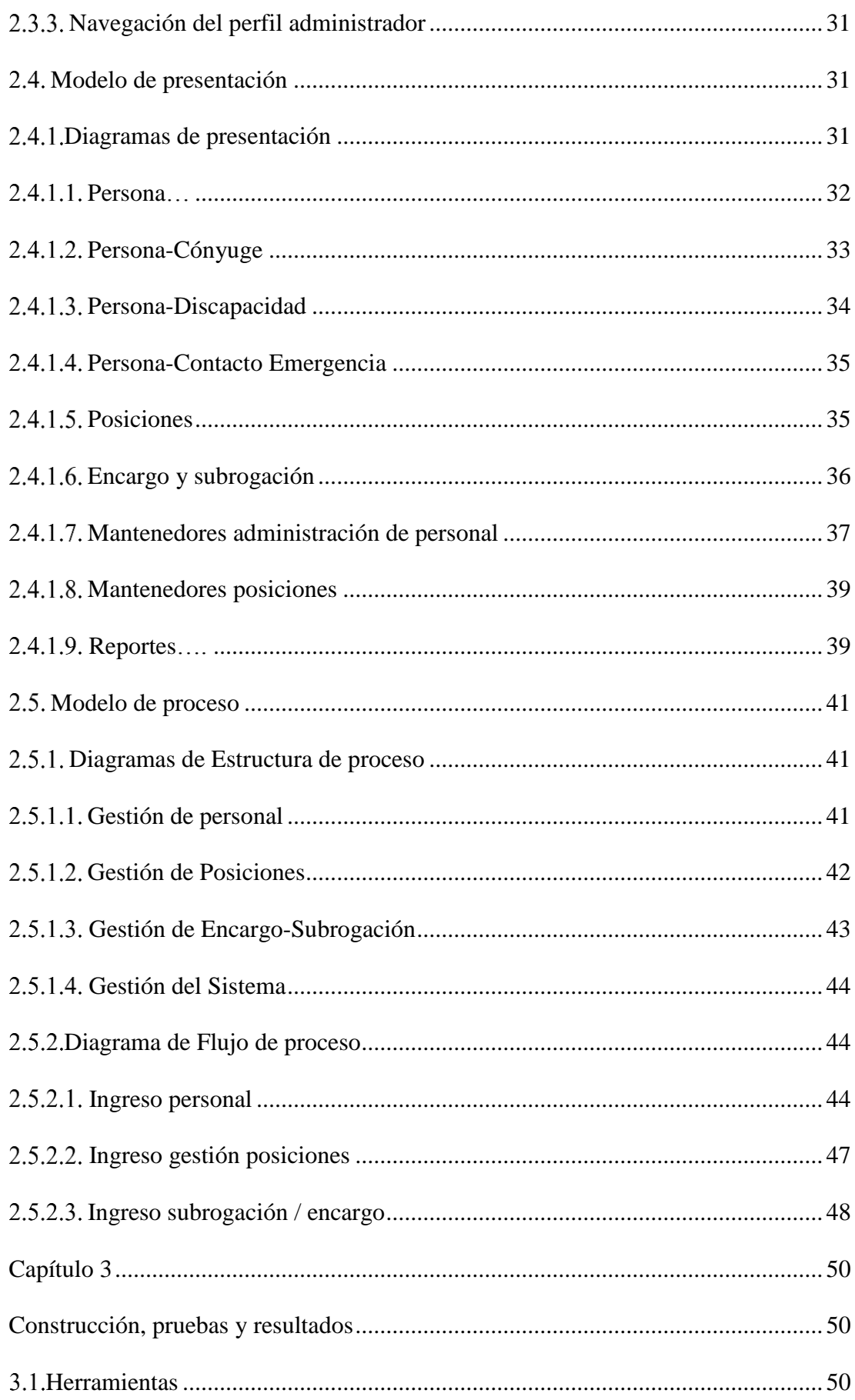

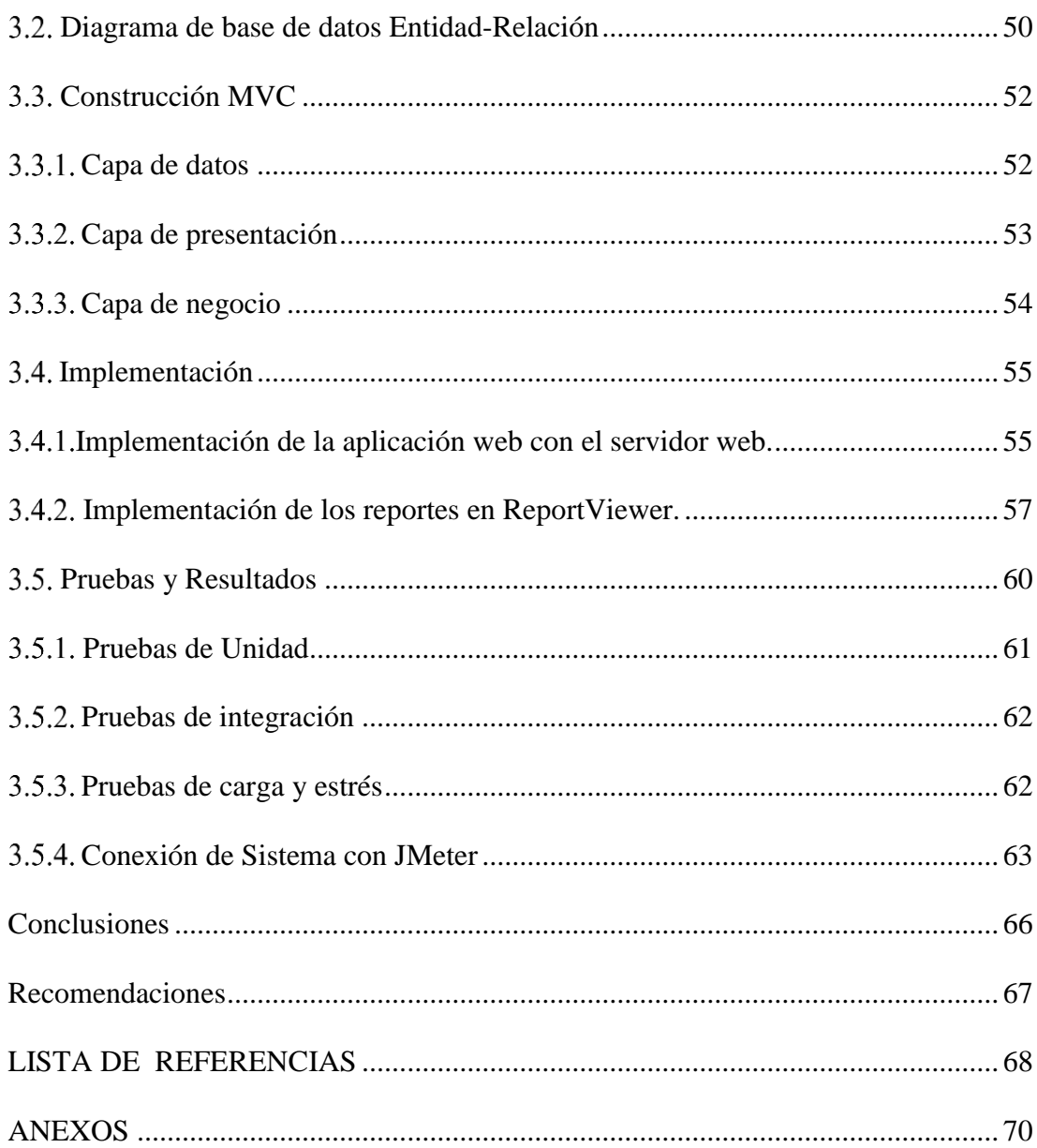

## ÍNDICE DE TABLAS

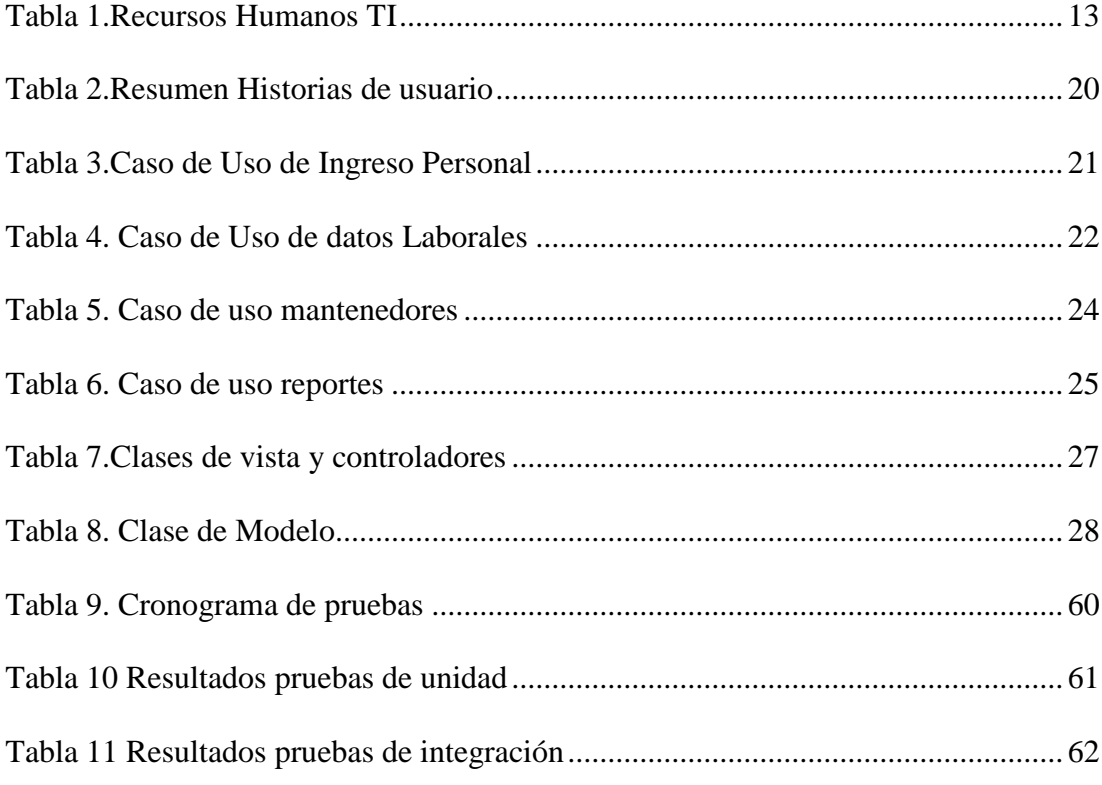

## **ÍNDICE DE FIGURAS**

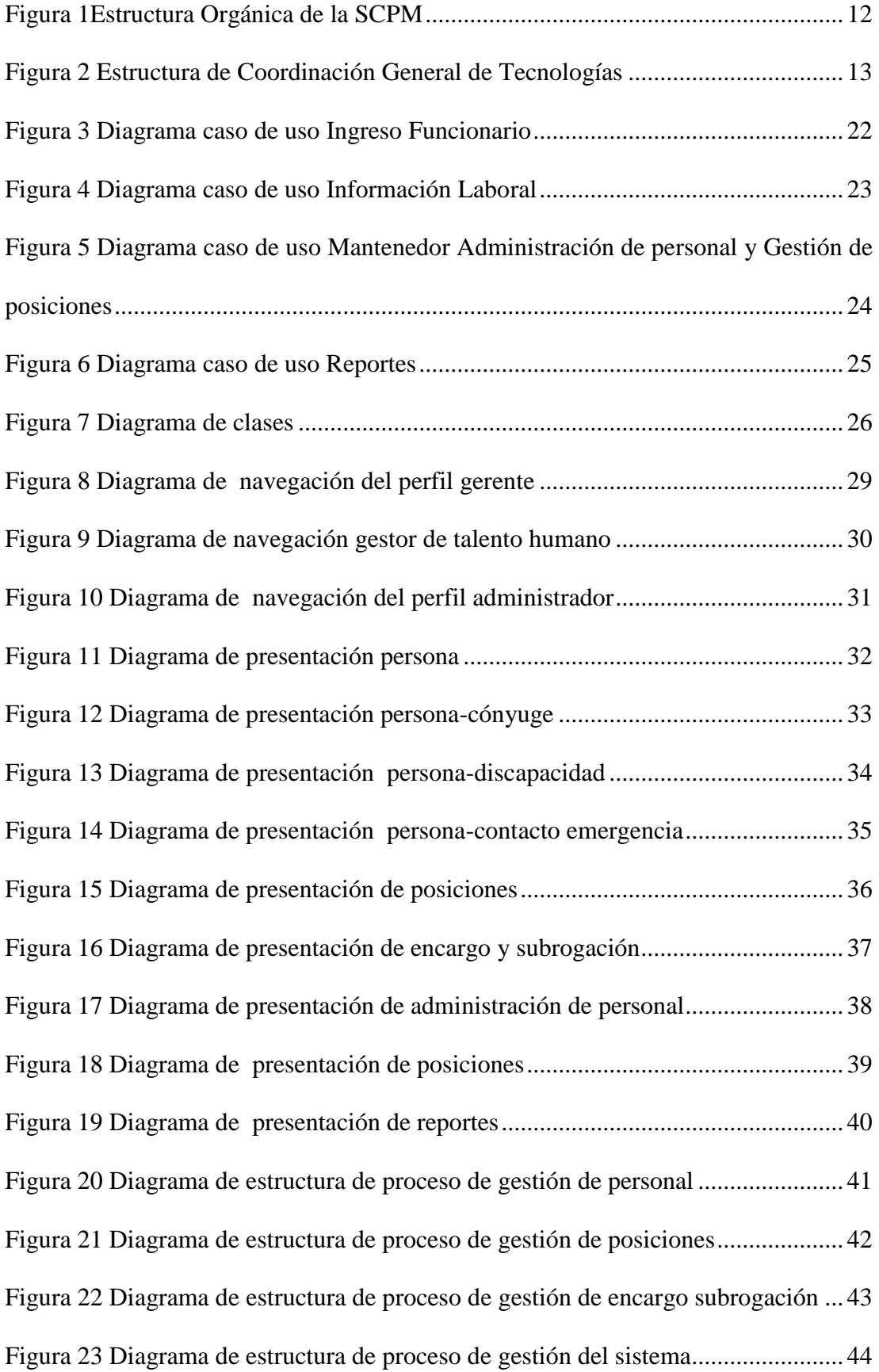

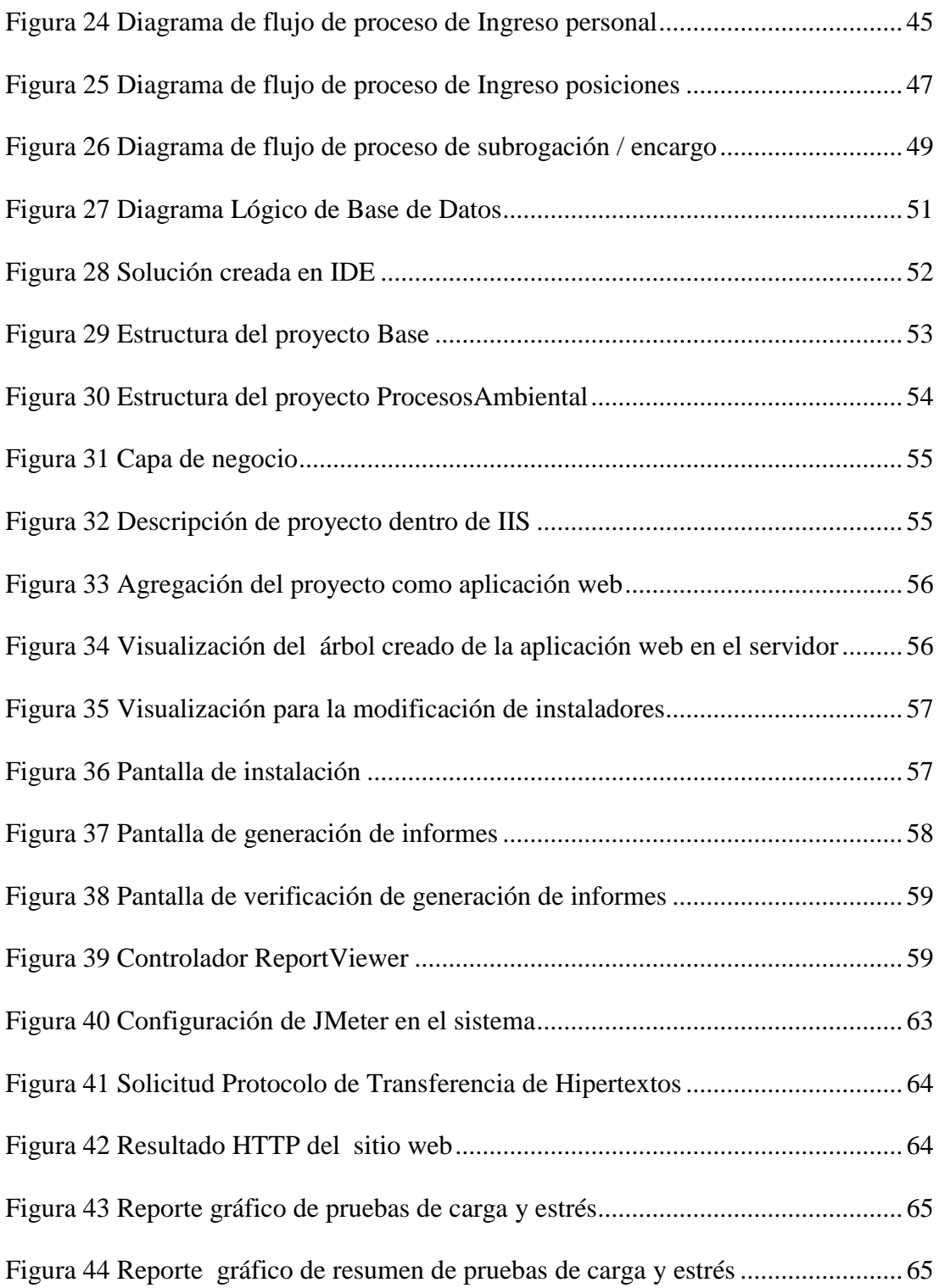

## ÍNDICE DE ANEXOS

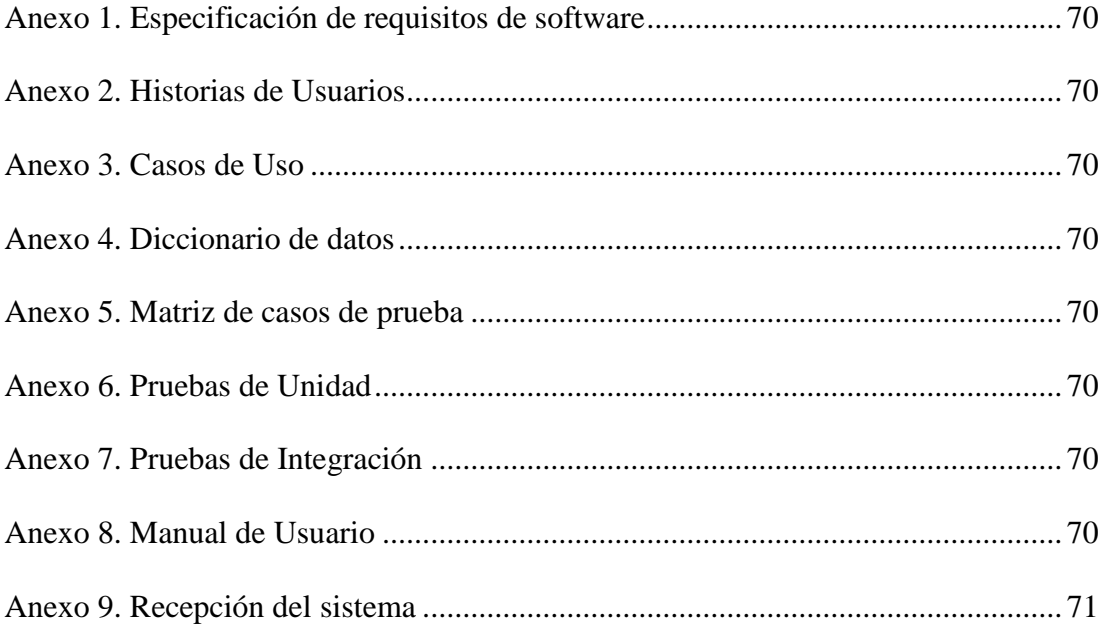

### **RESUMEN**

El presente documento aborda el desarrollo de un aplicativo web destinado a la automatización de procesos en el área de talento humano de la Superintendencia de Control de Poder de Mercado (SCPM), específicamente la construcción de los módulos: Administración de personal y Gestión de posiciones.

El aplicativo gestiona la siguiente información: datos básicos del funcionario, datos de cónyuge, discapacidades, contacto de emergencia, realiza la gestión de puesto, asignación de encargo y/o subrogación, por medio de la organización de los procesos para que sea fácil el acceso a la información pertinente. Genera reportes actualizados de: la información personal, históricos de posiciones, de subrogación y/o encargos.

El documento está estructurado en 3 capítulos detallados:

El capítulo 1 presenta los componentes del proyecto: antecedentes, justificación del sistema, objetivos, el marco teórico con los conceptos necesarios para su construcción, además la información de la Superintendencia de Control del Poder del Mercado, sus antecedentes, su estructura organizacional.

El capítulo 2 presenta el análisis y diseño del sistema, utilizando las metodologías XP para el seguimiento del desarrollo del aplicativo ya que se adapta a los cambios de requisitos y UWE para la elaboración de la documentación técnica pues permite modelar aplicaciones web enfocadas en el diseño sistemático.

El capítulo 3 presenta las herramientas utilizadas, la construcción del sistema, la implementación en el diseño de software MVC y las pruebas realizadas para asegurar el correcto funcionamiento del sistema.

### **ABSTRACT**

This paper addresses the development of a web application intended for process automation in the area of human talent of the Superintendencia de Control de Poder de Mercado (SCPM), specifically the construction of the modules: personnel administration and management positions.

The application manages the following information: basic data of functionary, spouse data, disability, emergency contact, performs management of positions, assignment custom and / or subrogation, through the organization of processes for easy access to relevant information. Generates updated reports: personal information, historical positions, surrogacy and / or commissions.

The document is structured in 3 detailed chapters:

Chapter 1 presents the components of the project: background, system justification, objectives, theoretical framework with the concepts needed for construction, plus the information from the Superintendencia de Control de Poder de Mercado, its history and its organizational structure.

Chapter 2 presents the analysis and system design using XP methodologies for monitoring the development of the application as it adapts to changing requirements and UWE for the preparation of technical documentation that will allow modeling web applications focused on the systematic design.

Chapter 3 presents the used tools, the system development, the implementation of MVC software design and the testing to ensure proper system operation.

### **Introducción**

<span id="page-13-0"></span>Las instituciones sean estas públicas o privadas se ven en la necesidad de estar a la vanguardia en tecnológica sobre todo en el uso de software para un uso adecuado y óptimo de la información. Y en respuesta a las necesidades del área de Talento Humano de la Superintendencia de Control de Poder de Mercado que lleva sus registros de una manera poco organizada, la carencia de una gestión de posiciones y de un proceso automático para subrogación / encargos de puestos se crea un aplicativo web destinado a superar estos inconvenientes.

Por lo que el presente trabajo de titulación trata sobre una solución informática para el manejo apropiado de la información específicamente en la administración de personal como: datos básicos del funcionario, cargos y el acceso de historiales con reportes, desarrollado bajo las premisas de las metodologías XP y UWE.

Este sistema brinda interfaces de fácil manejo para gestionar la información con lo que se busca un rápido acceso a la misma y además facilitará el análisis de información para una mejor toma de decisiones.

### <span id="page-14-0"></span>**Antecedentes**

El proyecto surge gracias al convenio entre la Universidad Politécnica Salesiana con la SCPM, que acuerdan que los estudiantes de la Unidad de Titulación desarrollen proyectos definidos por la SCPM, a través de una acta de compromiso que se firma el 14 de mayo de 2015 para el cumplimiento de los proyectos de titulación.

### <span id="page-14-1"></span>**Problema**

La Superintendencia de Control del Poder de Mercado (SCPM) controla el correcto funcionamiento de los mercados y siendo una entidad pública es de vital interés el manejo que le de ésta al área de Talento Humano.

El área de Talento Humano lleva el registro de los datos personales, así como información relevante para la administración eficaz, real y oportuna por parte del área administrativa, pero en la actualidad la información está siendo llevada de una manera poco organizada, dado que debido a la rápida elaboración de datos de la administración de personal la SCPM adquirió problemas para la gestión de perfiles y roles como la falta de historial de ascensos del empleado, la carencia de un proceso automático para subrogación al momento de darse el permiso de salida de un funcionario que en el presente es efectuado de forma manual.

Adicionalmente al realizar cualquier cambio que exista en los datos y acciones del empleado, estos no son guardados en un histórico para su posterior consulta, carecen de reportes que permitan una visión actualizada de históricos de posiciones, reportes de discapacidades, género, raza.

### <span id="page-15-0"></span>**Justificación del tema**

El presente trabajo de titulación es uno de los propuestos por la Superintendencia Control de Poder de Mercado, como parte de un macro proyecto del área de talento humano, se nos asigna los módulos de Administración de personal y Gestión de Posiciones.

Dado que la Superintendencia de Control de Poder de Mercado lleva la información de una manera poco organizada y realiza tareas manualmente cuando éstas pueden ser automatizadas y con la finalidad de colaborar con la resolución de los inconvenientes que ésta presenta, se propone el desarrollo del aplicativo web de módulos gestores de información citados anteriormente, brindando interfaces de fácil manejo para gestionar la información de los funcionarios de la SCPM, tanto personal como laboral, así dar solución a la forma manual de llevarla.

Con la implementación de este aplicativo se plantea el proceso automático de subrogación y/o encargo, se genera reportes históricos de posiciones, reportes por discapacidades, género, raza; para reunir y mostrar de manera ordenada todos los datos ingresados, lo que facilitará el análisis de información para una mejor toma de decisiones.

### <span id="page-15-1"></span>**Objetivo general**

Analizar, diseñar, construir e implementar en ambiente de pruebas de los módulos de gestión de posiciones, administración de personal, y reportaría para manejo de información en el área de talento humano de la SPCM.

### <span id="page-15-2"></span>**Objetivos específicos**

Analizar los requerimientos de los procesos e información del entorno de la superintendencia de control del poder de mercado.

Diseñar las interfaces gráficas en ambiente web de los módulos de Administración de Personal y Gestión de Posiciones.

Desarrollar los módulos para la aplicación de Talento Humano en base a los diseños proporcionados por la metodología XP.

Implementar en ambiente de pruebas los módulos Administración de personal y Gestión de posiciones.

Generar reportes para ofrecer una mayor utilidad de la información de los módulos administración personal, gestión de posiciones.

Realizar las pruebas necesarias del aplicativo web.

### <span id="page-16-0"></span>**Marco metodológico**

El marco metodológico es una serie de pasos y métodos, para efectuar el análisis y desarrollo del proyecto y alcanzar los objetivos planteados.

La solución efectiva del problema se plantea a través de un marco metodológico pues ayuda, no únicamente con teorías, sino con hechos que defienda la solución escogida. Además de proporcionar técnicas que puedan mitigar inconvenientes que puedan aparecer.

Ahora bien de acuerdo al presente proyecto las metodologías de interés son las de desarrollo de software, de las cuales existen variadas, por tanto las que se eligen están más acorde al ambiente y tiempos en el que se desarrolla.

Es así que para el desarrollo del sistema se utiliza XP y UWE por la agilidad que brindan al trabajar simultáneamente, por un lado XP es capaz de adaptarse a los cambios de requisitos y por otro UWE permite modelar aplicaciones web enfocadas en el diseño sistemático.

Las metodologías seleccionadas se detallan a continuación.

### <span id="page-17-0"></span>**Metodología UWE (UML Web Engineering).**

Existen elementos en una aplicación web que no son habituales en una aplicación de escritorio, por que surge la necesidad de realizar y controlar los cambios en el proceso de desarrollo. Es decir, pasar de una Ingeniería de Software a una Ingeniería web.

Ante lo citado una de las metodologías precedentes desarrolladas fue la Ingeniería Web fundamentada en UML.

UWE (UML Web Engineering) es una metodología de ingeniería de software para diseñar aplicaciones apoyadas en el marco de desarrollo de software y UML pero en una versión adecuada a la web.

UML es un lenguaje unificado para la elaboración de modelos basados en la orientación a objetos para constituir la arquitectura del proyecto con la construcción de modelos exactos, completos y no ambiguos.

UWE es una herramienta que nos permitirá modelar aplicaciones web, utilizada en la ingeniería web, prestando especial atención en sistematización y personalización (sistemas adaptativos). UWE es una propuesta basada en el proceso unificado y UML pero adaptados a la web. En requisitos separa las fases de captura, definición y validación. Hace además una clasificación y un tratamiento especial dependiendo del carácter de cada requisito (Quiroga, UML based web engineering, 2015).

UWE recomienda las siguientes actividades para la obtención de requerimientos necesarios de las aplicaciones web:

Análisis de requisitos: identifica los requerimientos funcionales del aplicativo web, a través de diagramas de casos de usos.

Modelo de contenido: se describe como un modelo de dominio basado en los requerimientos funcionales de los casos de uso mediante el diagrama de clases.

Modelo de navegación: especifica que objetos son accedidos por el navegador a través del aplicativo y como se relacionan.

Modelo de presentación: detalla la explicación lógica del aplicativo web, que representa las interfaces del usuario a través de vistas estándares de interacción de UML.

Modelo de proceso: representa la estructura como el flujo de las clases de proceso.

UWE proporciona los modelos anteriormente citados para describir una aplicación Web, con procesos que relacionados permiten iteraciones sucesivas en su desarrollo.

De acuerdo a la metodología UWE se describen a continuación las herramientas a utilizar:

### **Diagrama de casos de usos.**

Este diagrama permite entender quien utiliza el aplicativo y que acciones puede hacer dentro de él, así como el análisis de los escenarios en los que interactúa el aplicativo con usuarios sin extremar detalles.

### **Diagr**a**ma de clases.**

Para describir los tipos de datos con sus relaciones se usa estos diagramas basándose primordialmente en los aspectos lógicos de las clases.

Destaca la comunicación entre el aplicativo y usuarios, enfatizando en las especificaciones de los requerimientos de los usuarios.

### **Diagrama de navegación.**

Este diagrama permite en un sistema tener conocimiento de cómo están enlazadas sus páginas, por medio de nodos definidos como las unidades de navegación conectadas a través de enlaces.

### **Diagrama de presentación**

Éste diagrama ofrece una visión abstracta de la interfaz de usuario del sistema web. Describe elementos de interfaz como texto, imágenes, enlaces, formularios para constituir la información de los nodos de navegación.

### **Diagrama de estructura de proceso.**

Es representado por un diagrama de clases detallando las relaciones entre las distintas clases de proceso.

### **Diagrama de flujo de proceso.**

Es representado por los diagramas de actividades que incluyen elementos de flujo de proceso enriquecidos con flujos de objetos exponiendo objetos relevantes para la entrada y salida de las actividades.

### <span id="page-20-0"></span>**Metodología XP**

Todo en el software cambia. Los requisitos cambian. El diseño cambia. El negocio cambia. La tecnología cambia. El equipo cambia. Los miembros del equipo cambian. El problema no es el cambio en sí mismo, puesto que sabemos que el cambio va a suceder; el problema es la incapacidad de adaptarnos a dicho cambio cuando éste tiene lugar (Beck, 2005).

En un mundo donde la exposición a cambios recurrentes es inevitable una metodología que permita el desarrollo ágil de software es primordial, la metodología XP es uno de los métodos rápidos que dominan el panorama de última tendencia.

XP fue desarrollada para aplicaciones en que el usuario no tiene claro lo que necesita, conllevando a continuas modificaciones en los requisitos a contemplar en la aplicación. Como XP se acopla a los requerimientos del cliente termina siendo la idónea pues permite reestructurarse en tiempos más cortos.

XP o Extreme Programming se aplica en grupos donde los programadores no son muchos y tampoco realizan tantos procesos simultáneamente. Permite diseñar, programar e implementar casi enseguida.

No es recomendado para proyectos a largo plazo por la dificultad que representaría documentarlo, en contraposición brinda una extraordinaria capacidad de respuesta ante imprevistos en equipos pequeños centrados en un solo cliente.

XP está inspirado en 4 valores:

Simplicidad, realizar proceso y codificación simple pero que funcione.

Feedback, retroalimentación concreta y frecuente entre todos los participantes del proyecto.

Comunicación, no omitir aspectos importantes.

Coraje, adaptación a los cambios y cumplir los valores anteriores.

Las características esenciales de XP organizadas en los siguientes apartados: historias de usuario, roles, proceso y prácticas.

Historias de usuario especifica los requerimientos de software representados en tarjetas de papel en las que el cliente ha descrito los requerimientos funcionales y no funcionales.

Roles XP hace referencia a los integrantes del equipo de todo el entorno de desarrollo.

Proceso XP describe el ciclo de vida ideal de XP, detallando brevemente sus fases: planificación, diseño, codificación y pruebas

Pruebas, realizar prontamente versiones de la aplicación que sean operativas.

XP permite omitir parte de la documentación para agilizar tiempos sin que esto afecte el desempeño en el desarrollo de un proyecto y de acuerdo a la realidad de la Superintendencia de Control de Poder de Mercado esto es aplicable en el presente aplicativo.

### **Capítulo 1**

### **Estado del arte**

#### <span id="page-22-2"></span><span id="page-22-1"></span><span id="page-22-0"></span> $1.1.$ **Marco institucional**

#### <span id="page-22-3"></span> $1.1.1.$ **La Superintendencia de Control de Poder de Mercado (SCPM).**

La SCPM "es una entidad de control, con personería jurídica de derecho público y con autonomía administrativa, financiera, presupuestaria y organizativa" (SCPM, 2012, pág. 3).

El propósito de la SCPM es la "transparencia y eficiencia en los mercados y fomentar la competencia económica; la prevención, investigación, corrección, sanción y eliminación del abuso de poder de mercado" (Superintendencia de Control de Poder de Mercado, 2012).

#### <span id="page-22-4"></span> $1.1.2.$ **Antecedentes.**

La SCPM, fue creada" mediante la Ley Orgánica de Regulación y Control del Poder de Mercado, publicada en el Registro Oficial Suplemento No. 555 de 13 de octubre de 2011, como un organismo técnico de control, con capacidad sancionatoria, de administración desconcentrada, con personalidad jurídica, patrimonio propio y autonomía administrativa, presupuestaria y organizativa..." (Superintendencia de Control de Poder de Mercado, 2012).

#### <span id="page-22-5"></span> $1.1.3.$ **Naturaleza y finalidad de la superintendencia.**

La SCPM es una" entidad de control, con personería jurídica de derecho público y con autonomía administrativa, financiera, presupuestaria y organizativa, cuyo ámbito de acción, funcionamiento y atribuciones derivadas de la Constitución de la República, se encuentran establecidas en la Ley Orgánica de Regulación de Control del Poder de Mercado" (Superintendencia de Control de Poder de Mercado, 2012).

Se establecen los siguientes objetivos estratégicos de la SCPM.

"Investigar, corregir y de ser el caso sancionar los abusos de poder de mercado. Investigar, corregir y sancionar los acuerdos anticompetitivos. Impulsar y fortalecer el comercio justo para reducir las distorsiones e imperfecciones del mercado provocadas por los operadores económicos. Garantizar a través del control el derecho a desarrollar actividades económicas y la libre concurrencia de los operadores económicos al mercado" (Superintendencia de Control de Poder de Mercado, 2012).

#### <span id="page-23-0"></span> $1.1.4.$ **Estructura Organizacional.**

"La Superintendencia de Control del Poder de Mercado en su estructura contará con las instancias, intendencias, unidades, divisiones técnicas, y órganos asesores que se establezcan en la normativa que para el efecto emita el Superintendente de Control del Poder de Mercado..." (Superintendencia de poder de Control de mercado, 2105), los cuales se muestran en la Figura 1.

<span id="page-24-0"></span>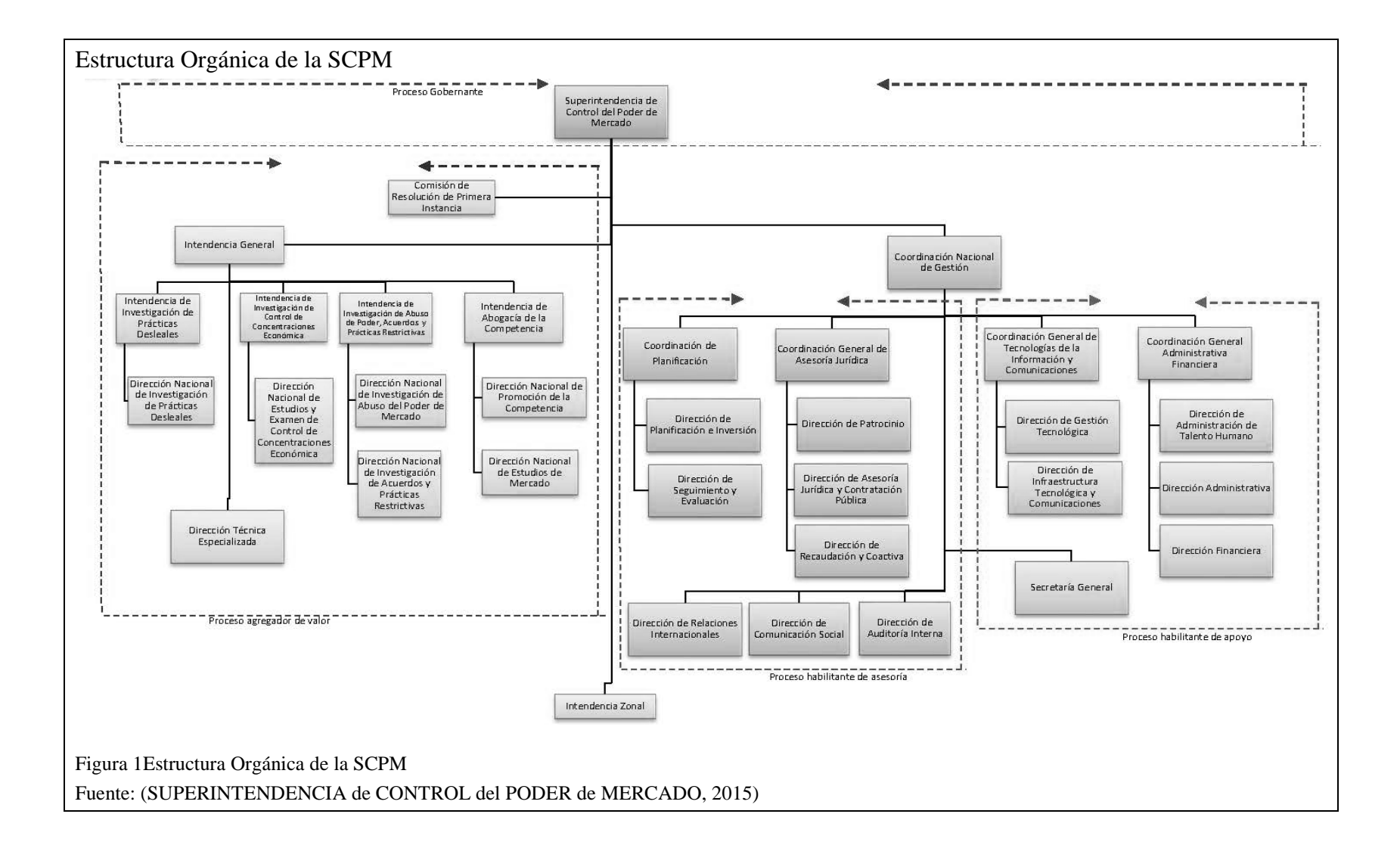

#### <span id="page-25-0"></span> $1.1.5.$ **Coordinación General de Tecnologías de Información y**

### **Comunicación.**

Está definido como uno de los procesos habilitantes de apoyo la unidad de la Coordinacion general de Tecnología suscrita a la Coordinación Nacional de Gestión, esta coordinación está orientada a soportar y gestionar adecuadamente los recursos tecnológicos para el buen funcionamineto de la organización. La Figura 2, muestra el nivel jerárquico de la Coordinación de Tecnología de la SCPM, la cual está conforma por dos Direcciones la de Gestión de Tecnología y la Dirección de Infraestructura Tecnológica y Comunicaciones.

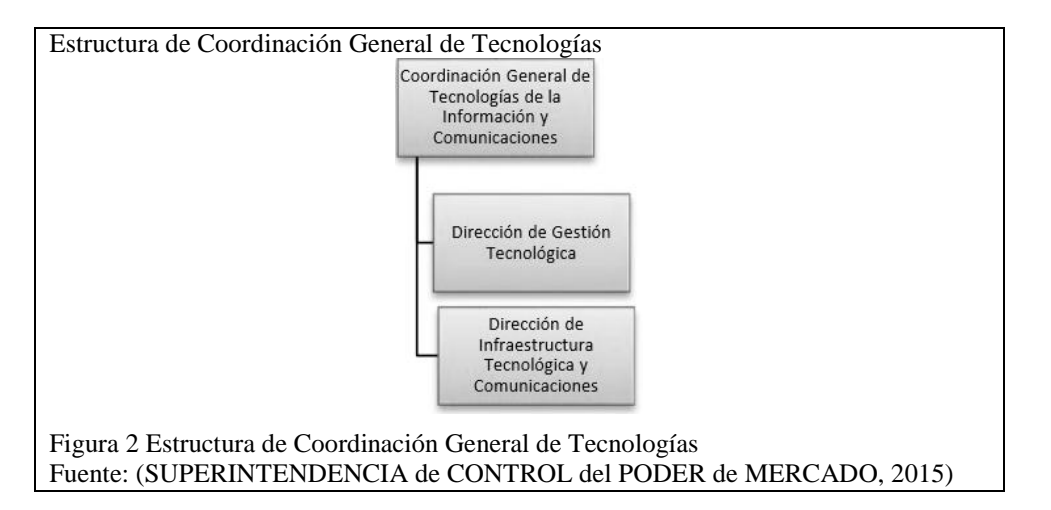

### <span id="page-25-2"></span>**Recursos Humanos de TI**

<span id="page-25-1"></span>Tabla 1.

La Tabla 1 detalla el personal a cargo de la Coordinación y Direcciones de

Tecnología la SCPM, quienes están encargados de los servicios tecnológicos.

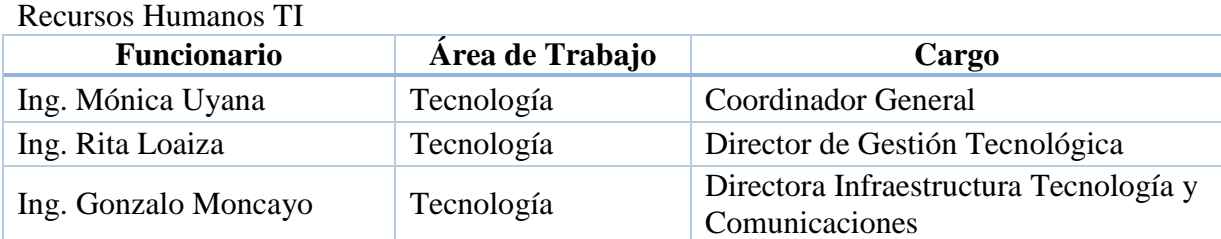

Nota. Personal Tecnológico de la SCPM Fuente César Jácome. Elaborado por: Nelly Mena & Oscar Riera.

### <span id="page-26-0"></span>**Marco teórico**

En esta sección se detallan los conceptos básicos relacionados con el aplicativo necesarios para comprender las líneas teóricas notables, tales como:

- Programación Orientada a Objetos
- Modelo Vista Controlador
- Bases de Datos Relacionales
- $\blacksquare$  C#
- .NET Framework
- SQL Server

#### <span id="page-26-1"></span> $1.2.1.$ **Programación Orientada a Objetos**

El término Programación Orientada a Objetos (POO) como desarrollo de técnicas de programación fue establecido en la década de los setenta pero su auge se dio en la década de los noventa, utilizando objetos como principal unidad de construcción.

El paradigma orientado a objeto en su concepción más básica es percibir el mundo como un conjunto de objetos. Representa la evolución natural de la programación simulando la forma en que el hombre trabaja.

"Entre las principales características de los sistemas orientados a objetos están: abstracción, encapsulación, polimorfismo y herencia" (Coad & Yourdon, 1991).

### <span id="page-26-2"></span>*Abstracción*

"Esta propiedad permite distinguir a un objeto de los demás, observando sus características y comportamientos, pensando en qué es y no en cómo se codificaría en un lenguaje" (Canchala, 2016).

Expresa atributos y propiedades básicas de un conjunto de objetos, excluyendo detalles concretos.

#### <span id="page-27-0"></span> $1.2.1.2.$ *Encapsulación*

Propiedad que permite hallar y ocultar los detalles de un objeto. Ésta previene que un objeto sea manipulado por operaciones distintas de las definidas. La encapsulación es como una caja negra que esconde los datos y solamente permite acceder a ellos de forma controlada. (Tecnológico EuroAmericano, s.f)

#### <span id="page-27-1"></span> $1,2,1,3.$ *Polimorfismo*

"Esta propiedad indica que un elemento puede tomar distintas formas. Puede definirlo como el uso de varios tipos en un mismo componente o función" (Canchala, 2016).

Posibilita la definición de varias operaciones con igual nombre siendo los parámetros de entrada el factor diferenciador.

#### <span id="page-27-2"></span> $1.2.1.4.$ *Herencia*

"Propiedad que permite a los objetos ser construidos a partir de otros, es recibir de un módulo superior sus características" (Canchala, 2016).

El orden jerárquico de clases es posible gracias a la herencia propiedad a partir de la cual surgen sub-clases capaces de definir nuevos atributos.

#### <span id="page-27-3"></span> $1.2.2.$ **Modelo Vista Controlador (MVC)**

MVC es una propuesta de diseño de software empleada en la implementación de sistemas que requieran el manejo de interfaces de usuario. Dada la necesidad de construir software adecuado con un ciclo de vida más idóneo, donde el mantenimiento sea más fácil, el código sea aprovechado y exista una consistencia de conceptos.

Basada en la distribución del código en tres capas diferentes, delimitadas por su responsabilidad, en lo que se denominan Modelos, Vistas y Controladores.

La rama de la ingeniería del software se preocupa por crear procesos que aseguren calidad en los programas que se realizan y esa calidad atiende a diversos parámetros que son deseables para todo desarrollo, como la estructuración de los programas o reutilización del código, lo que debe influir positivamente en la facilidad de desarrollo y el mantenimiento. (Alvarez, 2014)

### <span id="page-28-0"></span>*Modelo*

"Es la capa donde se trabaja con los datos, por tanto contiene mecanismos para acceder a la información y para actualizar también su estado" (Alvarez, 2014). Por datos se entiende los que se tienen en una base de datos así además el modelo tiene libertad para manipular todas las instrucciones para acceder a las tablas aunque es común usar un motor de base de datos.

#### <span id="page-28-1"></span> $1.2.2.2.$ *Vistas*

De manera general las vistas contienen el código que va a generar la visualización de las interfaces de usuario.

Define la funcionalidad el sistema y está integrada por los datos que envía el cliente y los mecanismos de interacción con él.

### <span id="page-29-0"></span>*Controlador*

"Es una capa que sirve de enlace entre las vistas y los modelos, respondiendo a los mecanismos que puedan requerirse para implementar las necesidades de nuestra aplicación" (Alvarez, 2014).

Al ser el intermediario entre el modelo y la vista gestiona el flujo de información entre ellos, responde a la petición del cliente realizando la instrucción indicada y desarrollando el modelo pertinente.

#### <span id="page-29-1"></span> $1.2.3.$ **Base de datos relacional**

De manera general se puede entender a la base de datos relacional como el conjunto de información relacionada entre sí, es decir que brinda un acceso a la información deseada en forma de tablas y relaciones.

Edgar Frank Codd a finales definió las bases del modelo relacional a finales de los 60. Trabajaba para IBM empresa que tardó un poco en implementar sus bases. Pocos años después el modelo se empezó a implementar cada vez más, hasta ser el modelo de bases de datos más popular. (Muñoz, 2016)

#### <span id="page-29-2"></span> $1.2.4.$ **C#**

La SCPM establece que C# sea el lenguaje de programación para el desarrollo de la aplicación. "C# se ha diseñado para compilar diversas aplicaciones que se ejecutan en .NET Framework. C# es simple, eficaz, con seguridad de tipos y orientado a objetos" (Msdn, 2016).

C# admite métodos y tipos genéricos, que proporcionan mayor rendimiento y seguridad, que permiten a los implementadores de clases de colección definir comportamientos de iteración personalizados que el código cliente puede utilizar fácilmente. Como lenguaje orientado a objetos, C# admite los conceptos de encapsulación, herencia y polimorfismo. (Msdn, 2016)

#### <span id="page-30-0"></span> $1.2.5.$ **.NET Framework**

Por disposición de la SCPM la plataforma para ejecución del lenguaje C# para el desarrollo del sistema es .Net Framework 3.5, pero al momento de la implementación en ambiente de pruebas se actualiza a la versión .Net Framework 4.0

Los programas de C# se ejecutan en .NET Framework, que es un componente que forma parte de Windows y que incluye un sistema de ejecución virtual denominado Common Language Runtime (CLR) y un conjunto unificado de bibliotecas de clases .NET Framework es una tecnología que soporta la compilación y ejecución de aplicaciones y servicios Web XML de última generación. (Microsoft, 2016a)

#### <span id="page-30-1"></span> $1.2.6.$ **SQL Server**

Como especificación de requerimiento de la SCPM se utiliza SQL Server en la versión 2008 como gestor de base de datos, pero en la implementación de la base de datos se actualiza a la versión SQL Server 2012.

"Microsoft® SQL Server™ es un sistema de administración y análisis de bases de datos relacionales de Microsoft para soluciones de comercio electrónico, línea de negocio y almacenamiento de datos" (Msdn, 2016).

### **Capítulo 2**

### **Análisis y diseño**

<span id="page-31-1"></span><span id="page-31-0"></span>A continuación se aborda las fases de análisis y diseño del aplicativo web con los módulos de Gestión de posiciones y Administración de personal de la Superintendencia de Control de Poder de mercado.

Basados en la metodología escogida UWE se realiza modelos definidos en el desarrollo de análisis y diseño, estos son los modelos de contenido, navegación, presentación y proceso.

A través del análisis de requerimientos se puede evidenciar los problemas q puedan surgir así como los procesos que requieran ser optimizados por lo que es parte fundamental en la construcción del aplicativo.

### <span id="page-31-2"></span>**Análisis de requisitos**

Para iniciar se establece los requisitos de la aplicación web que son proporcionados por todos los implicados. En este proyecto la SCPM proporciono un acta de requisitos funcionales y no funcionales, el cual se encuentra en el **Anexo 1**, que es el documento que sirve de partida para establecer cuál es la mejor solución informática. Además, con la metodología XP usada se tiene una visión más clara de los requerimientos del cliente, con la información obtenida del historial de usuario,

A continuación se presenta un resumen de las historias de usuarios con las observaciones más relevantes para cada módulo del sistema.

<span id="page-32-0"></span>Tabla 2. Resumen Historias de usuario

| Titulo                                               | Líder técnico | observaciones                                                                                                    |
|------------------------------------------------------|---------------|----------------------------------------------------------------------------------------------------|
| Gestión Ingreso<br>de persona                        | César Jácome  | Dictamina que los datos básicos y contacto de<br>emergencia son obligatorios, mientras que<br>cónyuge y discapacidades son opcionales.<br>Que se aumente un código de control de cédulas.             |
| Gestión Ingreso<br>de puestos                        | César Jácome  | Las fechas no deben de ser mayores entre sí,<br>como fecha máxima es la actual. Para reportes<br>solo se tomaran en cuenta los funcionarios<br>activos, es decir que tengan actualmente un<br>puesto. |
| Gestión Ingreso<br>de<br>Subrogaciones y<br>encargos | César Jácome  | Se solicita diferentes tipos de reportes. La<br>persona que se le va a subrogar o a ser<br>encargada del puesto puede ser cualquier<br>funcionario activo.                                            |

Nota. Resumen Historias de usuario Elaborado por: Nelly Mena & Oscar Riera

Si se desea observar con más detalle los historiales de usuario, éstos se encuentran en

el Anexo 2.

El análisis de requerimiento de UWE se modela con los casos de uso, con sus elementos: actor y caso de uso, siendo los actores el reflejo de los usuarios del aplicativo

Los casos de uso manejados para representar la funcionalidad del Sistema se describen a continuación:

Caso de uso ingreso personal

Caso de uso datos básicos del funcionario

Caso de uso cónyuge

Caso de uso discapacidad

Caso de uso contacto de emergencia

Caso de uso ingreso posiciones

Caso de uso ingreso de puesto

Caso de uso Asignación Subrogación/encargo

Caso de uso mantenedores

Caso de uso reportes

De acuerdo con la especificación de requisitos de software (ver Anexo 1) levantado con la SCPM y su líder técnico Cesar Jácome se acuerda que solo se debe de manejar tres perfiles conocidos como administrador, gestor de talento humano y gerente, no abarca el manejo de nuevos usuarios con manejo de perfiles, por lo tanto el sistema solo obtiene un login simple con los tres perfiles sin manejo de usuarios.

A continuación se describe los principales caso de usos junto con su diagrama.

#### <span id="page-33-0"></span> $2.1.1.$ **Caso de uso Administración de personal**

#### <span id="page-33-1"></span> $2.1.1.1.$ *Descripción de caso de uso de Ingreso de personal*

<span id="page-33-2"></span>Tabla 3. Caso de Uso de Ingreso Personal

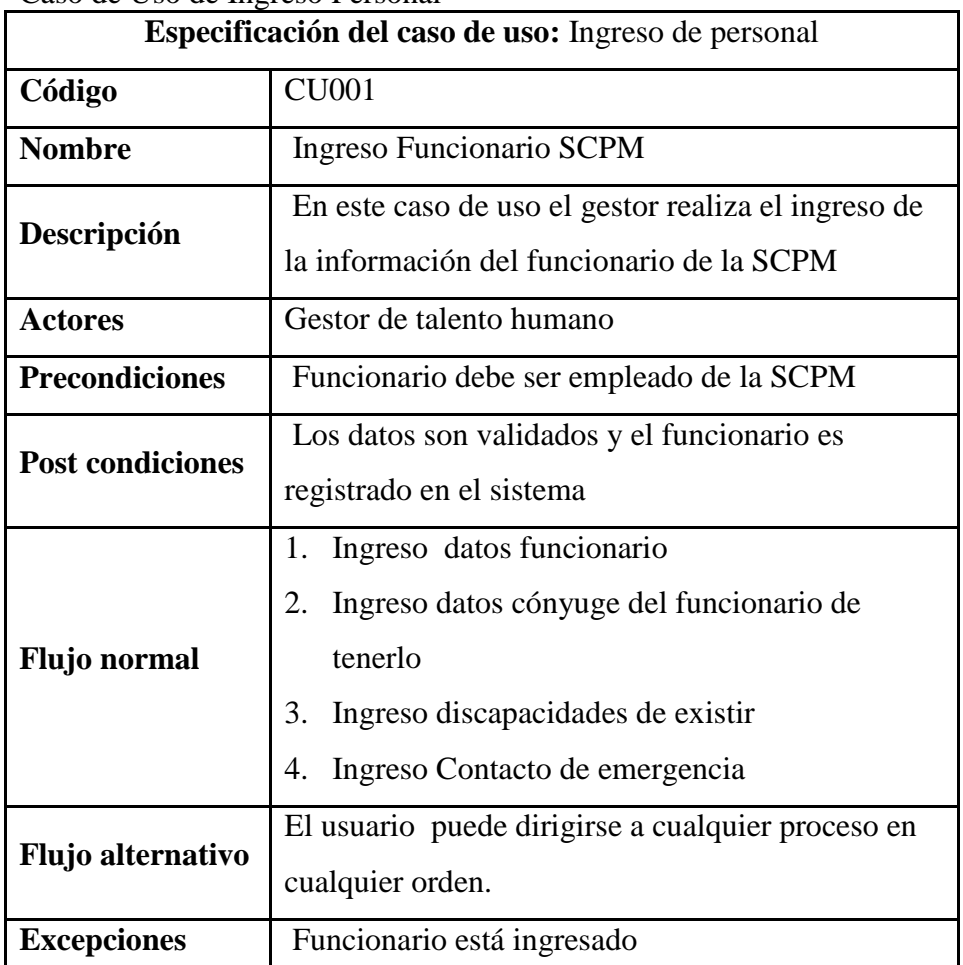

Nota. Detalle del flujo del Caso de uso Ingreso personal Elaborado por: Nelly Mena & Oscar Riera

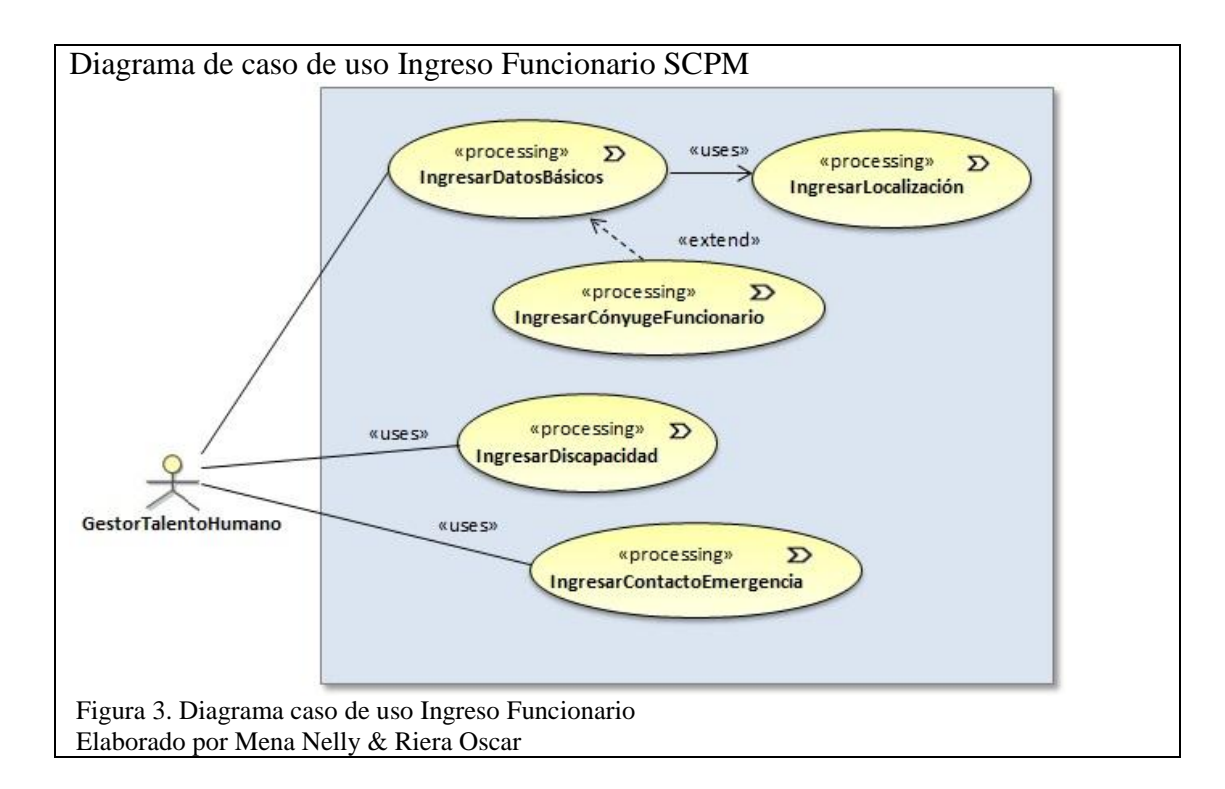

<span id="page-34-3"></span>El gestor de Talento humano en este caso de uso está encargado de ingresar datos básicos del funcionario, y localización de su domicilio, ingresar cónyuge si lo tuviere, ingresar discapacidad si existiera propia o no propia e ingresar contacto de emergencia.

#### <span id="page-34-0"></span> $2.1.2.$ **Caso de uso Ingreso Datos Laborales**

#### <span id="page-34-1"></span> $2.1.2.1.$ *Descripción Caso de uso Ingreso Datos Laborales*

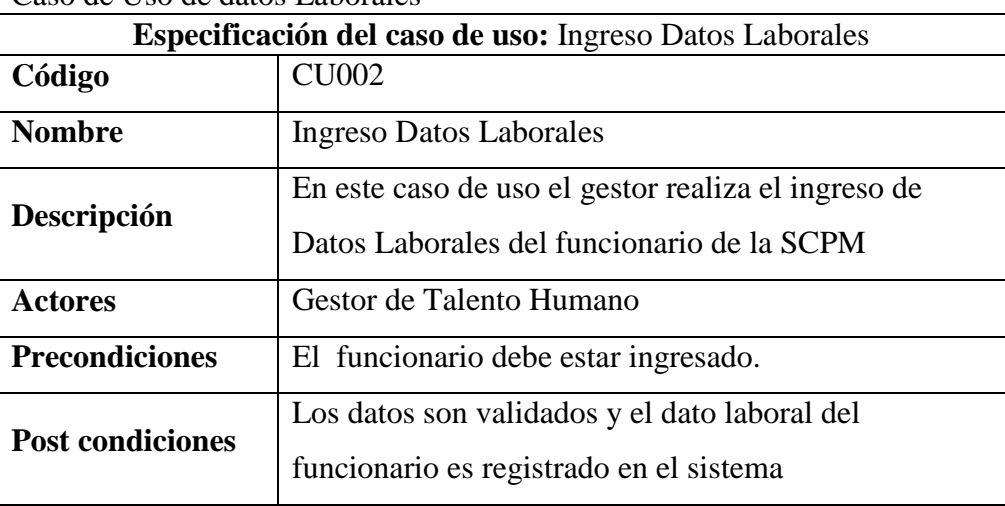

<span id="page-34-2"></span>Tabla 4. Caso de Uso de datos Laborales

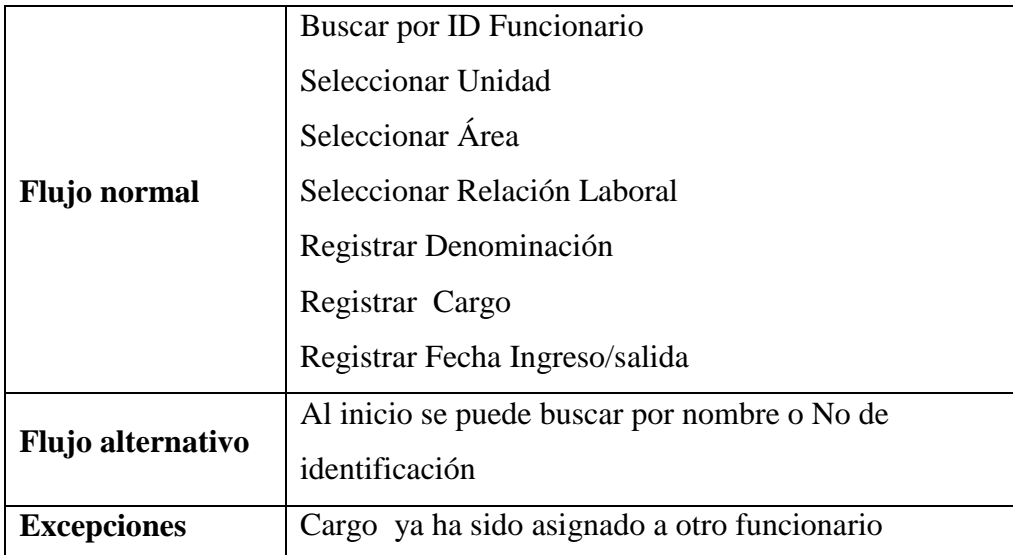

Nota. Detalle flujo caso de uso ingreso datos laborales Elaborado por: Nelly Mena & Oscar Riera

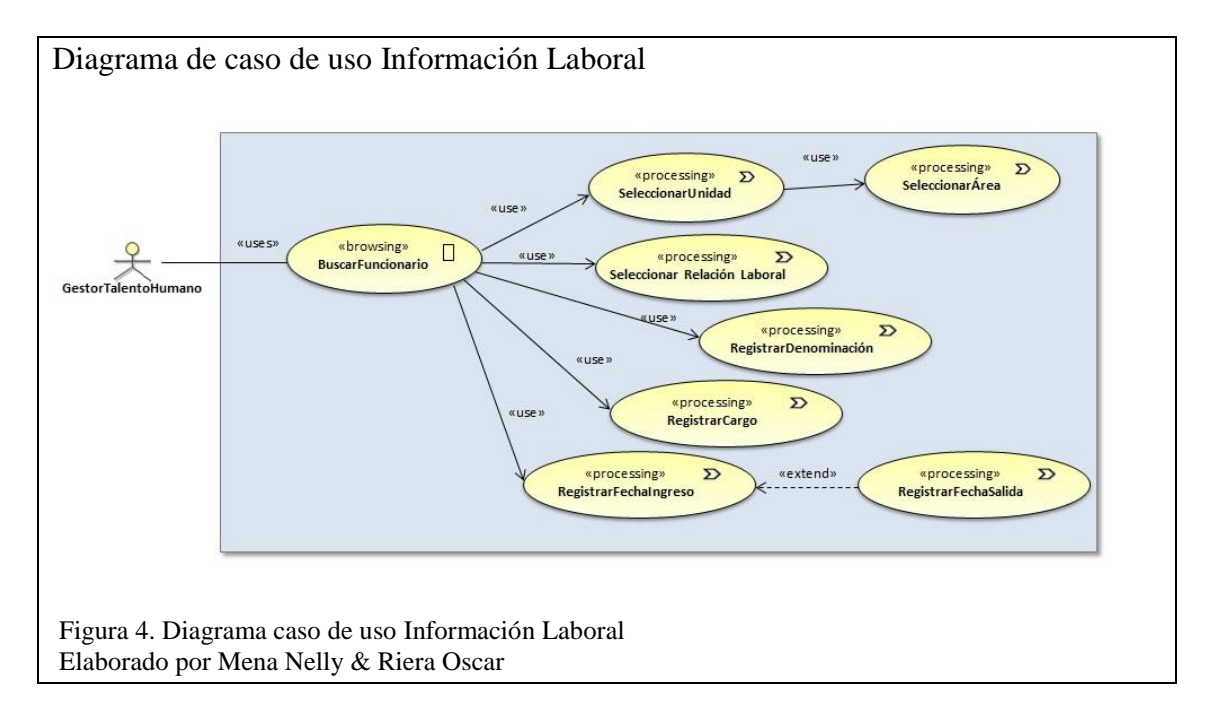

<span id="page-35-0"></span>El gestor de talento humano busca al funcionario al que actualizará su información laboral, selecciona unidad, área, relación laboral e ingresa denominación, cargo y fecha de ingreso y salida en el puesto asignado.
#### $2.1.3.$ **Caso de uso Mantenedores**

#### $2.1.3.1.$ *Descripción caso de uso mantenedores*

Tabla 5.

Caso de uso mantenedores

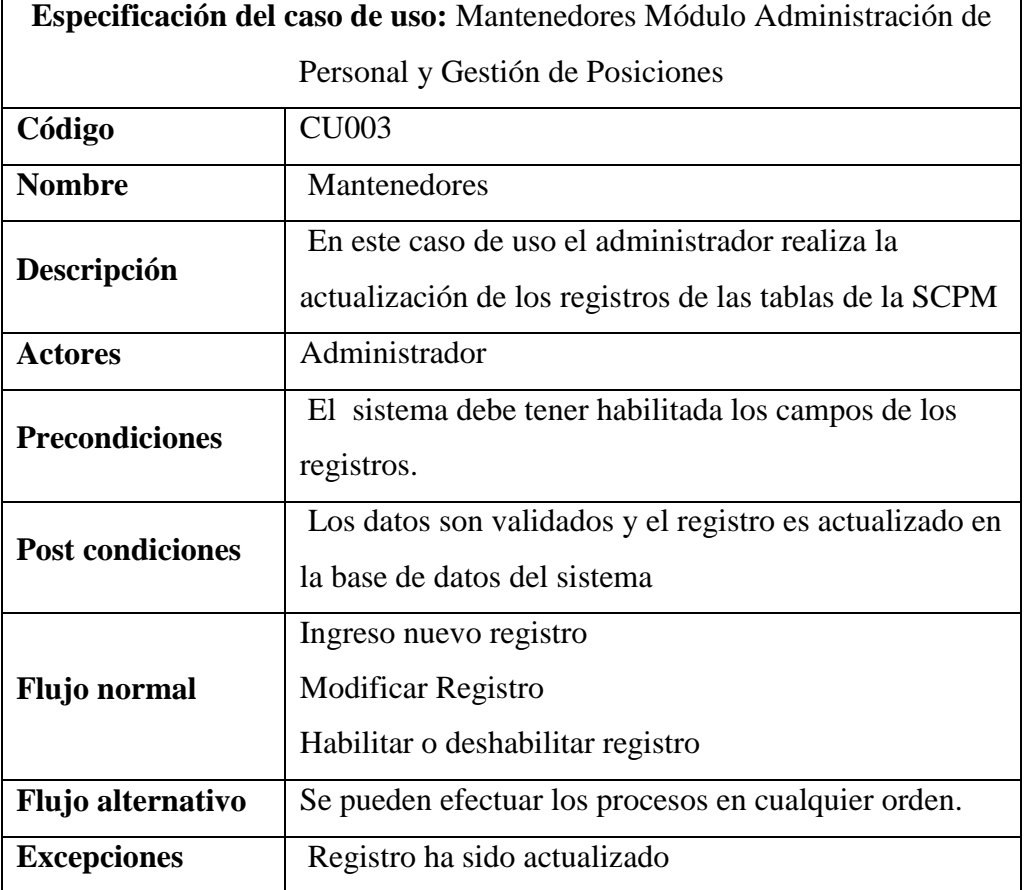

Nota. Detalle flujo caso de uso mantenedores Elaborado por: Nelly Mena & Oscar Riera

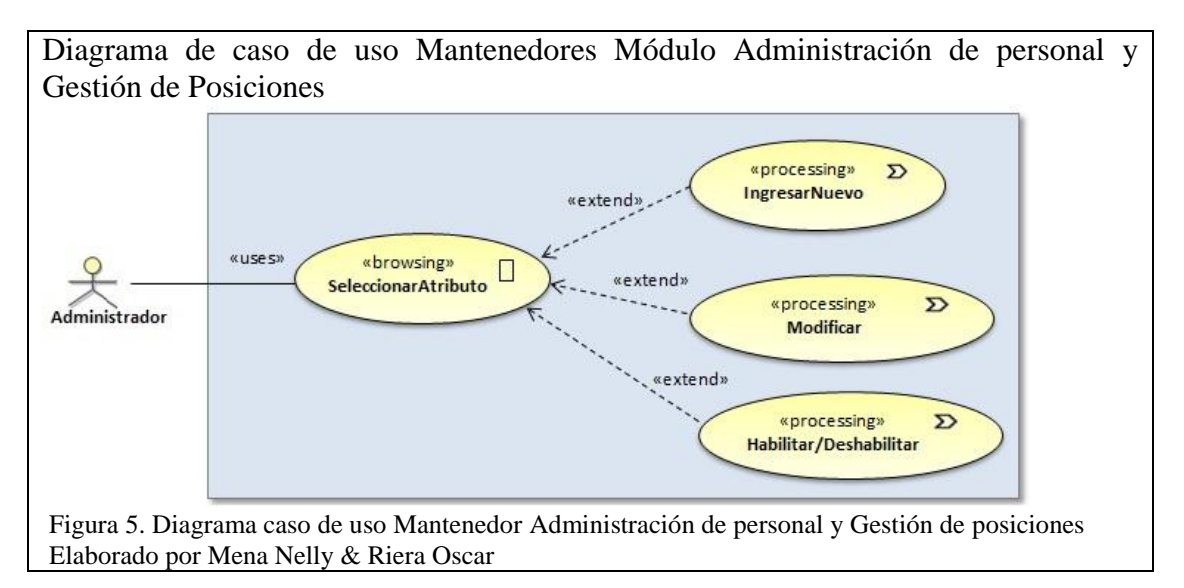

EL administrador es el único autorizado para ingresar, modificar o habilitar un registro del sistema pues afectar directamente a la Bases de datos.

#### $2.1.4.$ **Caso de uso Reportes**

#### $2.1.4.1.$ *Descripción Caso de uso Reportes*

Tabla 6.

Caso de uso reportes

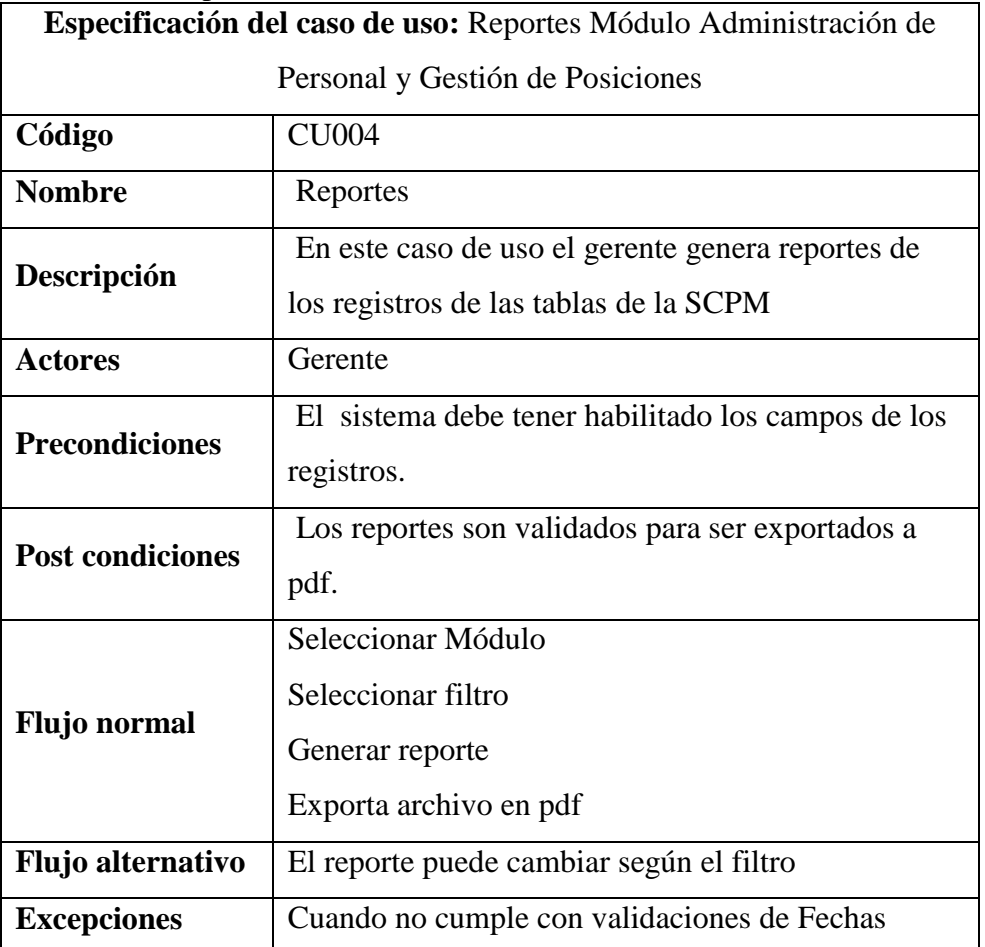

Nota. Detalle flujo caso de uso ingreso reportes Elaborado por: Nelly Mena & Oscar Riera

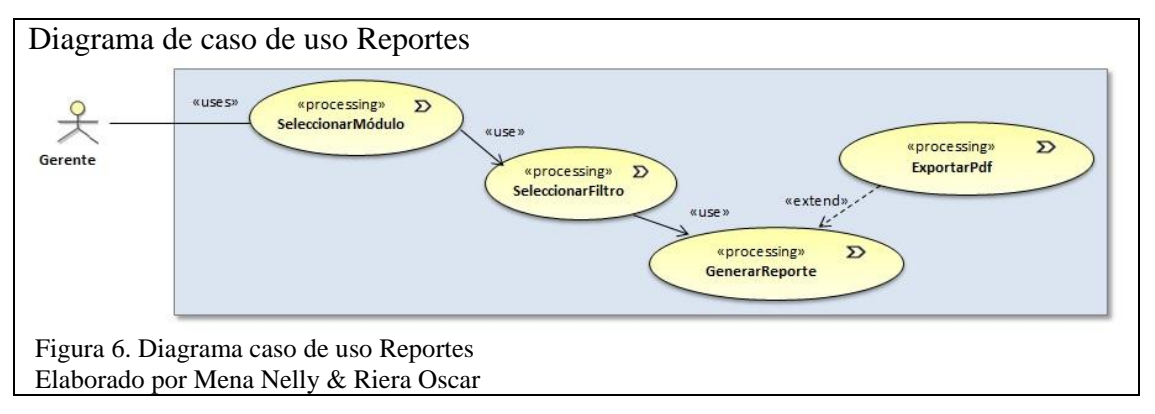

El gerente es habilitado para visualizar y generar reportes de los módulos.

En el Anexo 3 se encuentra más detallado los casos del uso utilizados en el sistema.

# **Modelo de contenido**

#### $2.2.1.$ **Diagrama de Clases del Sistema**

A continuación el diagrama de clases del proyecto BASE donde están las clases que permite la conexión con la base de datos.

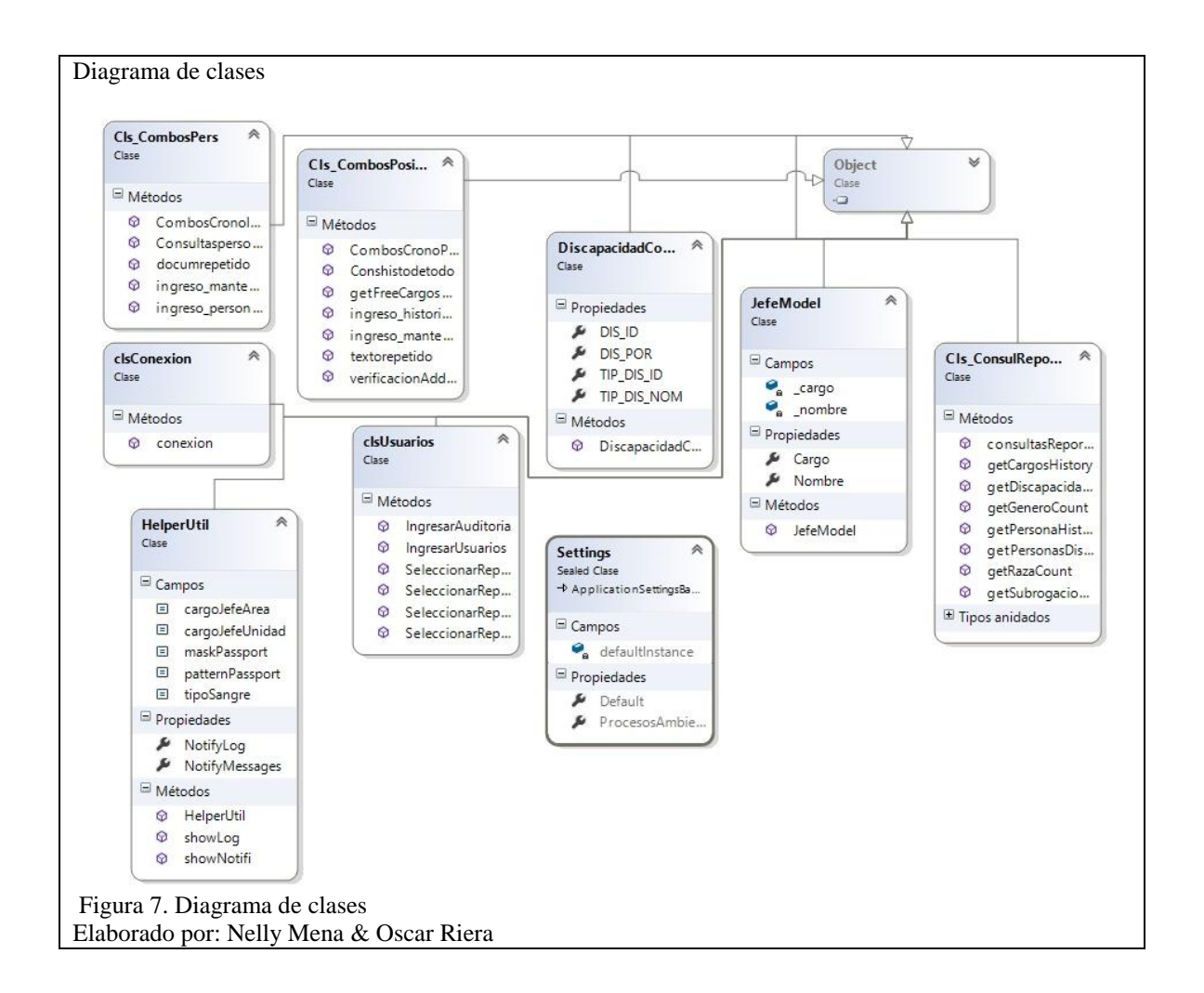

### $2.2.2.$ **Clases de vistas y controladores**

Tabla 7. Clases de vista y controladores

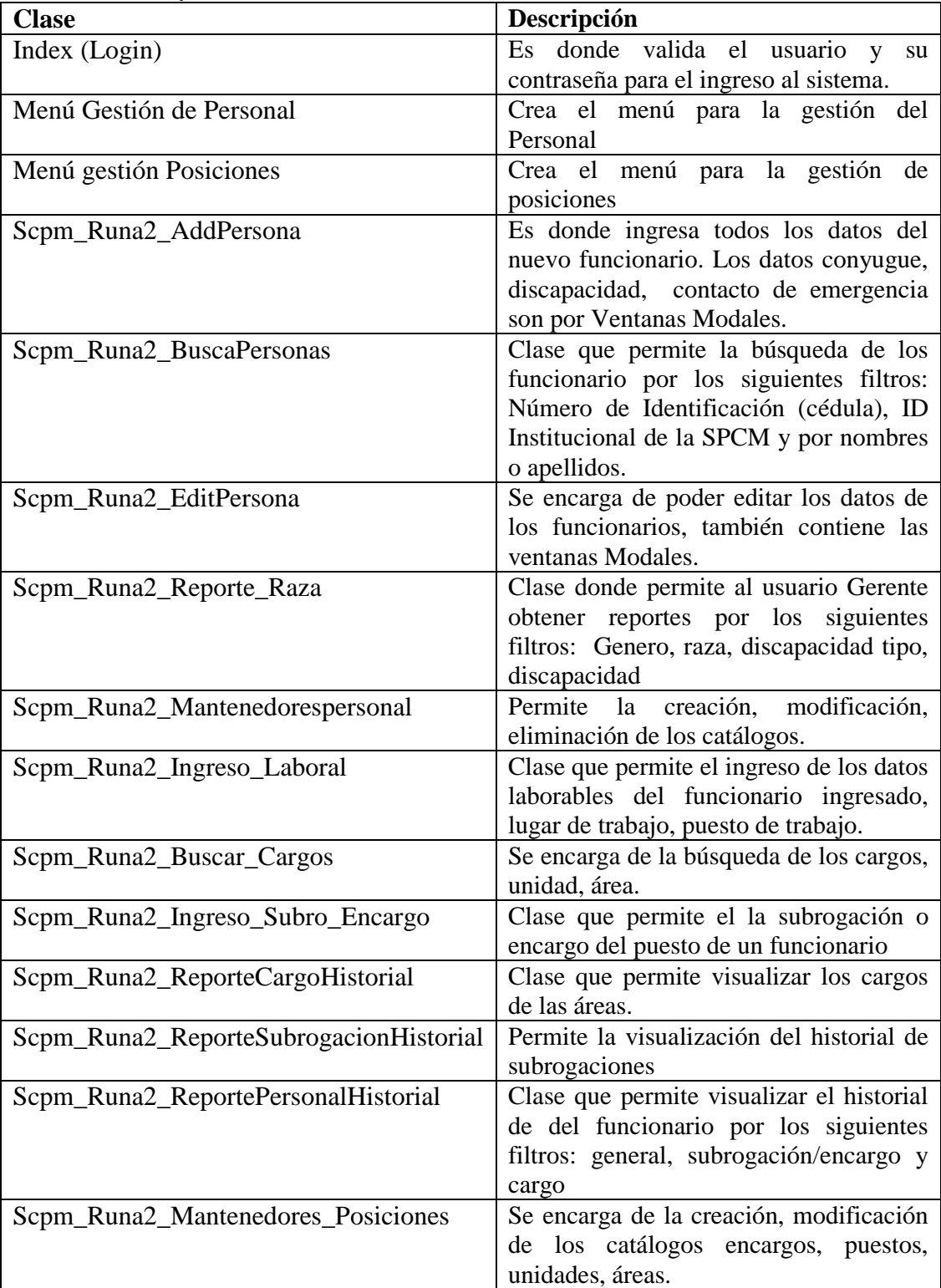

Nota. Descripción de las clases de vistas y controladores Elaborado por Nelly Mena & Oscar Riera

#### $2.2.3.$ **Clases de Modelo**

Las clases de modelo son las intermediarias entre las pantallas y la base de datos.

| Clase de Modelo      |                                                                                                    |
|----------------------|----------------------------------------------------------------------------------------------------|
| Clase                | Descripción                                                                                                    |
| Cls_CombosPers       | Se encarga de listar todos los catálogos fijos del<br>sistema necesario para los ingresos.                           |
| Cls CombosPosiciones | Clase que se encarga de listar todos los catálogos<br>fijos del sistema necesario para las posiciones de<br>trabajo. |
| Cls_ConsulReportes   | Permite las consultas para los reportes de gestión del<br>personal.                                                  |
| clsConexion          | Clase que permite la conexión de la base de datos<br>con el aplicativo web.                                          |
| clsUsuarios          | Permite la obtención de los reportes y de auditoria<br>por los usuarios.                                             |
| DiscapacidadControl  | Perímete la gestión de la discapacidad                                                                               |
| HelperUtil           | Clase que permite la validación de la cedulas,<br>mensajes de alertas.                                               |
| JefeModel            | Clase que permite la gestión de jefe del personal.                                                                   |

Tabla 8. de Model

Nota. Descripción de las clases de modelo Elaborado por Nelly Mena & Oscar Riera

### **Modelo de navegación**

En un aplicativo web es necesario conocer como sus páginas están enlazadas, es decir, que requiere un diagrama conteniendo nodos y enlaces siendo los nodos las unidades de navegación. A continuación se proponen diagramas de navegación de acuerdo a los perfiles creados en la aplicación.

#### $2.3.1.$ **Navegación del perfil gerente**

El perfil del usuario gerente puede únicamente visualizar los reportes correspondientes a la información del módulo de Administración de Personal y Gestión de Posiciones, como el historial de posiciones de un funcionario.

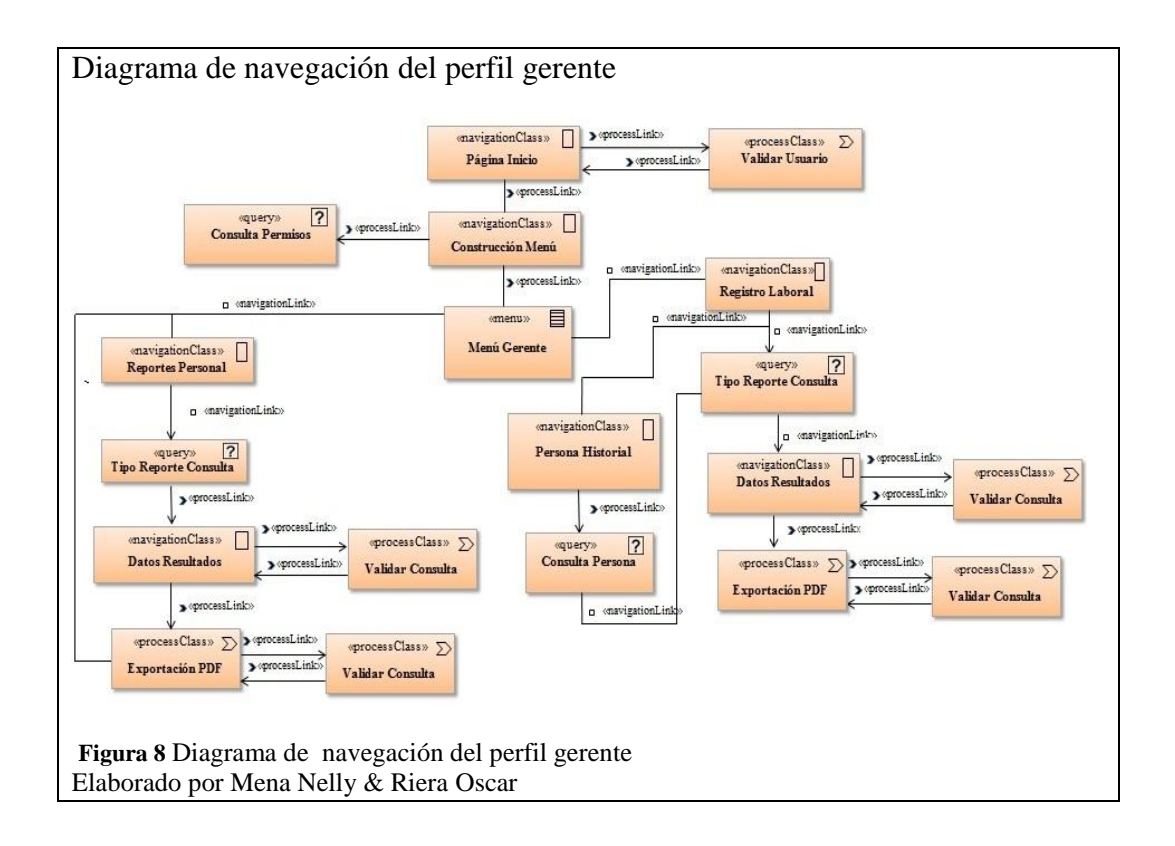

#### $2.3.2.$ **Navegación del perfil gestor de talento humano**

El diagrama de navegación del usuario gestor podrá ingresar, actualizar, validar y eliminar la información de los módulos de gestión de posiciones y de administración de personal.

Todos los datos que manipula en el módulo de administración es: información personal, dirección, cónyuge, discapacidad, contacto de emergencia y en el módulo de posiciones: asignación de encargos/subrogación, historial de posiciones que ha ocupado un funcionario.

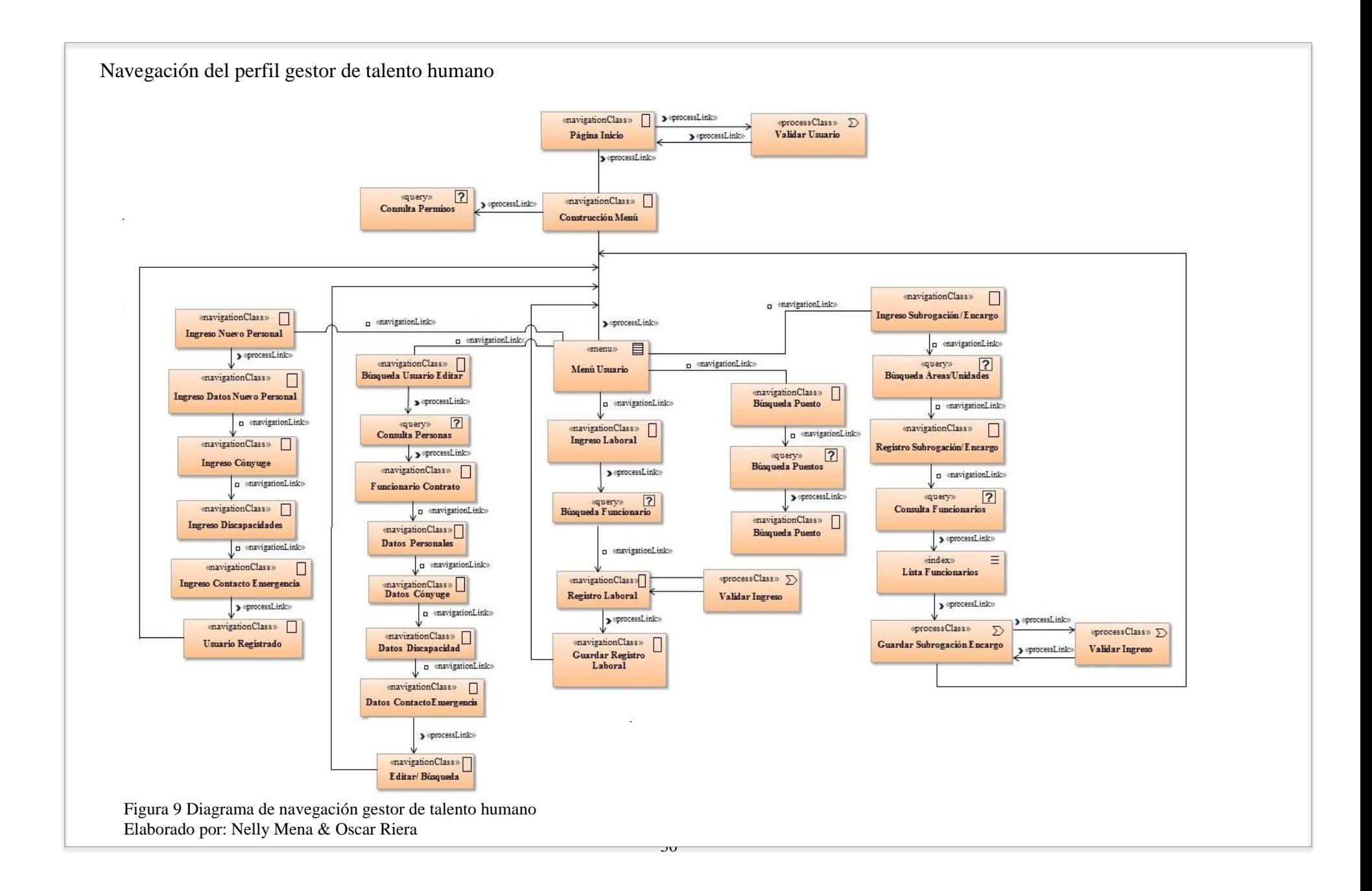

#### $2.3.3.$ **Navegación del perfil administrador**

El usuario administrador gestiona los mantenedores (conocidos como catálogos) de las tablas de los módulos del sistema.

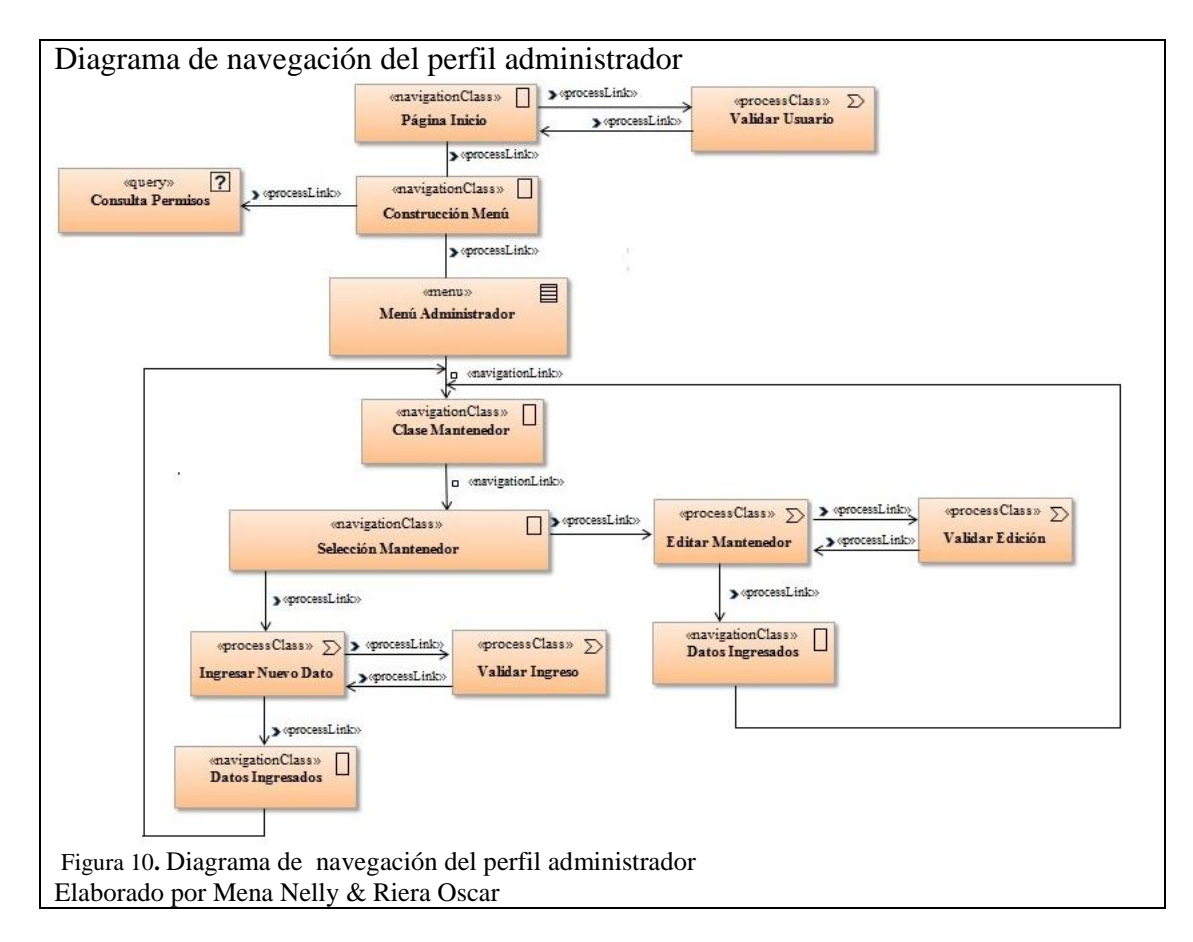

### **Modelo de presentación**

Este modelo indica cuales son las clases de navegación y de proceso para expresar visualmente los elementos ubicados en las páginas del aplicativo web, mediante diagramas de presentación que representan las vistas del interfaz del usuario.

#### $2.4.1.$ **Diagramas de presentación**

El sistema registrará en la base de datos la información básica del funcionario, su localización referente a su dirección actual, información de su cónyuge si lo tuviere.

Si el funcionario tuviera alguna discapacidad también es registrada, además un contacto de emergencia.

Se despliega reportes de sexo, raza, discapacidad de los funcionarios activos.

#### $2.4.1.1.$ *Persona*

El sistema permite el ingreso de información básica del funcionario.

Se presenta a continuación el ingreso de dirección del domicilio del funcionario: con

los campos provincia, cantón, parroquia, sector y dirección

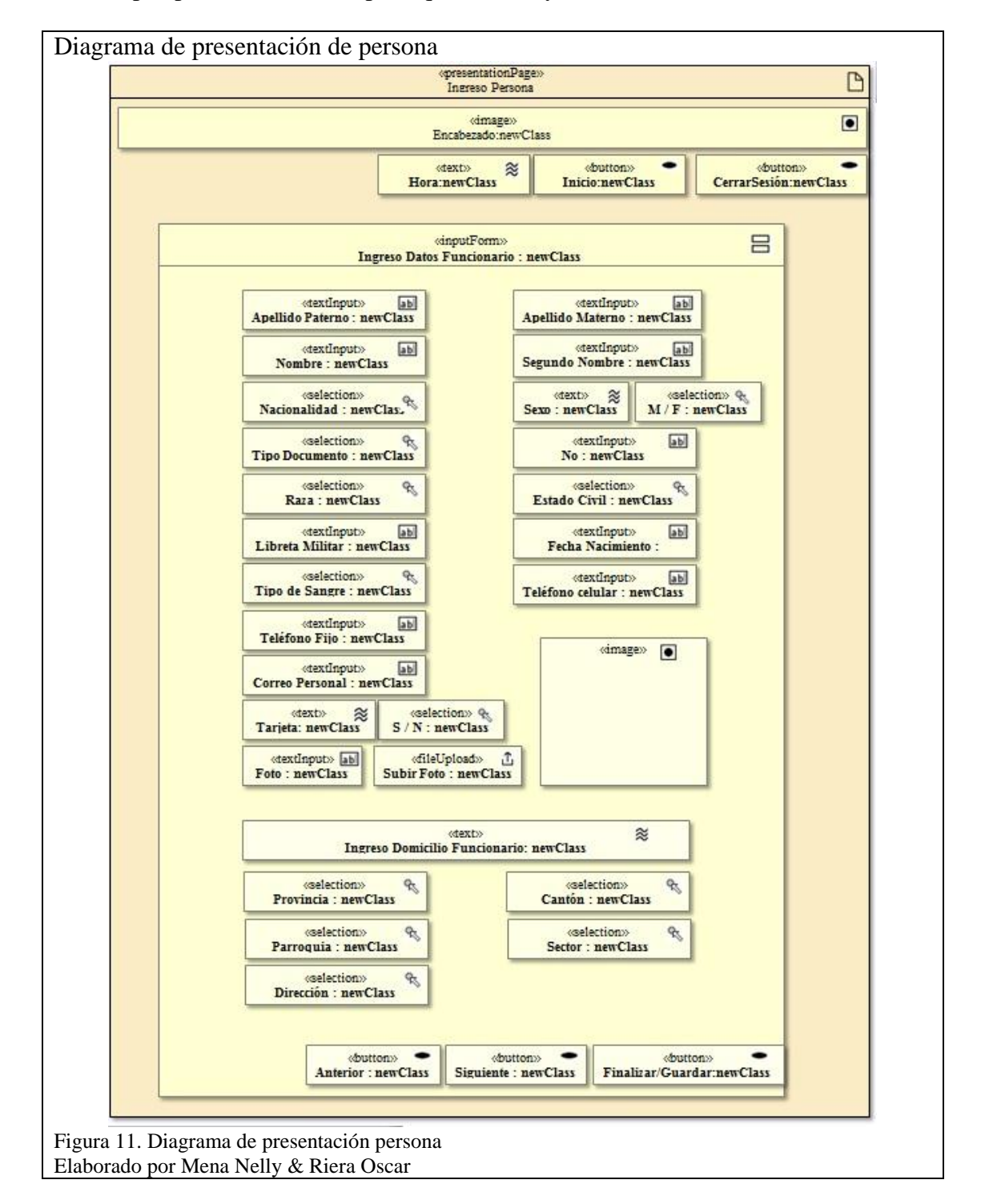

#### $2.4.1.2.$ *Persona-Cónyuge*

El sistema debe permitir el ingreso de información básica del cónyuge del funcionario si es casado.

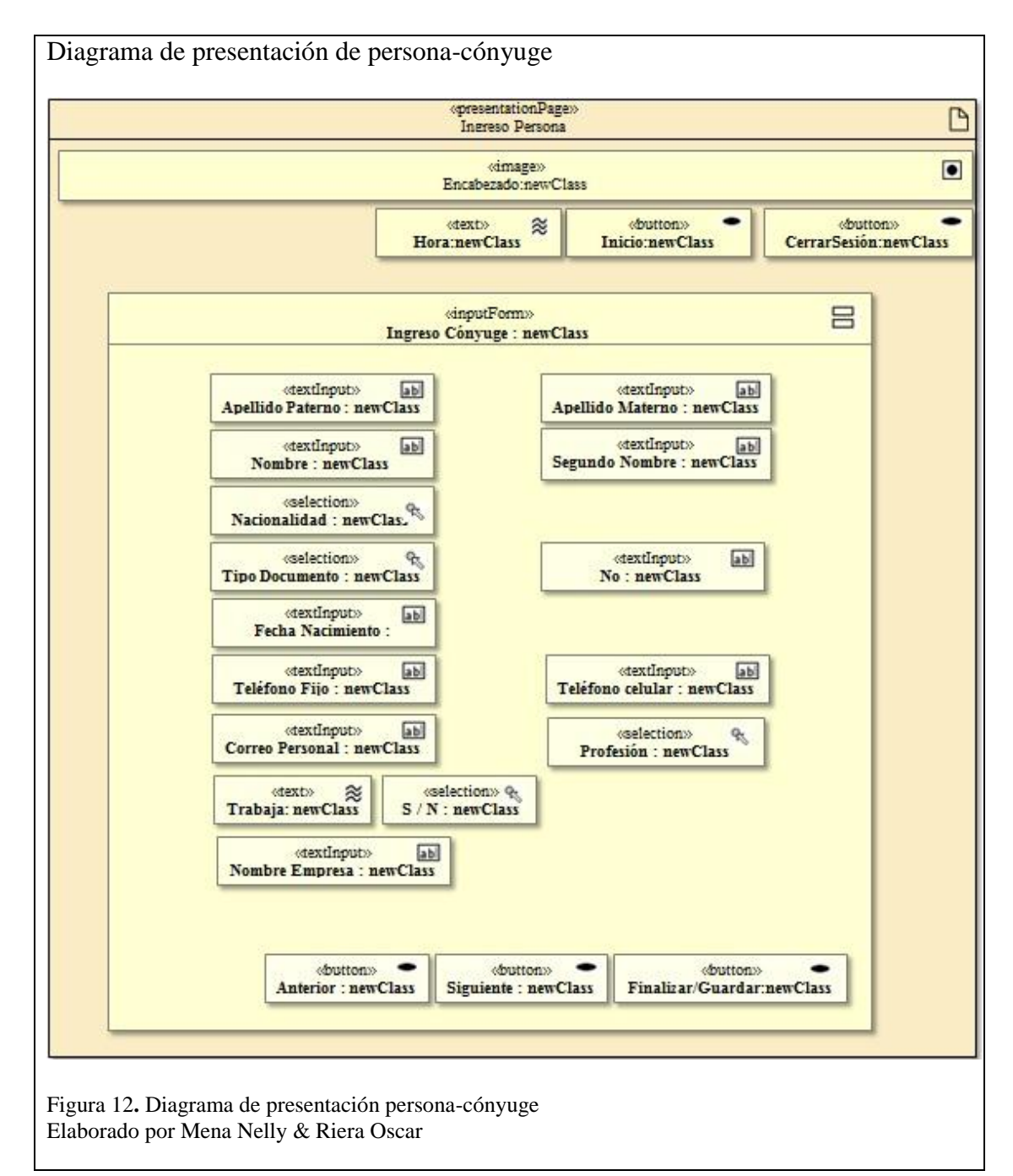

#### $2.4.1.3.$ *Persona-Discapacidad*

El sistema permite el ingreso de información referente a la discapacidad del funcionario

El sistema registra si es propia o no, en el caso que no sea propia, el parentesco con la persona con discapacidad, si dispone de carnet del CONADIS, el tipo, el porcentaje y el grado de discapacidad.

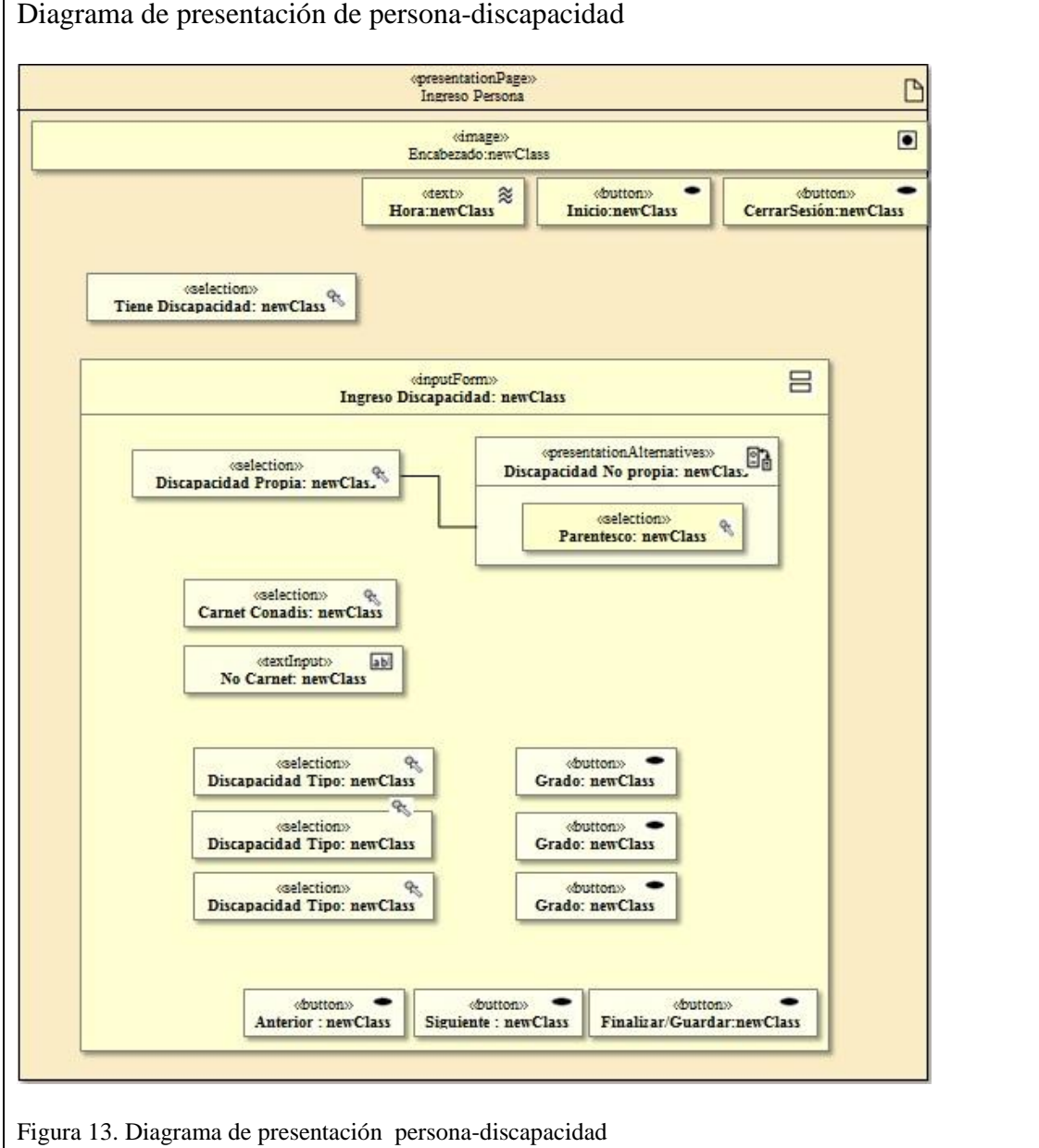

Elaborado por Mena Nelly & Riera Oscar

#### $2.4.1.4.$ *Persona-Contacto Emergencia*

El sistema permite el ingreso de información de contacto de emergencia del funcionario

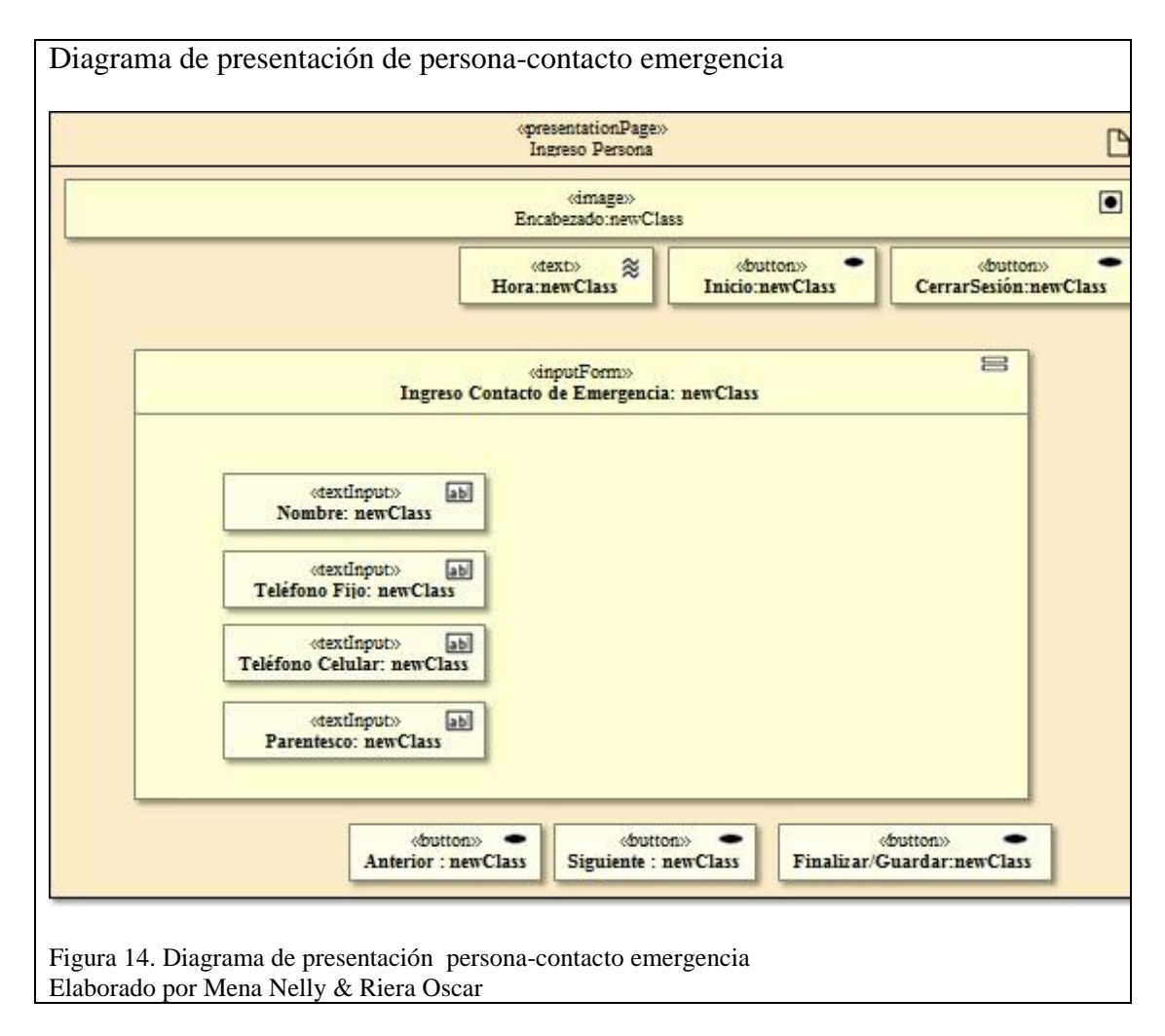

#### $2.4.1.5.$ *Posiciones*

El sistema permite el ingreso de información laboral del funcionario, registra unidad, área, relación laboral, denominación, cargo, fecha de ingreso en el cargo asignado, fecha de salida.

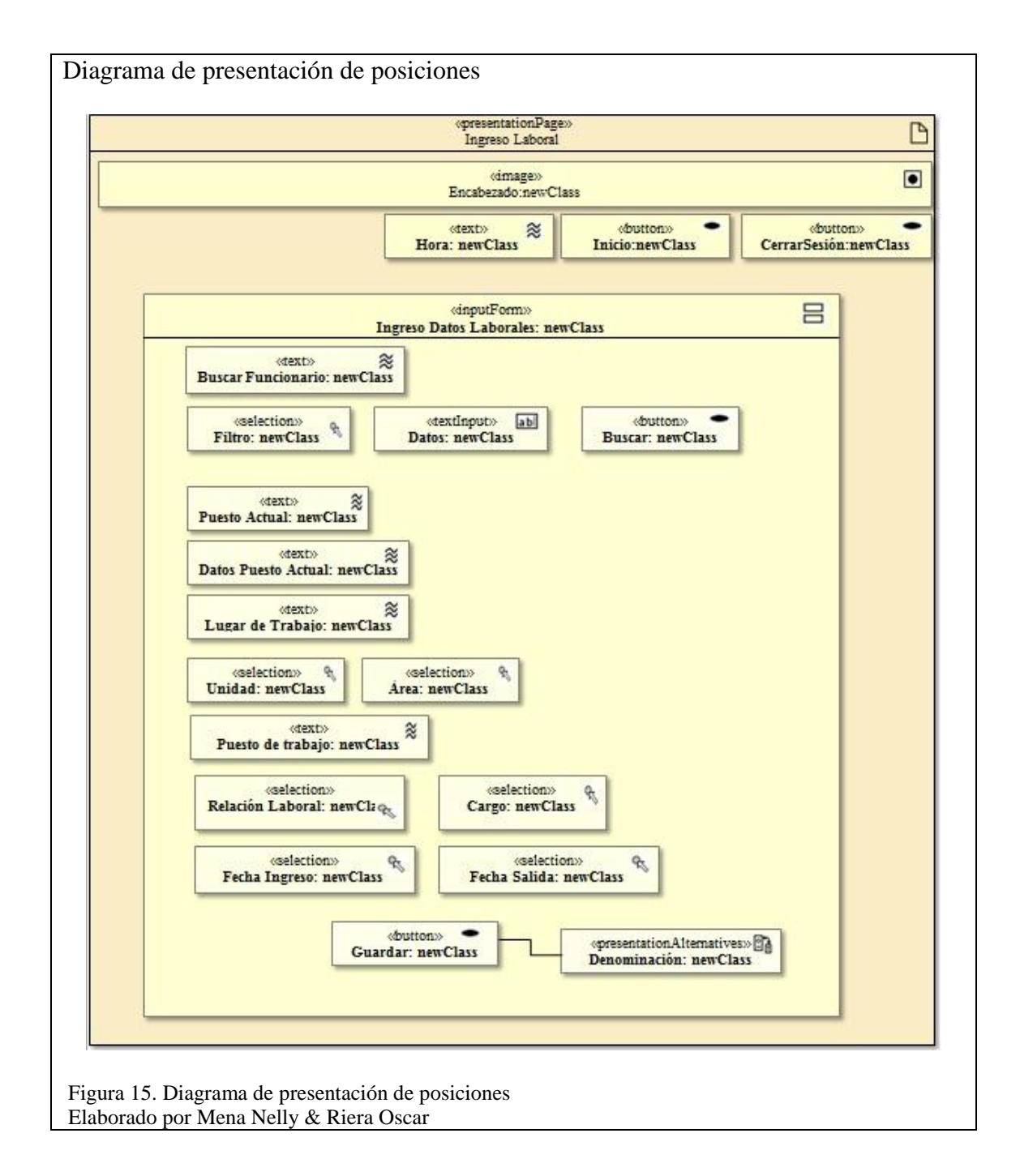

#### 2.4.1.6. *Encargo y subrogación*

El sistema permite la asignación del puesto a subrogar y/o encargar.

El sistema permite visualizar los datos ingresados al puesto: relación laboral, denominación y cargo, y el nombre del funcionario en el caso de que el puesto lo tuviere.

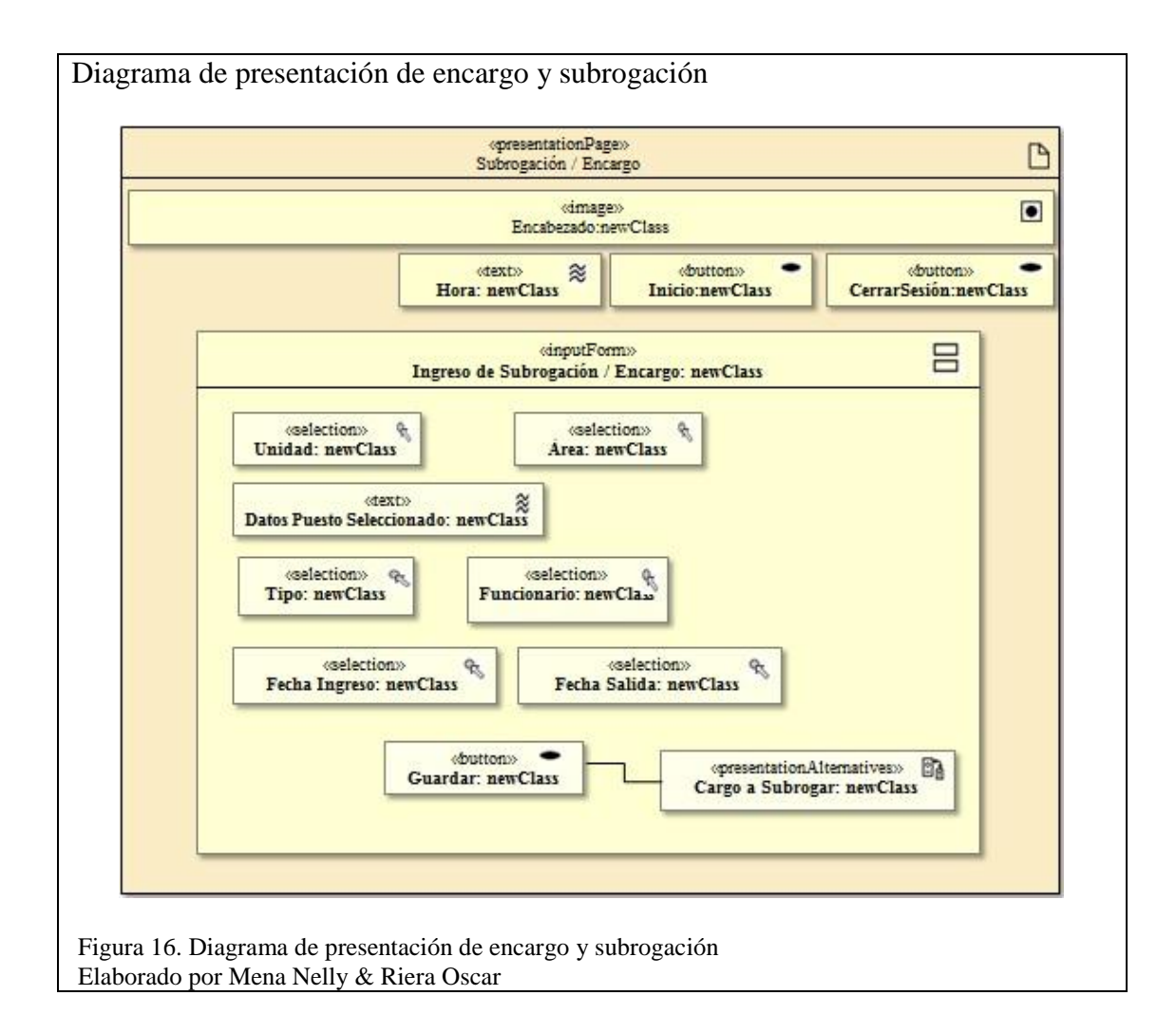

#### $2.4.1.7.$ *Mantenedores administración de personal*

El sistema permite el ingreso, modificación o desactivación de los registro de las tablas conocidas como mantenedores.

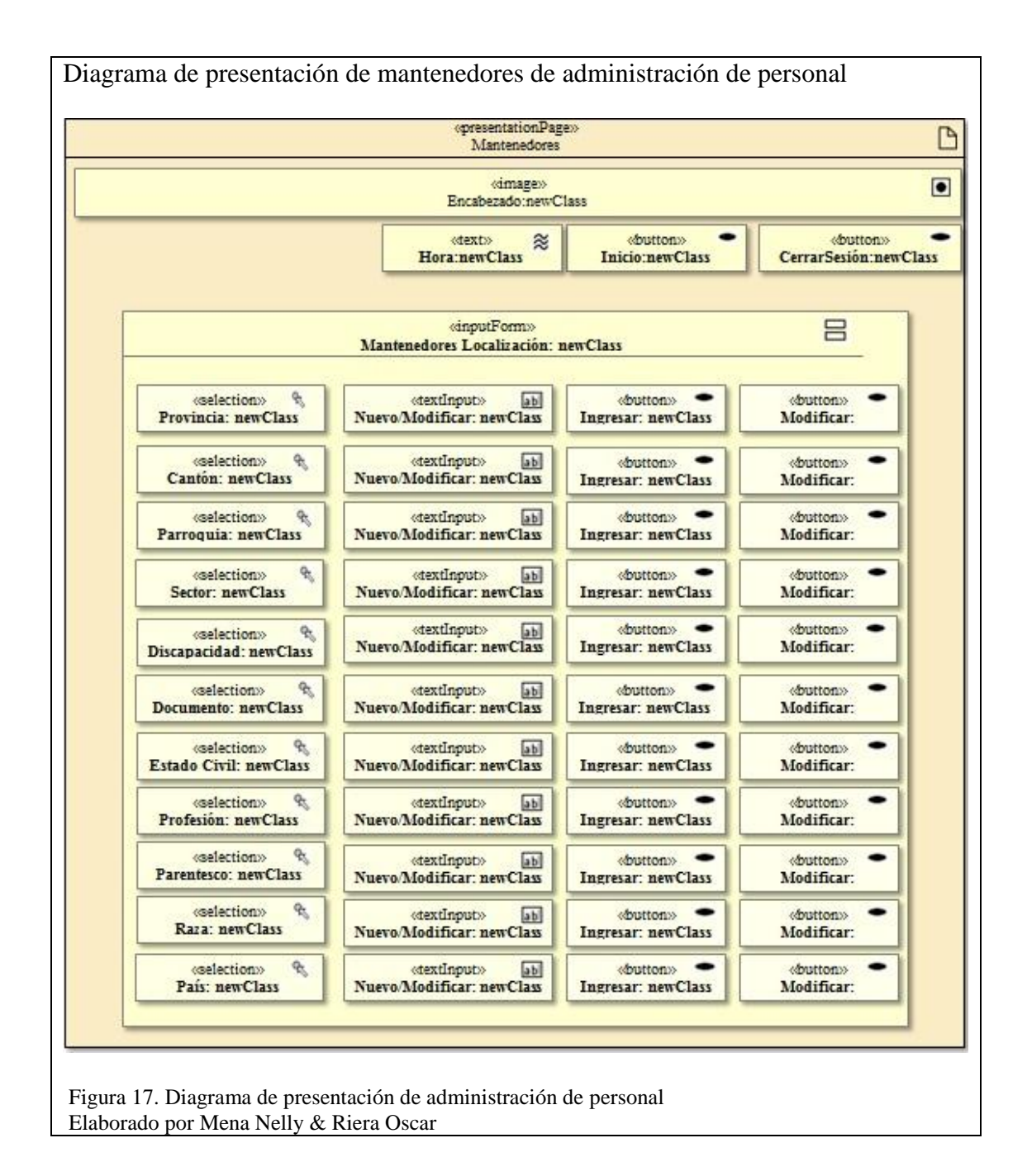

#### $2.4.1.8.$ *Mantenedores posiciones*

El sistema permite el ingreso, modificación o desactivación de información básica de las tablas de Unidad, Área, Relación Laboral, Denominación, Cargo.

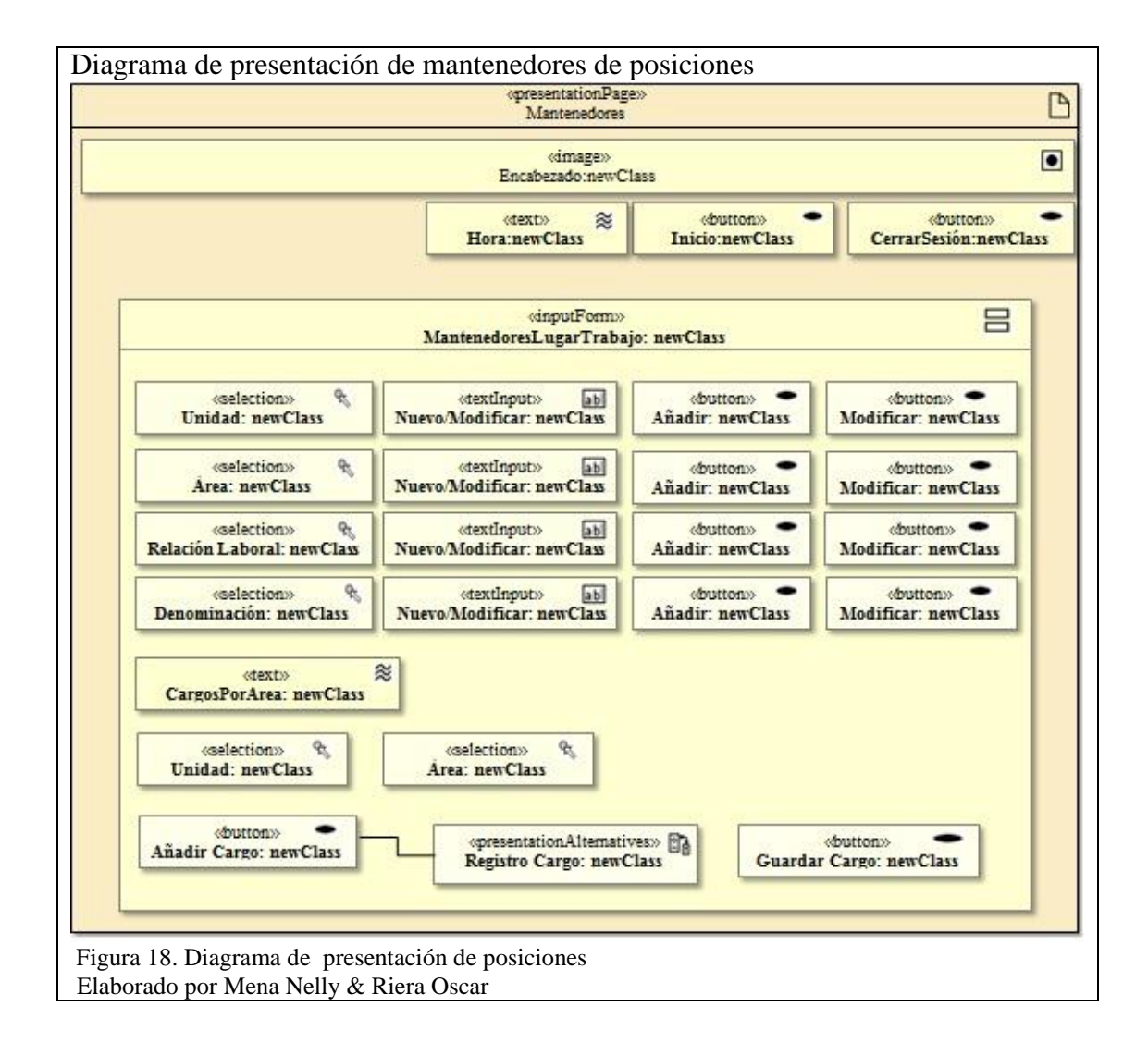

#### $2.4.1.9.$ *Reportes*

El sistema permite la visualización de reportes por: discapacidades, género, raza de los funcionarios en el módulo de Administración de personal.

Y en el módulo de Gestión de posiciones la visualización de información relacionada

a: históricos de posiciones, puestos fijos, subrogaciones o encargos.

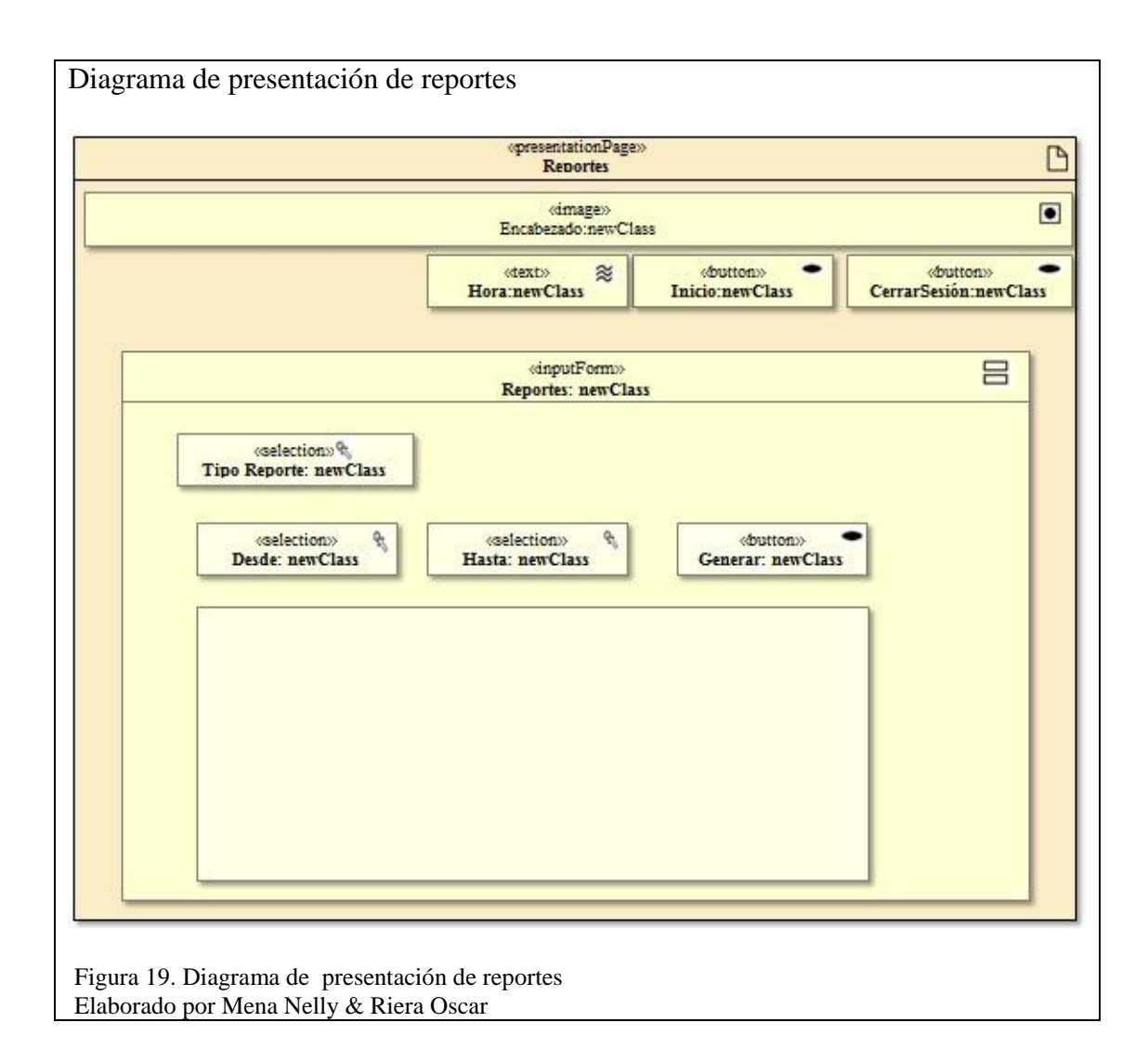

### **Modelo de proceso**

#### $2.5.1.$ **Diagramas de Estructura de proceso**

#### $2.5.1.1.$ *Gestión de personal*

La Figura 20 indica el diagrama de estructura de proceso de gestión de personal, en el que se muestra el proceso, sea de ingreso de un nuevo funcionario o la actualización de registros ya existentes.

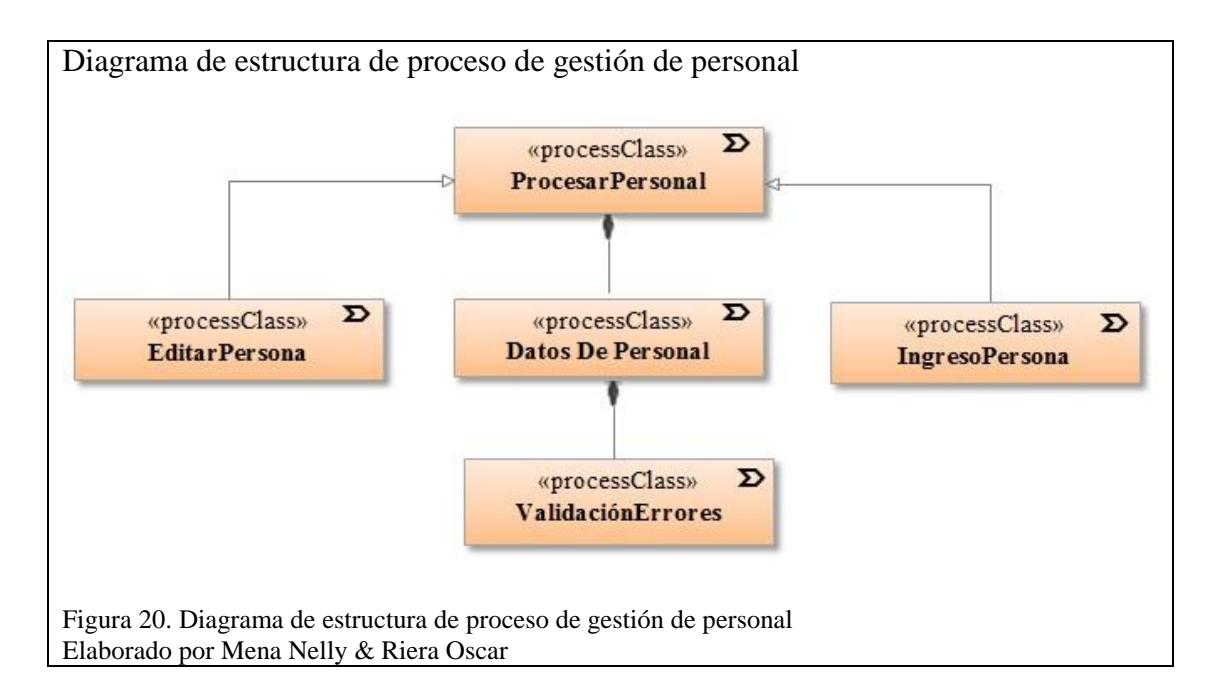

**ProcesarPersonal** es el proceso principal que incluye otra clase **Datos De Personal** que representa toda la información básica del funcionario. La clase de proceso **Datos De Personal** contiene la clase de proceso **ValidaciónErrores** con la que se valida los datos ingresados antes de ser procesados. **ProcesarPersonal** otorga sus propiedades a las clases de proceso **EditarPersona** e **IngresoPersona,** dedicadas a la edición e ingreso de nueva información del funcionario en los registros del sistema.

#### *Gestión de Posiciones*  $2.5.1.2.$

En la Figura 21 se muestra el diagrama de estructura de proceso de la Gestión de posiciones**.**

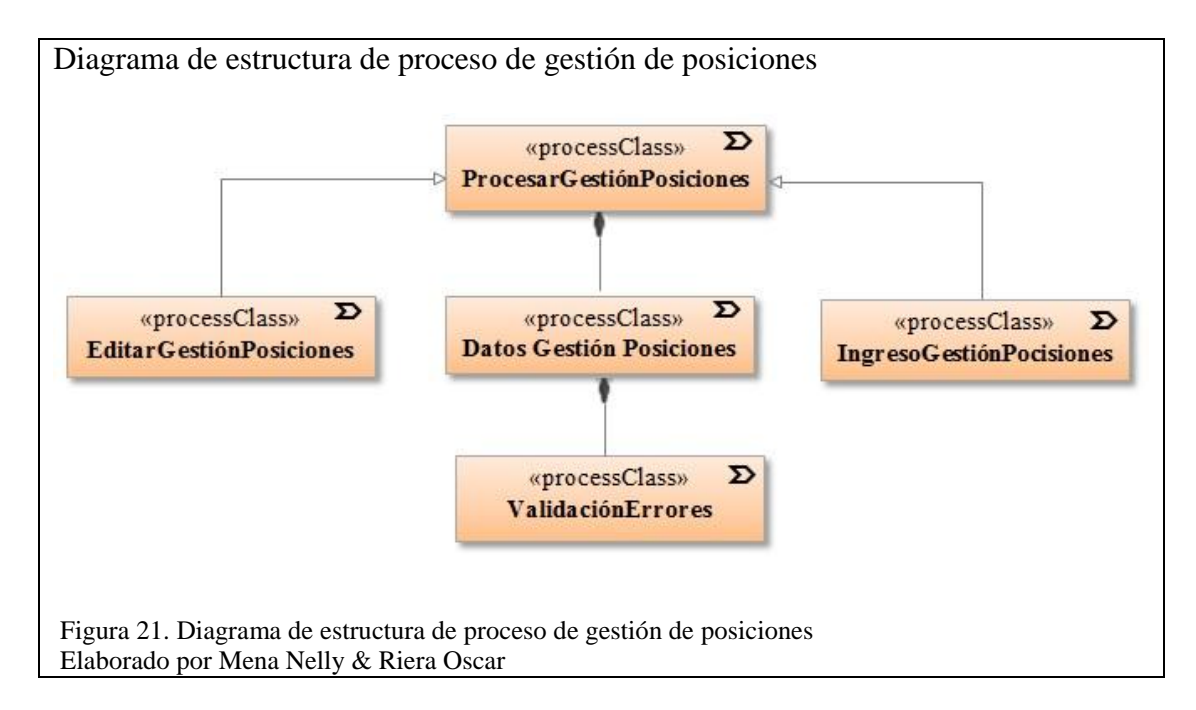

**ProcesarGestiónPosiciones** es el primer proceso que contiene a la clase **GestiónPosiciones** que constituye los datos de los cargos del funcionario. La clase de proceso **DatosGestiónPersonal** contiene la clase de proceso **ValidaciónErrores**  la que a su vez verifica los datos ingresados antes de ser procesados. **ProcesarGestiónPosiciones** otorga sus propiedades a las clases de proceso **EditarGestiónPosiciones** e **IngresoGestiónPosiciones,** dedicadas a la edición e ingreso de nueva información de los cargos del funcionario en los registros del sistema

#### $2.5.1.3.$ *Gestión de Encargo-Subrogación*

En la Figura 22 se muestra el diagrama de estructura del proceso de subrogación encargo.

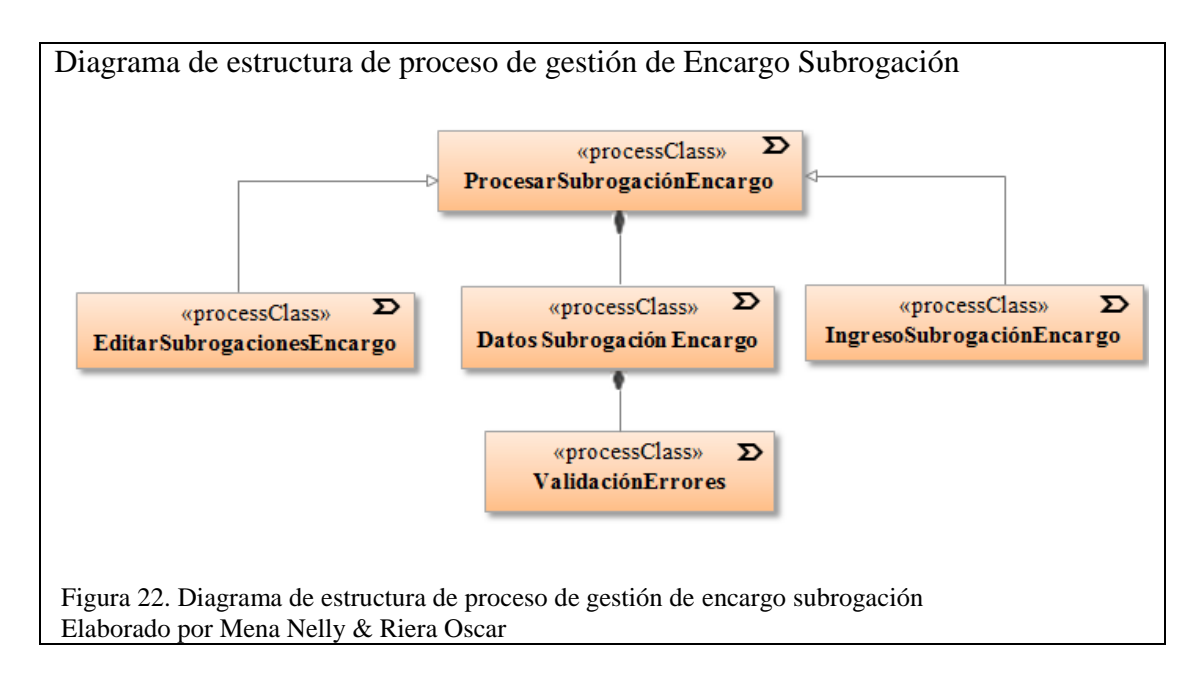

**ProcesarSubrogaciónEncargo** es el primer proceso que contiene la clase **DatosSubrogaciónEncargo** que constituye la información de los cargos del funcionario cuando ha subrogado o encargado. La clase de proceso **DatosSubrogaciónEncargo** contiene la clase de proceso **ValidaciónErrores** con la que se valida los datos ingresados antes de ser procesados. **ProcesarSubrogaciónEncargo** otorga sus propiedades a las clases de proceso **EditarSubrogaciónEncargo** e **IngresoSubrogaciónEncargo,** dedicadas a la edición e ingreso de nueva información de los cargos subrogados o encargados del funcionario en los registros del sistema

#### *Gestión del Sistema*  $2.5.1.4.$

A continuación se describe un compendio de todos los procesos inherentes en el sistema con la clase de proceso ProcesoPersonal como principal.

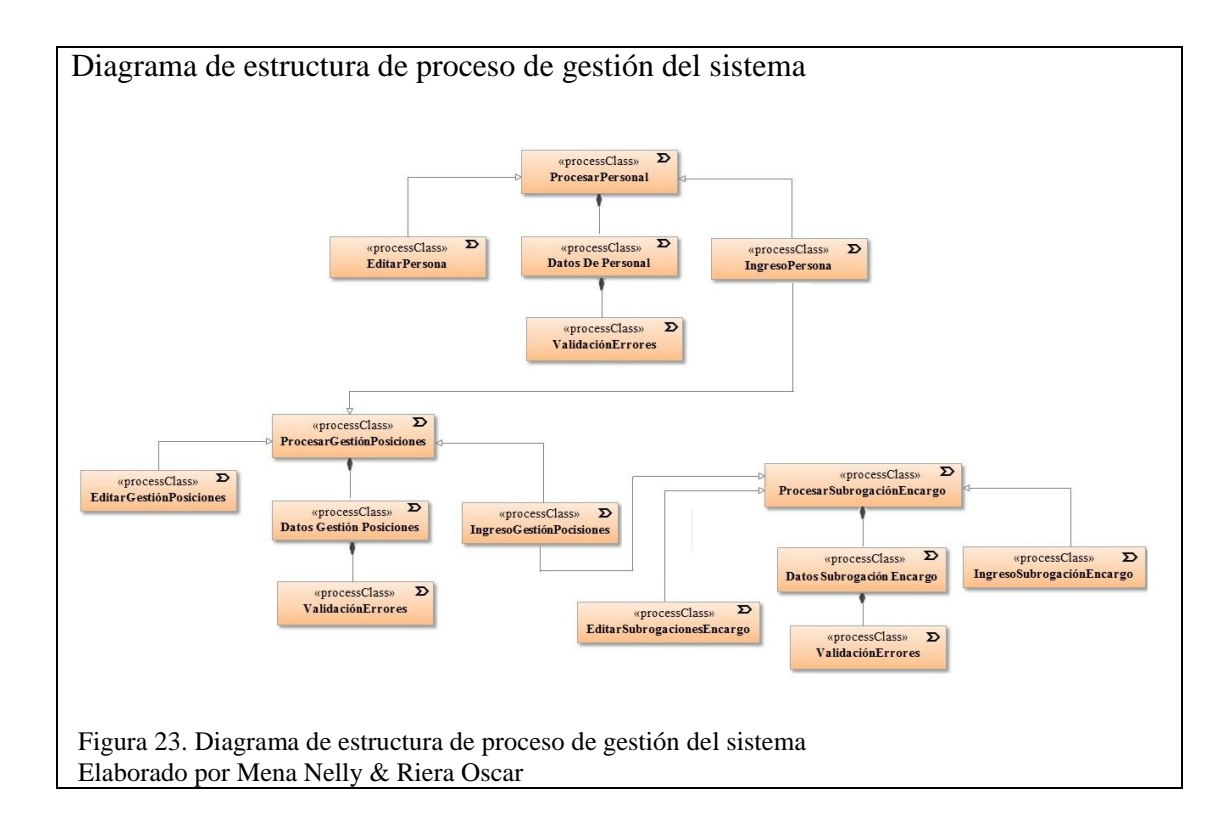

#### $2.5.2.$ **Diagrama de Flujo de proceso**

En este tipo de diagrama describe el flujo de proceso a través de acciones del usuario o del sistema denominadas «**userAction»** y «**systemAction**» respectivamente.

#### $2.5.2.1.$ *Ingreso personal*

La figura representa el diagrama de flujo de proceso: ingreso de personal, en el que se describe la creación de un nuevo funcionario, de su cónyuge si lo tuviere, de discapacidad si existe, y de su contacto de emergencia en la aplicación.

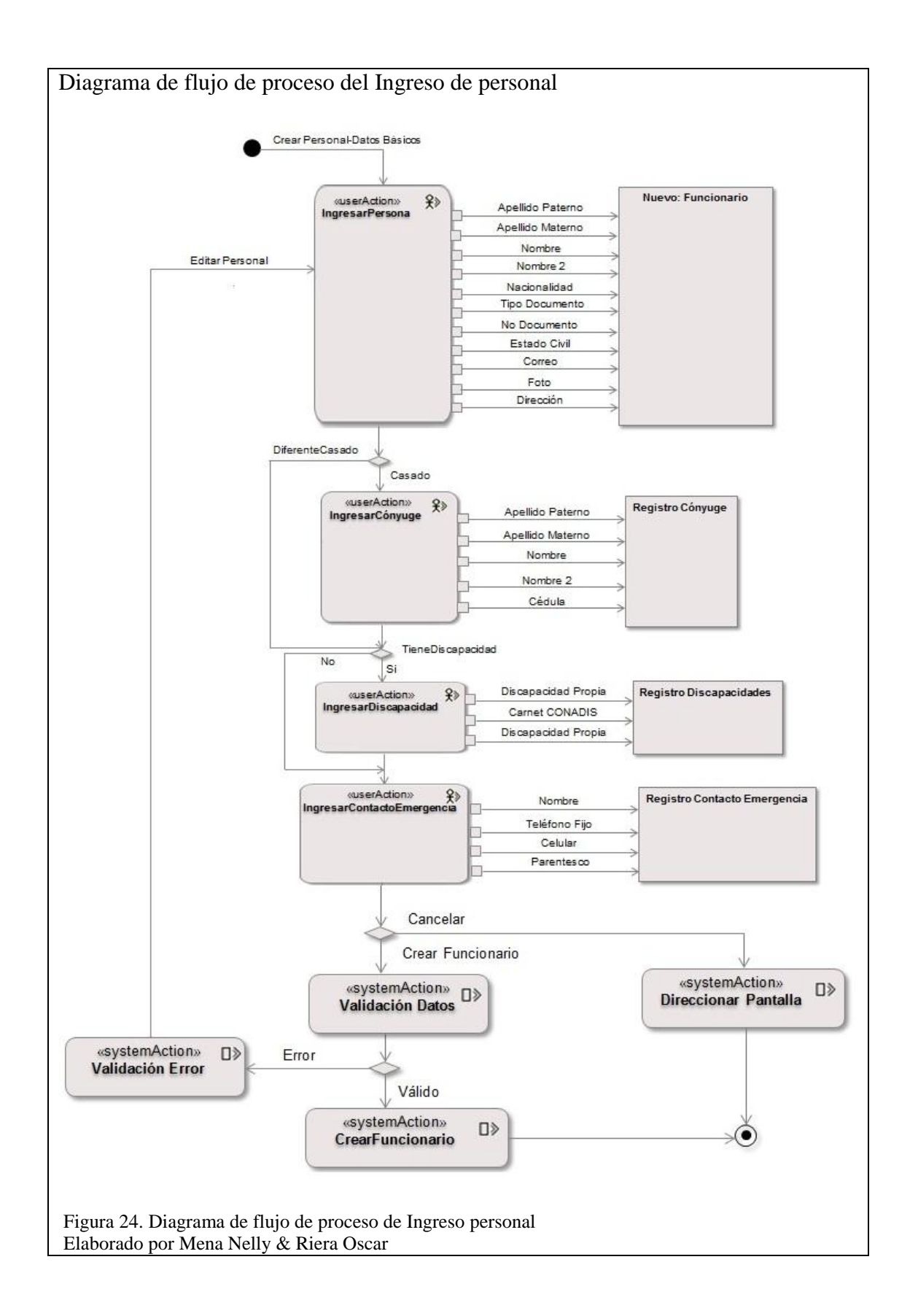

El proceso empieza con la acción de usuario **IngresarPersona** para ingresar los datos que tiene el funcionario como son apellidos, nombre, nacionalidad, tipo de documento haciendo referencia así es cedula o pasaporte, libreta militar, correo, foto. Luego se ingresa datos del cónyuge **IngresarCónyuge** si en estado civil se ingresó casado, o si se ingresó cualquier otro estado civil se direcciona a **IngresarDiscapacidad**. Una vez determinado si se tiene o no discapacidad continúa el flujo con **IngresarContactoEmergencia** en el que se registra datos como: nombre, teléfono fijo, celular y el parentesco que tiene con el funcionario o si se desea anular la acción (**Cancelar**). Al elegir la opción **Cancelar** el flujo de proceso finaliza.

Al seleccionar la opción **CrearFuncionario**, el sistema valida los datos por medio de **ValidaciónDatos**. Por medio de las ramificaciones **Error** y **Válido** se determina si la información ingresada es correcta. En caso de **Error** el usuario una vez más los datos ingresados por medio de **ValidaciónError**, la cual envía a **IngresarPersona** donde el flujo se reinicia. Si la información ingresada es válida y no existen errores, el sistema almacena en la base de la aplicación por medio **CrearFuncionario**, y el flujo de proceso termina.

#### $2.5.2.2.$ *Ingreso gestión posiciones*

La figura 25 representa el diagrama de flujo de proceso de ingreso de posiciones, en el que se describe el proceso de creación de un nuevo puesto de funcionario.

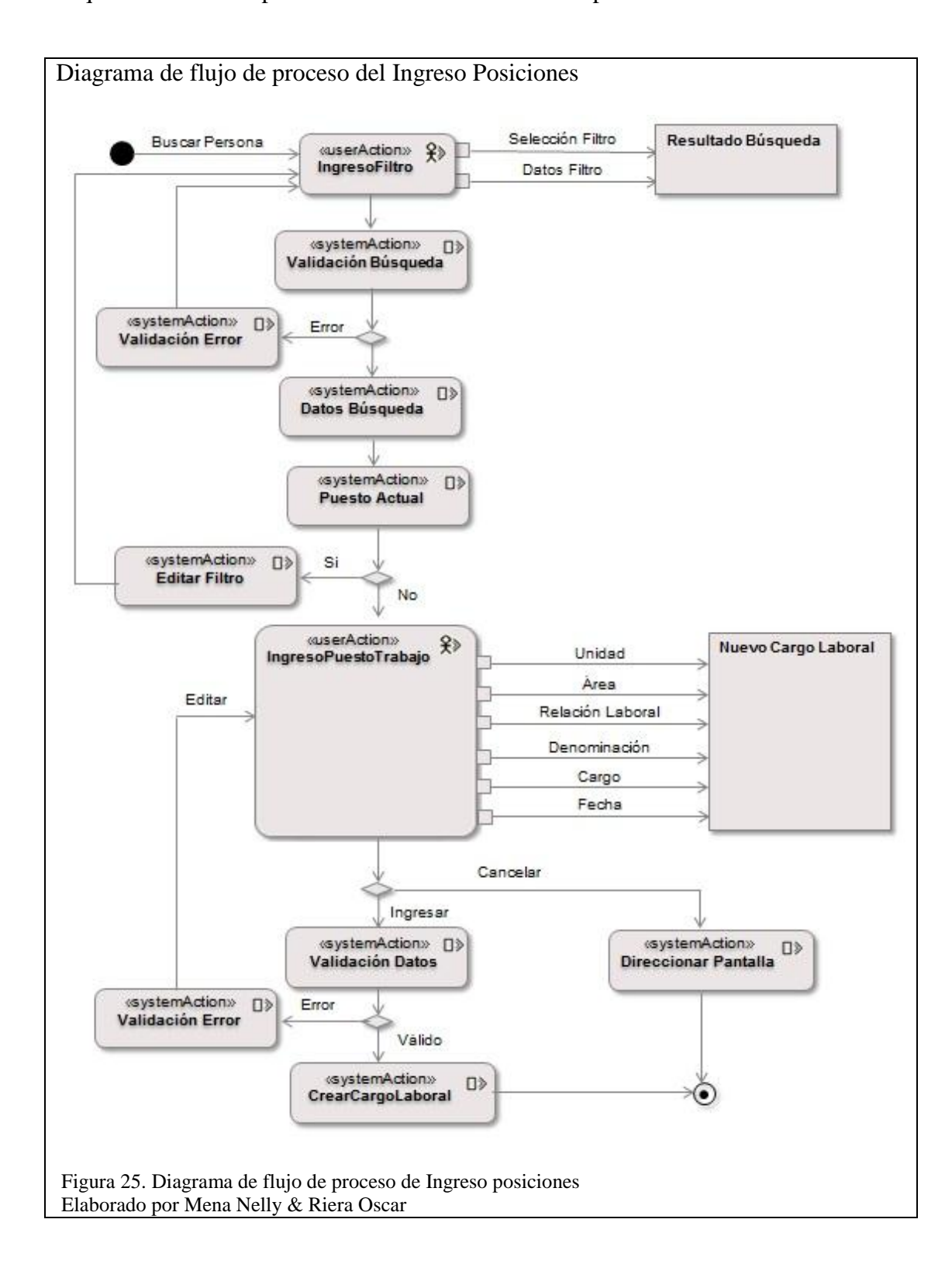

El proceso empieza con la acción de usuario **IngresoFiltro** en donde se selecciona parámetros de búsqueda del funcionario como: Nº de identificación, nombre de funcionario o por ID institucional. La validación datos se efectúa, si surge un error el flujo se direcciona a la primera acción, sino continua con las acciones del sistema **Datos Búsqueda y Puesto Actual** donde se visualiza los datos del funcionario, el flujo sigue con la acción del sistema **IngresoPuestoTrabajo** en el que se registra parámetros del nuevo puesto: unidad, área, relación laboral, denominación, cargo y fechas de ingreso y salida o si se desea anular la acción (**Cancelar**). Al elegir la opción **Cancelar** el flujo de proceso finaliza.

Al escoger la opción **CrearCargoLaboral** el aplicativo verifica la información ingresada con la acción **ValidaciónDatos**. Por medio de las ramificaciones Error y Válido se determina si los datos ingresados son correctos. Si se da un Error el usuario verifica una vez más la información ingresada con **ValidaciónError**, la cual envía a **IngresoPuestoTrabajo** donde el flujo reinicia. Y si los datos ingresados son válidos y no existen errores, se almacenan en la base de datos con la acción **CrearCargoLaboral**, y flujo de proceso termina.

## *Ingreso subrogación / encargo*

La figura 26 representa el diagrama de flujo de proceso de subrogación /encargo al momento de darse el permiso de salida de un funcionario para la asignación de su puesto temporalmente a otro funcionario.

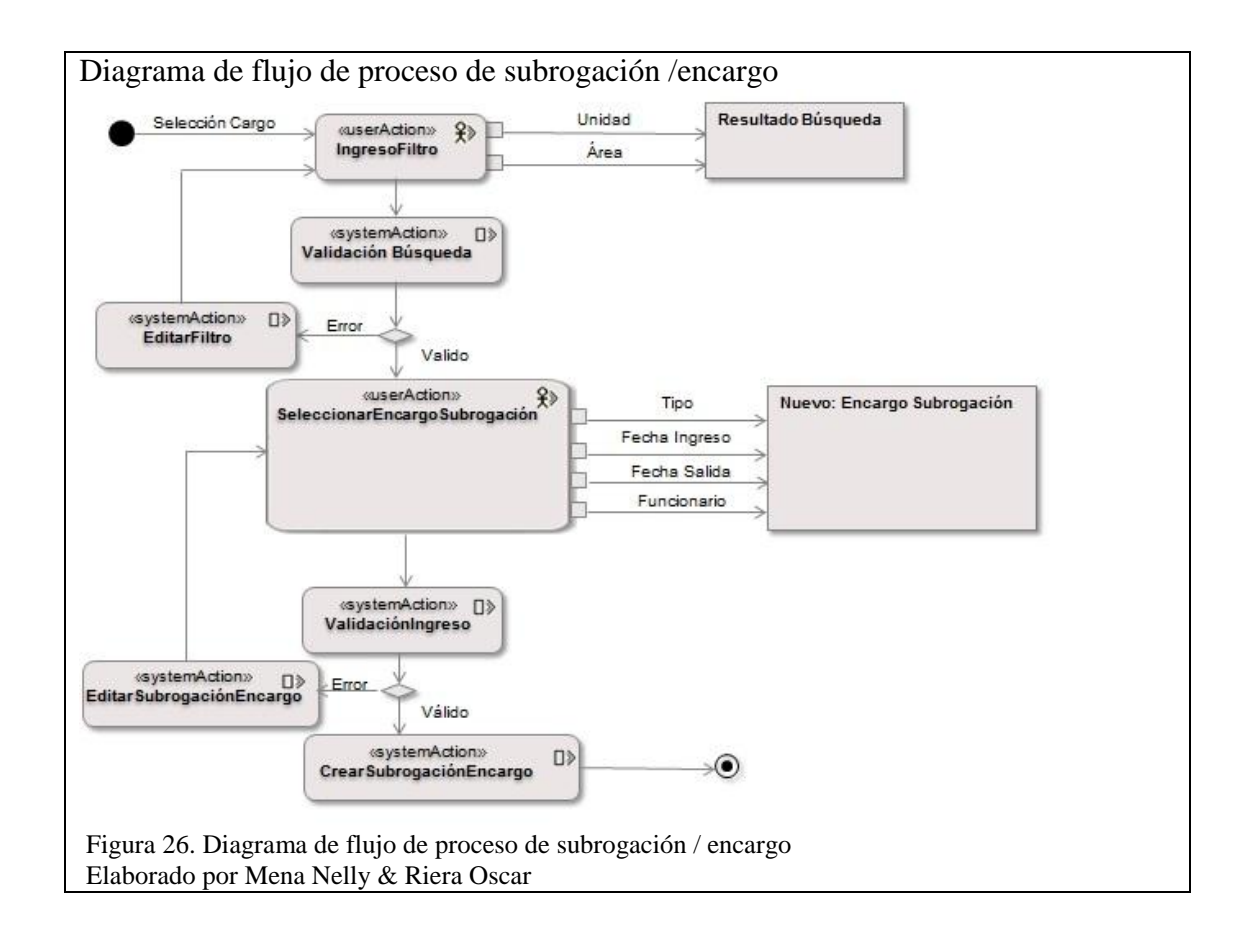

El proceso empieza con **IngresoFiltro** se selecciona parámetros de búsqueda: unidad y área. Se efectúa la validación de búsqueda, de existir algún error el flujo se dirige al primer proceso, caso contrario, continúa con **SeleccionarEncargoSubrogación**  donde se selecciona tipo de proceso: subrogación o encargo, fechas de ingreso y salida en el cargo asignado y nombre del funcionario

Seleccionada la opción **CrearSubrogaciónEncargo** el sistema valida la información ingresada a través de **ValidaciónIngreso**. Con las ramificaciones Error y Válido se comprueba si los datos son correctos. De ser un Error, el usuario valida una vez más los datos de entrada a través de **Editar SubrogaciónEncargo**, en el que se direcciona a **SeleccionarEncargoSubrogación** donde el flujo se reinicia. Si los datos ingresados son válidos y no existen errores, se almacenan en la base de datos del sistema con la acción **CrearSubrogaciónEncargo**, con lo que el flujo de proceso concluye.

# **Capítulo 3**

### **Construcción, pruebas y resultados**

Las etapas de construcción y pruebas en el desarrollo de software productivo y significativo dependen de las herramientas y recursos resueltos a utilizar, en este capítulo serán detalladas.

### **Herramientas**

En la construcción del aplicativo web se emplearon las siguientes herramientas establecidas según los requerimientos de la SCPM:

C# como lenguaje de programación

Framework 4.0

SQL Server 2012 como Base de datos

Visual Studio 2015 como Entorno de desarrollo integrado.

ReportViewer

### **Diagrama de base de datos Entidad-Relación**

La base de datos se crea siguiendo las necesidades de los procesos del aplicativo. Las tablas principales son SCPM\_PERSONALES, SCPM\_PUESTO\_HIST y SCPM\_SUBROGA\_HIST donde converge la mayor parte de información utilizada. En el **Anexo 3** se encuentra el diccionario de datos con descripción de tablas con sus campos.

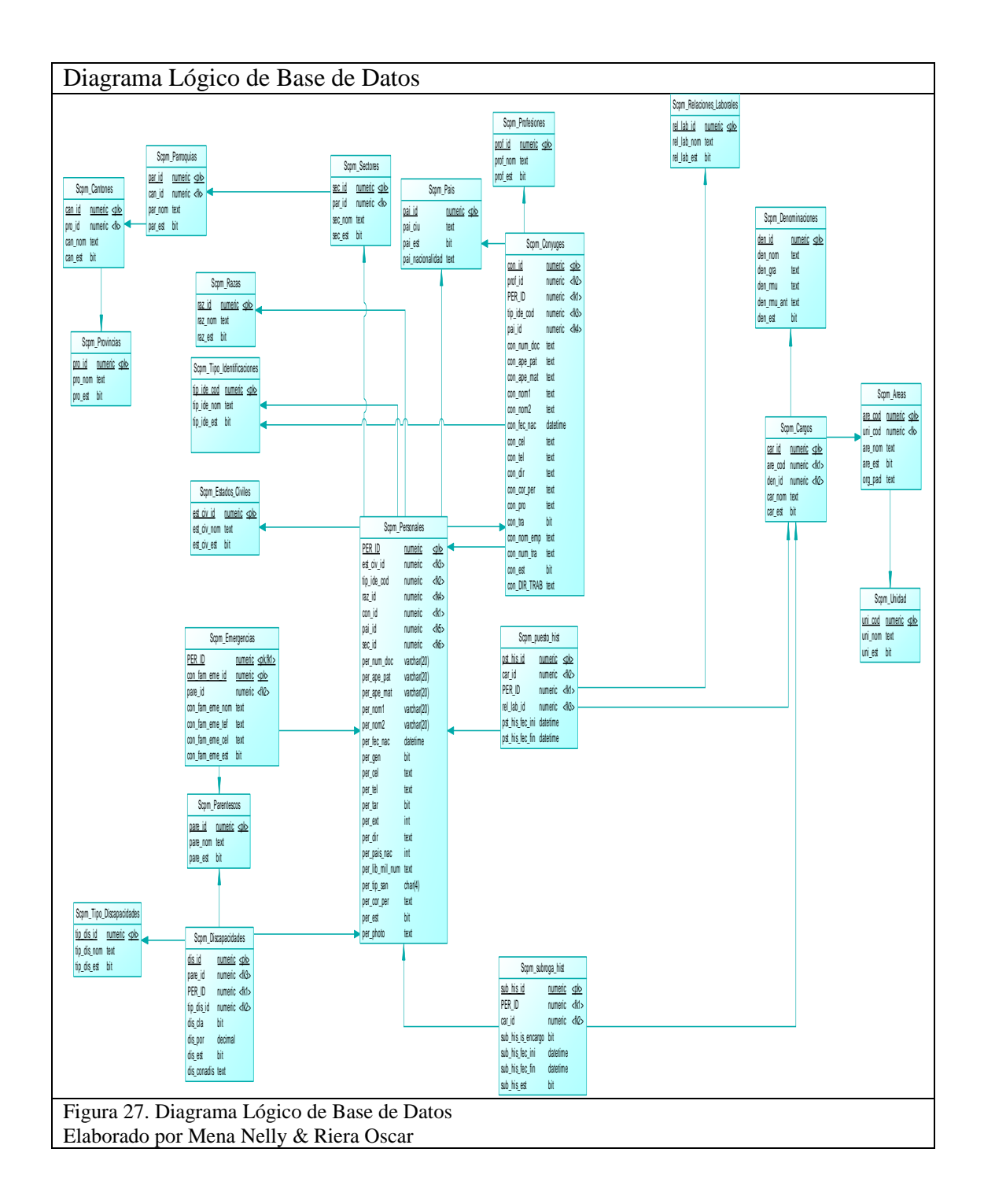

## **Construcción MVC**

El Modelo Vista Controlador maneja los eventos y la parte visual del sistema individualmente permitiendo que sea maleable.

#### $3.3.1.$ **Capa de datos**

El Modelo de MVC establece en esta capa que información es obtenida y guardada en el sistema, para lo cual en la construcción se define un IDE con 2 proyectos

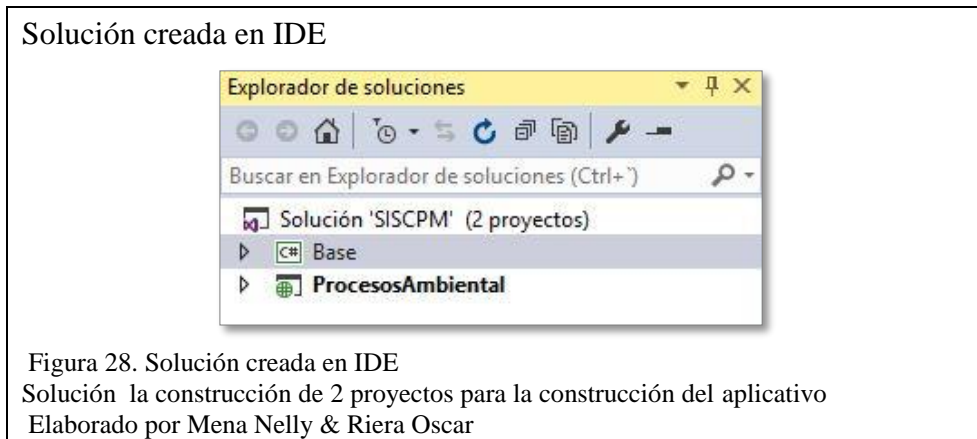

El primer proyecto denominado **Base** abarca el código que permite ingresos, actualizaciones, así como la obtención de datos. Este proyecto maneja archivos de código **.cs** que contienen la declaración de las clases usadas en el sistema.

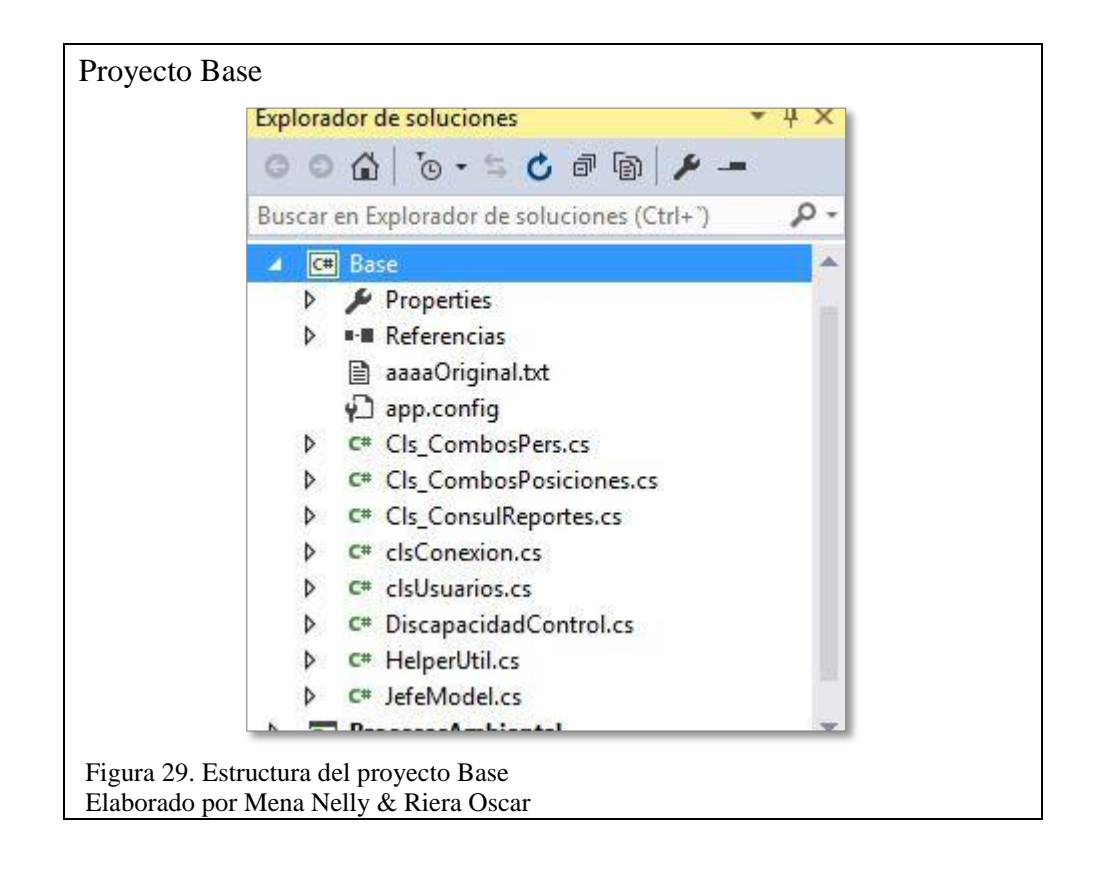

#### $3.3.2.$ **Capa de presentación**

Son las vistas de acuerdo con la arquitectura MVC que contiene diferentes tipos de archivos que forman parte del proyecto:

El segundo proyecto denominado **ProcesosAmbiental** contiene las interfaces de usuario propias de la capa de presentación.

**Directorio Content:** abarca hojas de estilos **.css** para el diseño de los formularios web NET.

**Directorio Images:** incluye imágenes para el diseño de los formularios web NET.

**Archivos de tipos aspx:** formato de archivo web.

**Directorio Scripts:** contiene los archivos scripts o js que permite una mejor interacción con los aspx.

**Directorio Uploads:** donde se almacena las imágenes o fotografías de los funcionarios.

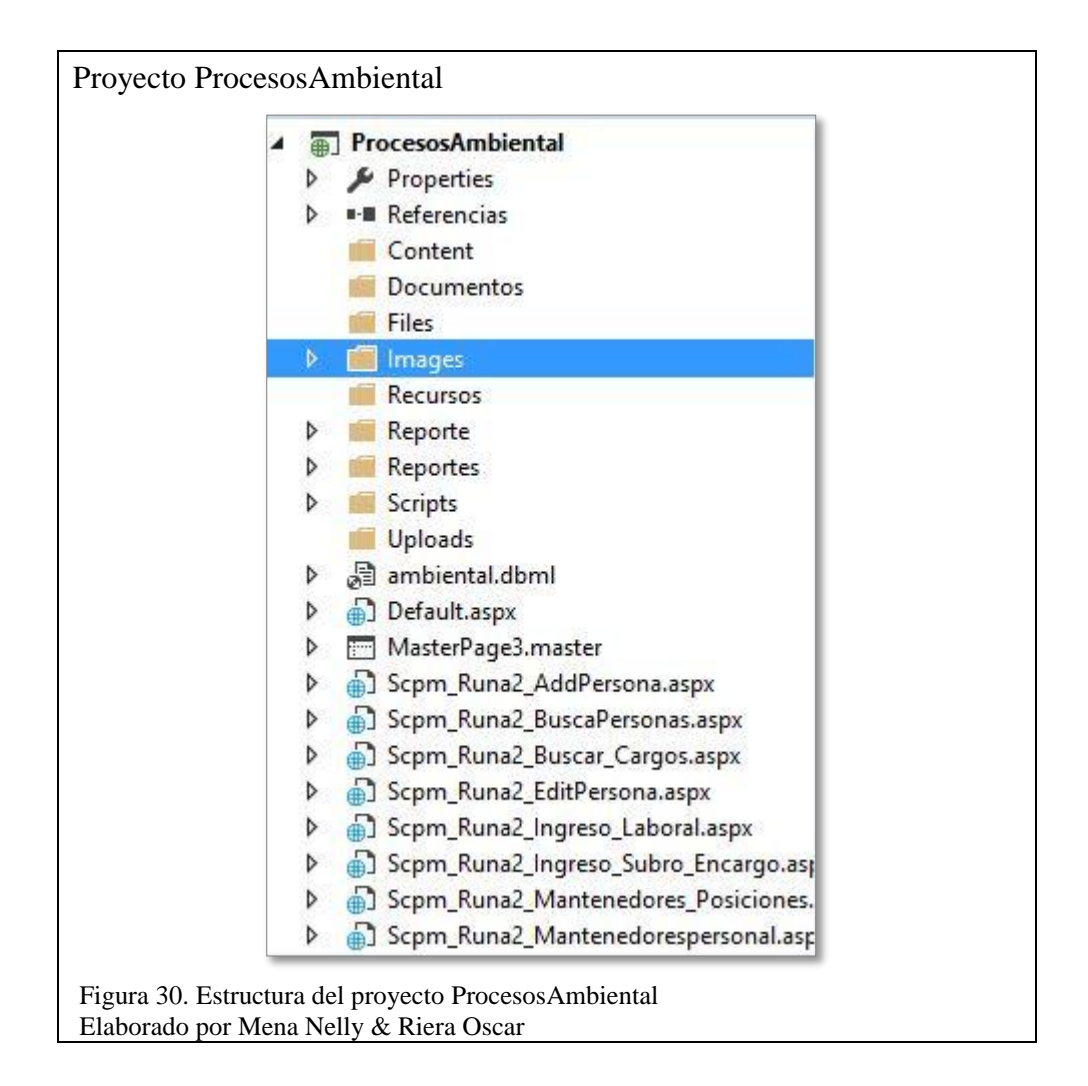

### $3.3.3.$ **Capa de negocio**

En la capa de negocio se establecen las reglas a cumplir, contiene la lógica el código desarrollado. Y gracias al manejo de la Programación Orientada a Objetos utilizada para la construcción se da un mayor acoplamiento al lenguaje de programación C#.

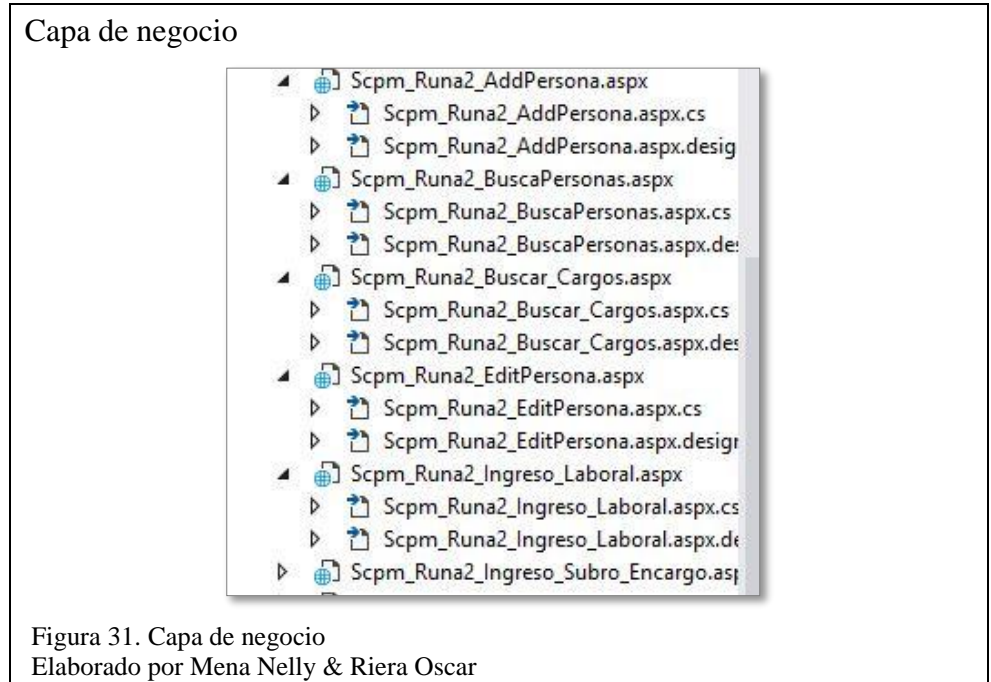

# **Implementación**

### **Implementación de la aplicación web con el servidor web.**  $3.4.1.$

La aplicación de ejecución es el servidor web IIS (Internet Information Services) de Microsoft, en el que se añaden los proyectos **Base** y **ProcesosAmbiental** en la ruta

**C:\inetpub\wwwroot\SISCPM\_SALESIANA**.

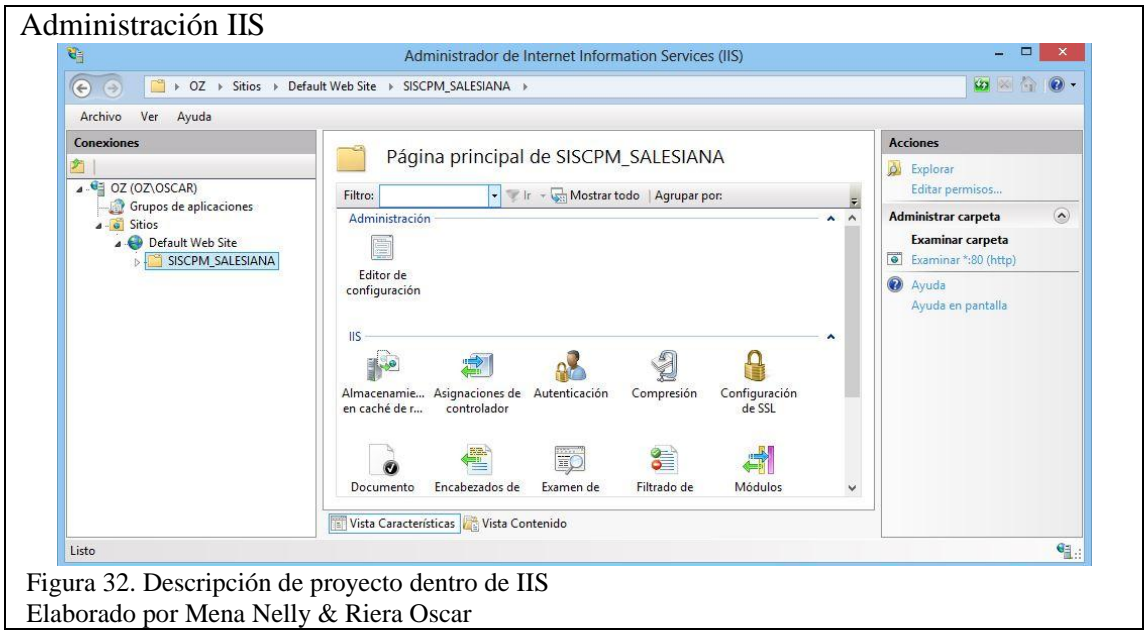

Luego el proyecto se convierte en un sitio web.

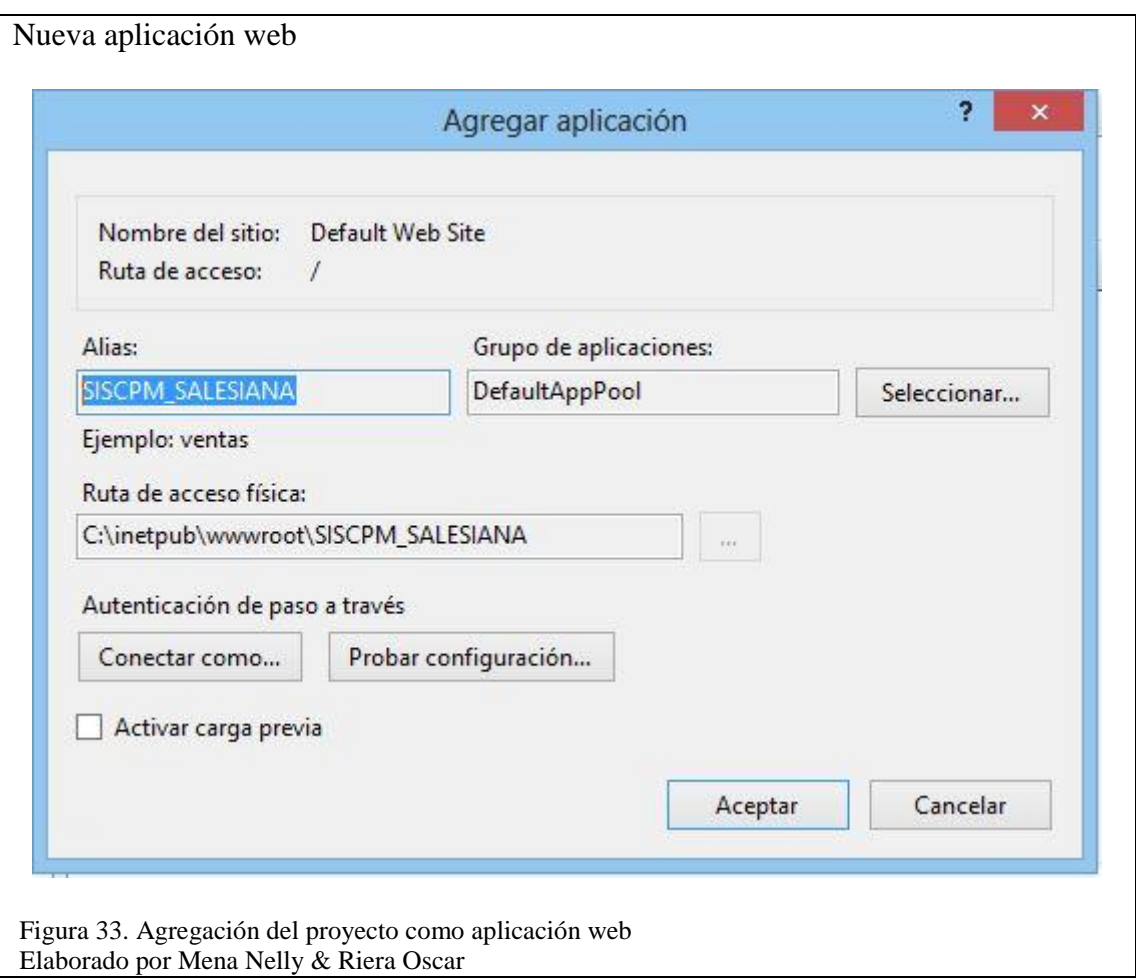

En la siguiente imagen se visualiza el árbol del servidor creado de la aplicación web.

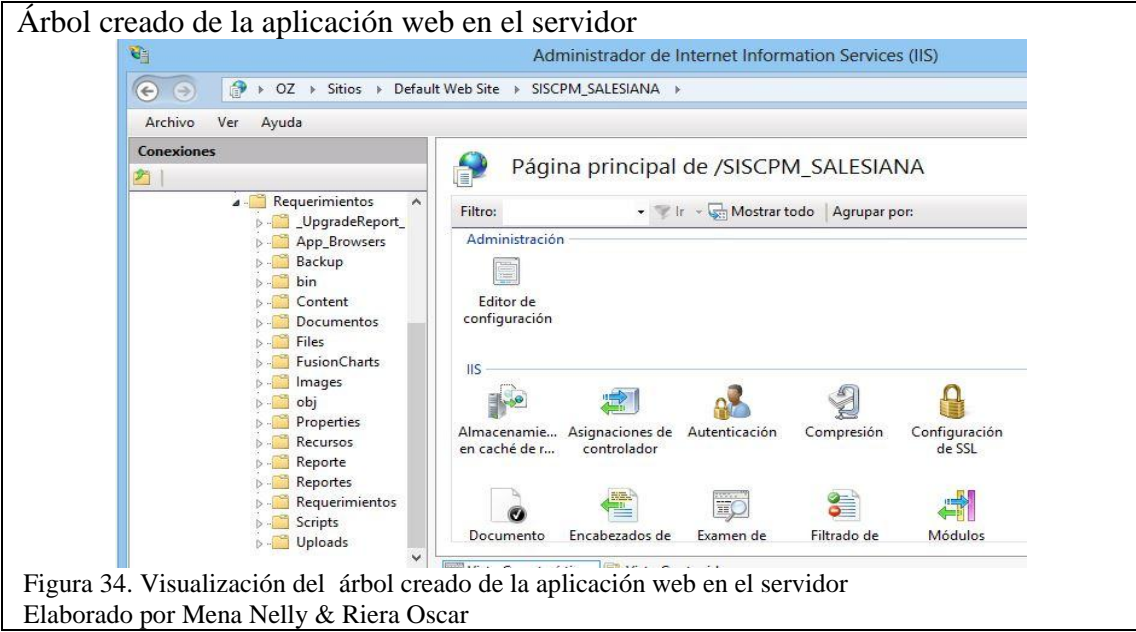

#### $3.4.2.$ **Implementación de los reportes en ReportViewer.**

Al momento de instalar el visual studio por defecto se instala la librería ReportViewer.

Si no aparece se recomienda la modificación de los instaladores haciendo doble clic en el instalador de visual studio se procede a dar clic en modificar esto depende mucho de la versión.

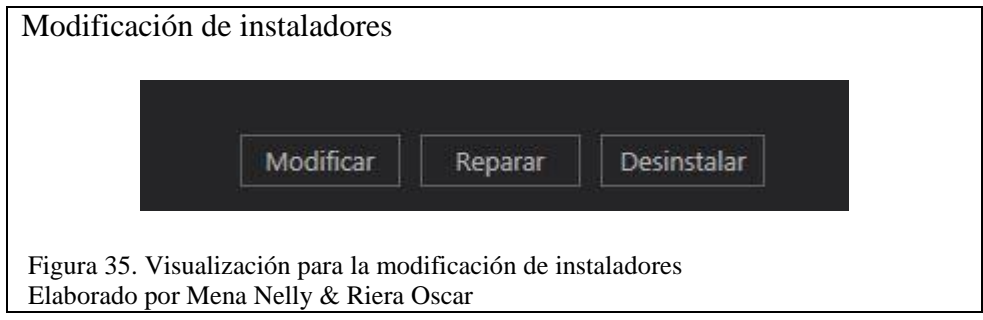

Dar clic en modificar, donde aparecerá una pantalla y permita la instalación seleccionar Microsoft SQL Data Tools y aceptar o modificar, reinstalar.

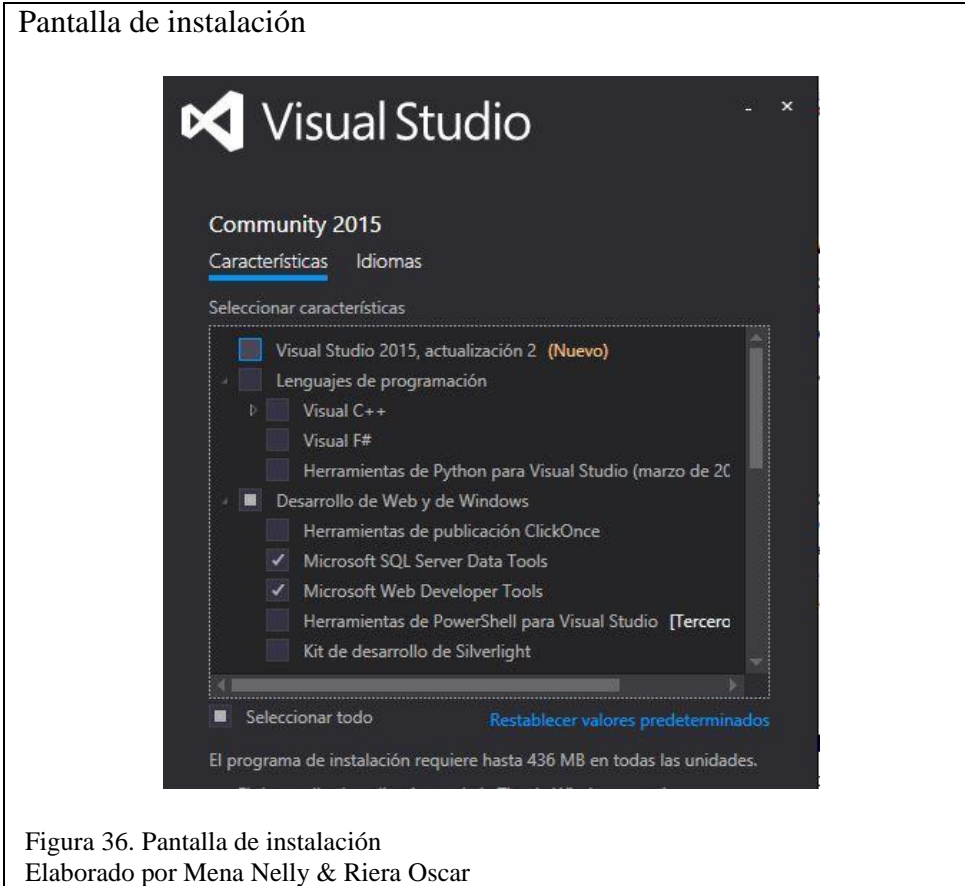

Para tener el cuadro de herramientas con la pestaña de Generación de informes y dentro el ReportViewer se necesita buscar el archivo Microsoft.ReportViewer.Common.dll

Dando clic derecho en el cuadro de herramientas –agregar pestaña: se escribe el nombre de la pestaña Generador de informes.

Clic derecho en Generador de informes –elegir elementos: buscar todos los que contiene Microsoft.ReportViewer

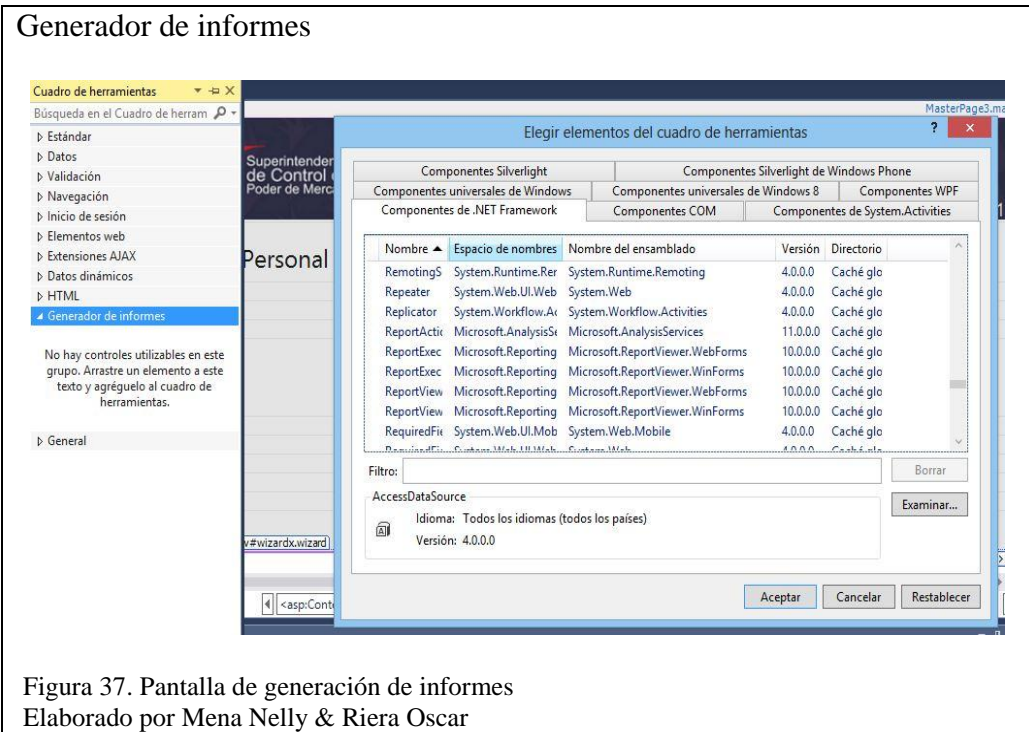

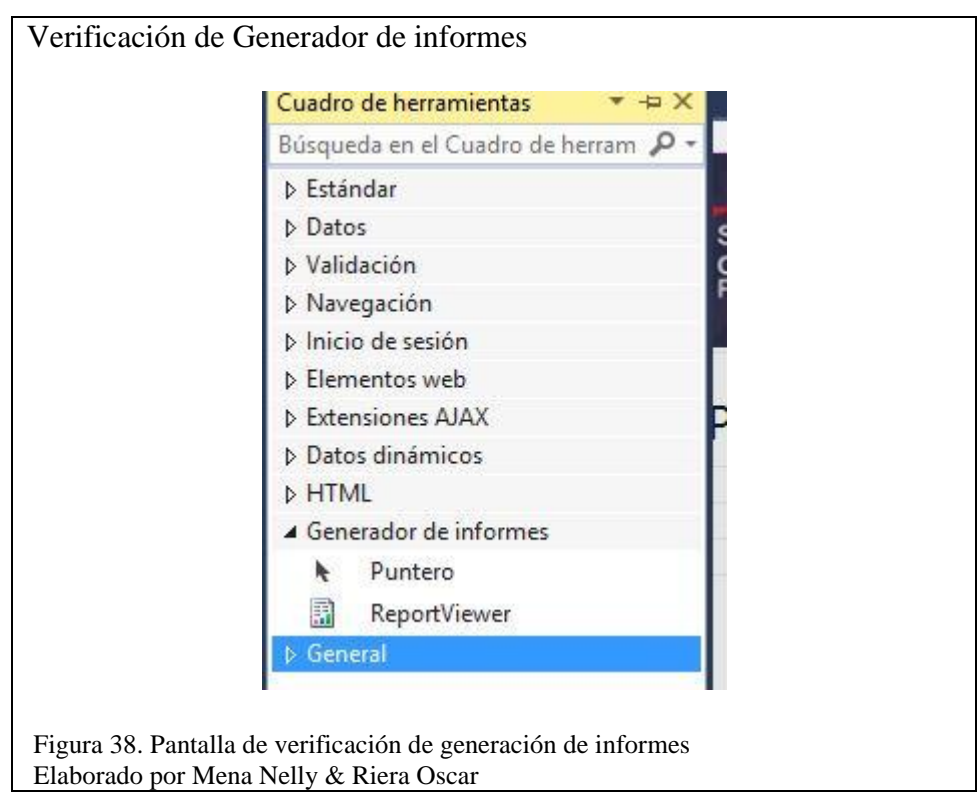

Y se verifica las dos opciones que tiene la pestaña: Puntero y ReportViewer

Finalmente se tiene el controlador de ReportViewer, y su uso es de drag and drop como se muestra en la Figura 39.

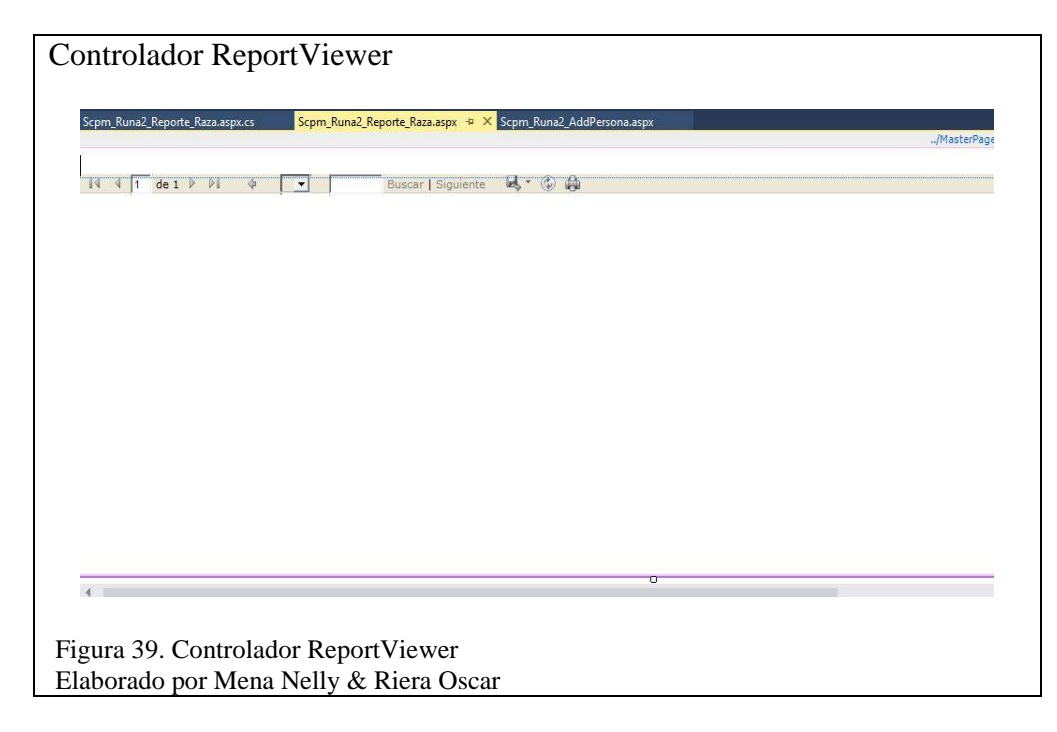
# **Pruebas y Resultados**

La metodología utilizada contiene la sección de pruebas que se ha realizado al sistema terminado, con la fase de construcción y levantado a un ambiente de pruebas. Se procede a realizar diferentes tipos de pruebas de funcionalidad, de unidad, de integración, carga y estrés.

De acuerdo al cronograma que se presenta a continuación se efectúa las pruebas.

# Tabla 9.

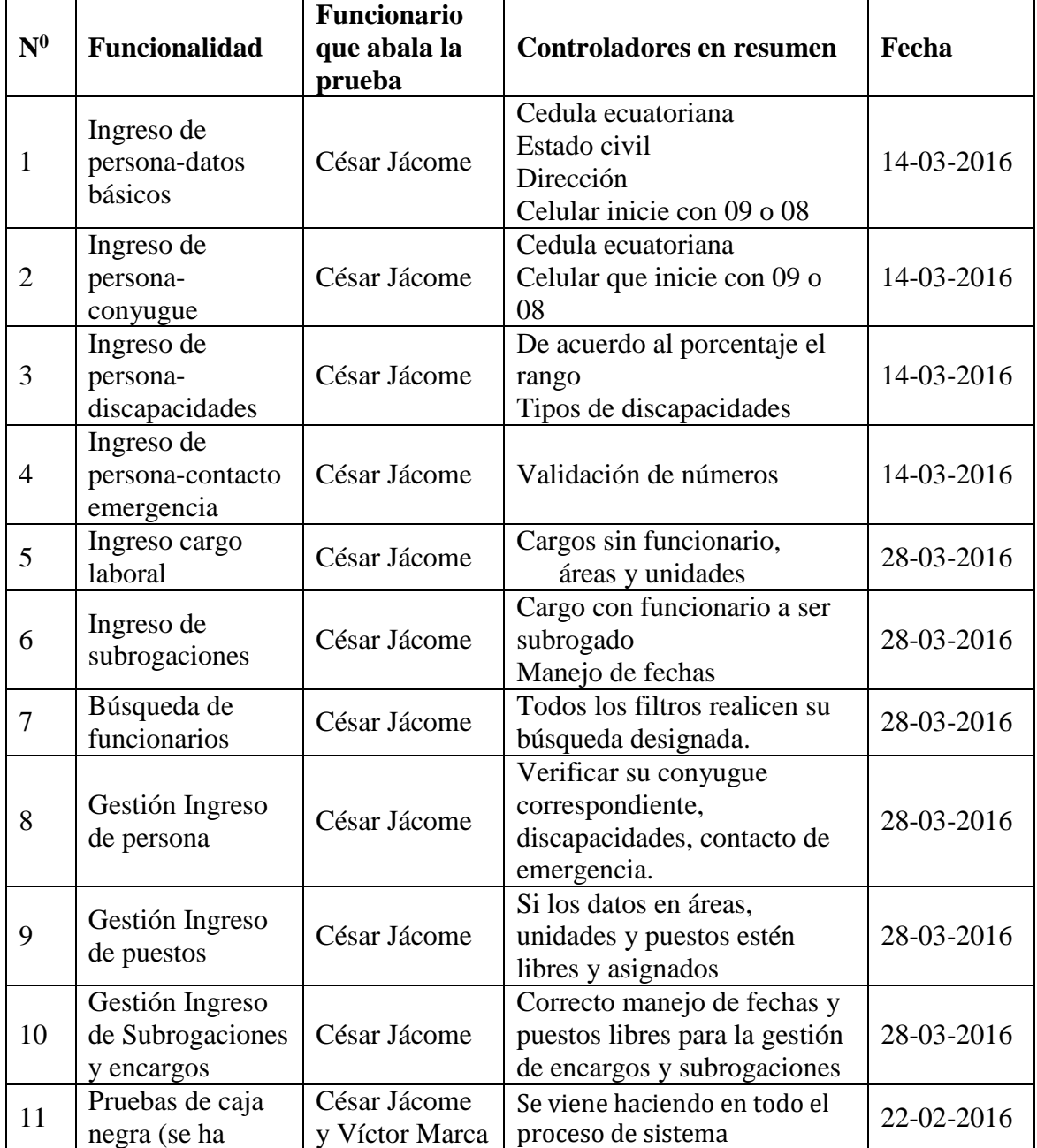

Cronograma de pruebas

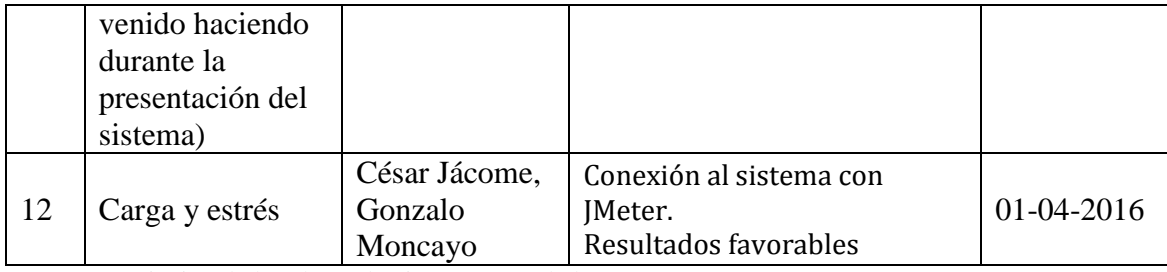

Nota. Descripción de las clases de vistas y controladores Elaborado por Nelly Mena & Oscar Riera

Para ver con más a detalle los resultados de casos de prueba, se encuentra en una

matriz en el Anexo 5.

#### $3.5.1.$ **Pruebas de Unidad**

Mediante este tipo de prueba se puede verificar la funcionalidad y estructura de cada

componente de forma individual.

A continuación se muestra el resultado de las pruebas de unidad del sistema en ambiente de pruebas.

Tabla 10.

Resultados pruebas de unidad

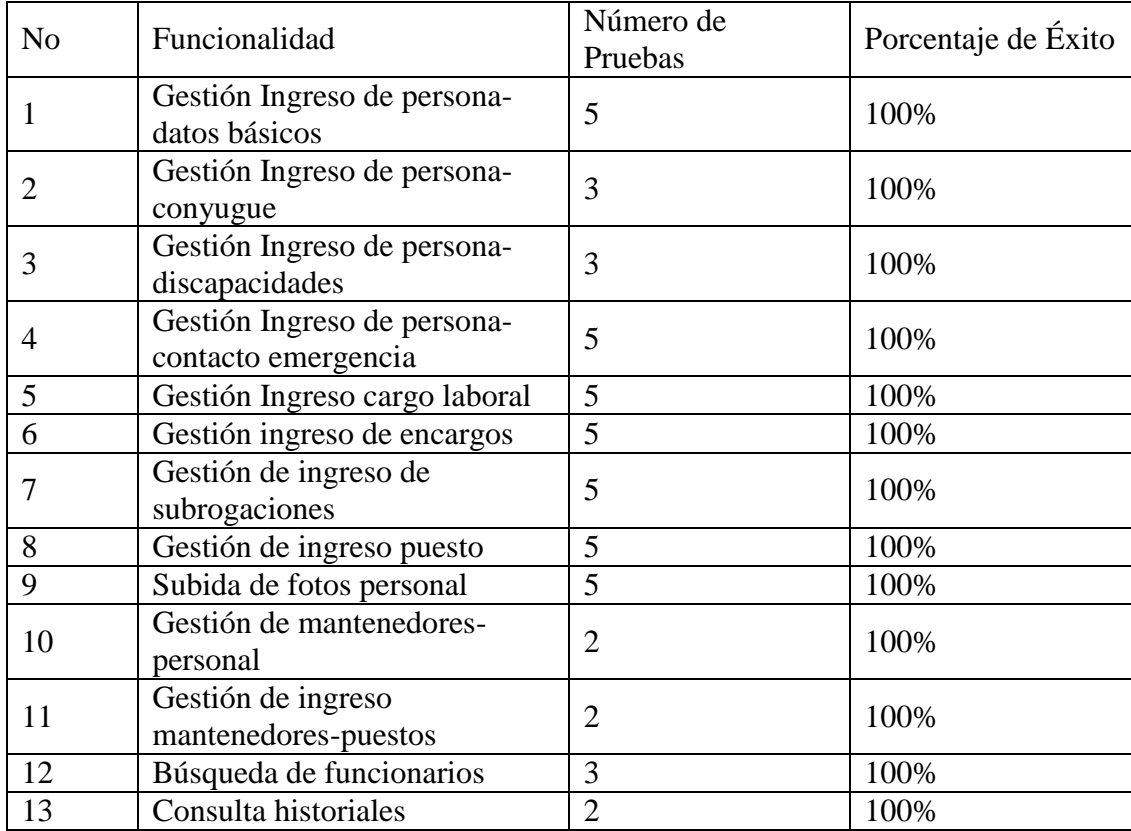

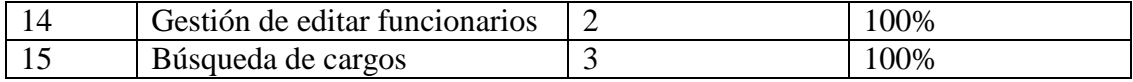

Nota. Cronograma de pruebas

Elaborado por Nelly Mena & Oscar Riera

Estas pruebas ayudan en el correcto funcionamiento individual de los módulos del sistema.

Para verificar a detalle los resultados de las pruebas de unidad éstas se hallan en el **anexo 3**.

#### $3.5.2.$ **Pruebas de integración**

Estas pruebas integran a los módulos de las pruebas unitarias para poder asegurar un funcionamiento adecuado del sistema. En la siguiente tabla se detalla las diferentes pruebas realizadas.

Tabla 11.

Resultados pruebas de integración

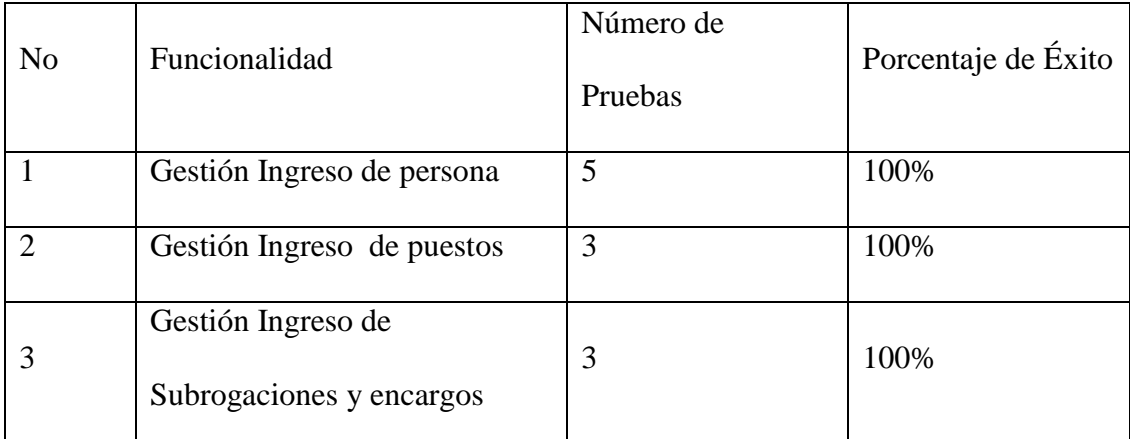

Nota. Descripción de resultados de pruebas de integración Elaborado por Nelly Mena & Oscar Riera

Si se requiere visualizar a detalle los resultados de las pruebas de integración, estas

están disponibles en el **Anexo 4**

#### $3.5.3.$ **Pruebas de carga y estrés**

Las pruebas de carga y estrés se desarrollaron con el software libre Apache JMeter,

este software permite la realización de diferentes pruebas para los sistemas web.

Además es perfecto para el sistema ya que soporta, páginas web desarrolladas en ASP.NET permite también una carga masiva de usuarios para el servidor. También se puede realizar pruebas individuales de cada aspx en el campo Ruta. Para saber más acerca de JMeter puede dirigirse a la página oficial http://jmeter.apache.org/.

Para efectuar las pruebas se inicia JMeter con los datos básicos:

Nombre: de la prueba para poder identificarla

Numero de hilos: es el número de usuarios que se van a crear y ejecutar (1000)

Periodo de subida: es el número de segundos en que cada usuario se va a conectar (ingresar, utilizar)

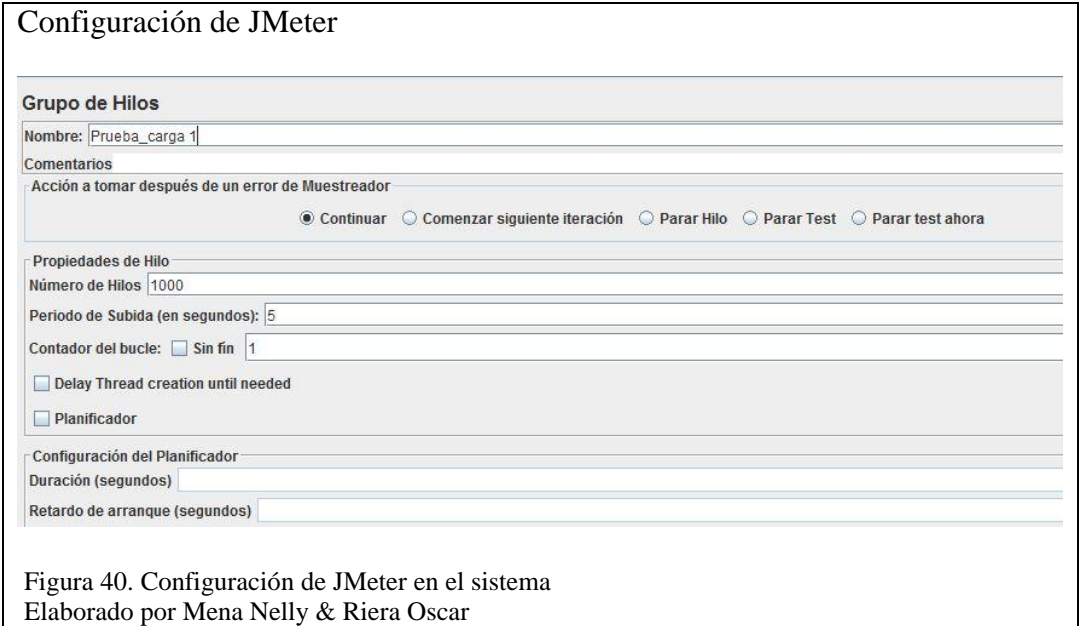

#### $3.5.4.$ **Conexión de Sistema con JMeter**

Luego se procede a la configuración de HTTP donde se registra el nombre de la aplicación web, se coloca la dirección IP y Puerto dado que esta implementado en un ambiente de pruebas en la SPCM, en Producción va la dirección web. Permite realizar pruebas por cada aspx solo se debe escribir en el campo ruta el path del aspx.

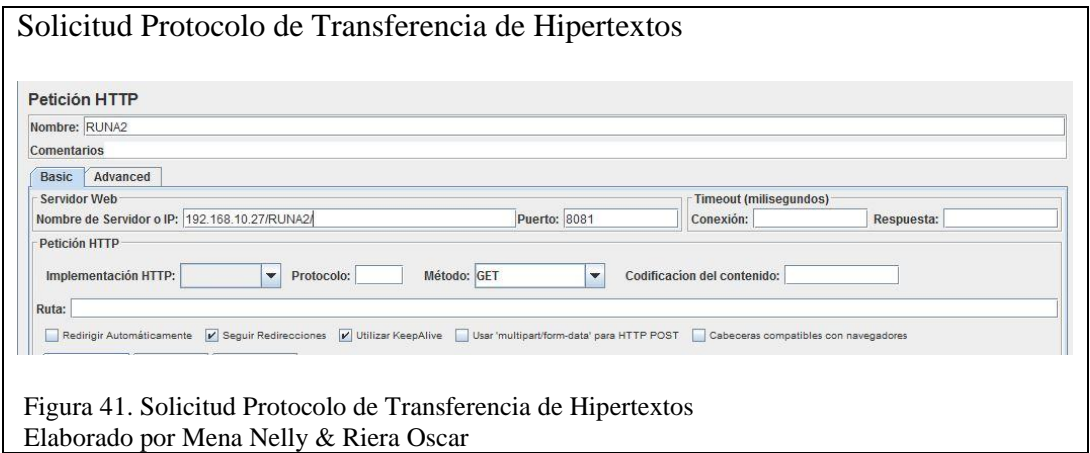

El primer resultado es el Árbol. Aquí da el detalle por cada usuario (1000), se puede

observar en la siguiente figura HTTP: 200 que indica conexión exitosa recordar que

si da 500 es error de HTTP.

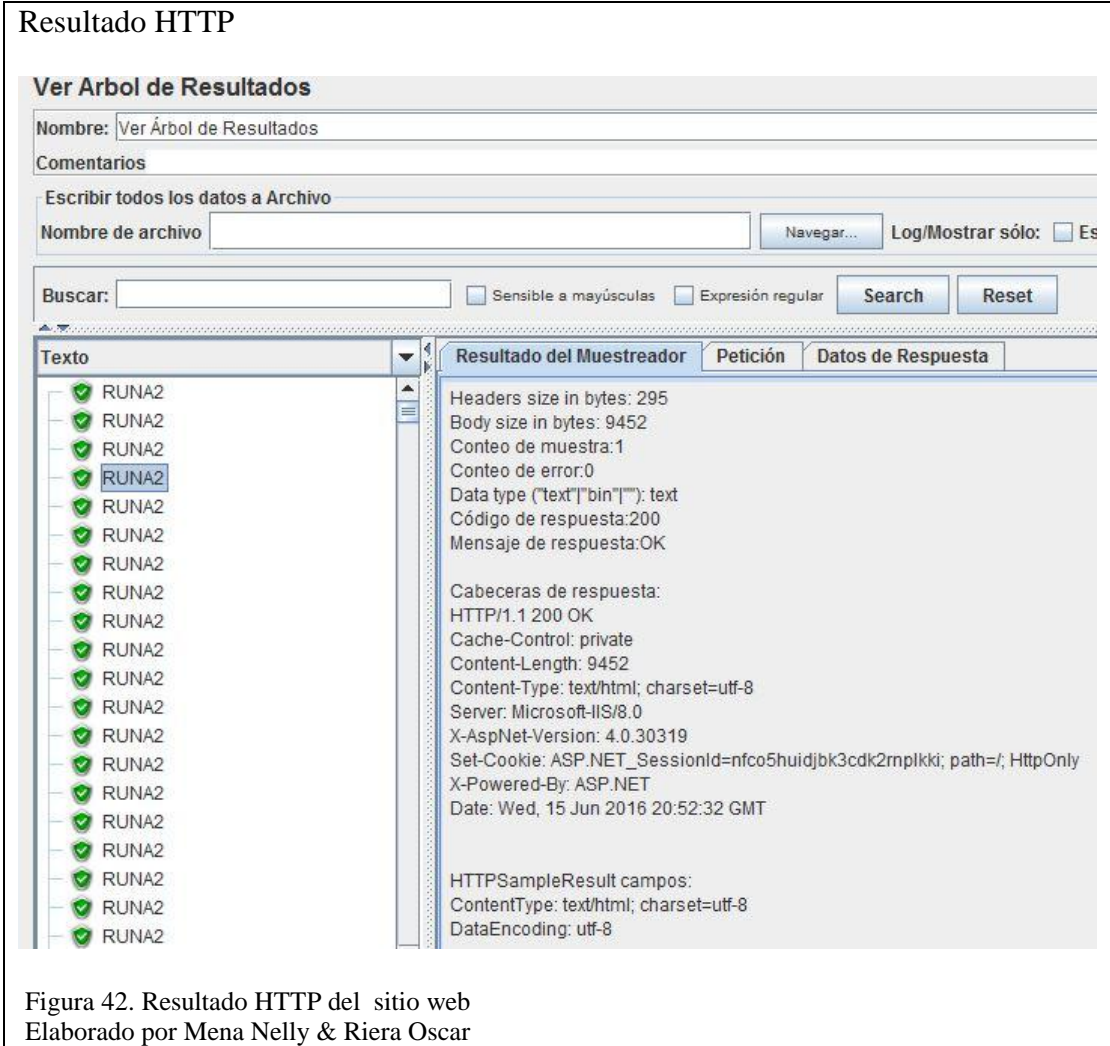

Otro visualizador de las pruebas es gráfico, donde se puede ver por colores los resultados de media, desviación, rendimiento, número de usuarios y tiempo.

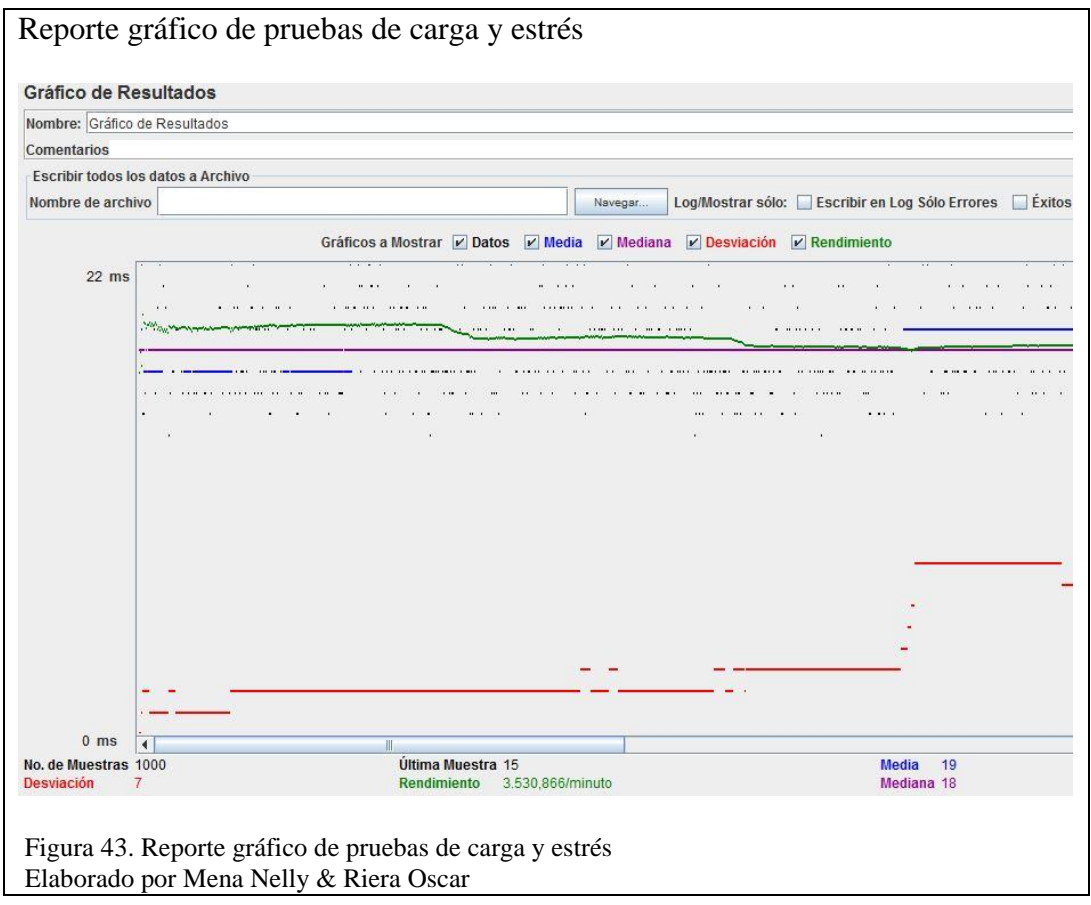

El resultado de las pruebas realizadas fue favorable por lo tanto el sistema es idóneo y funciona correctamente. A continuación en la figura se describe el reporte de los resultados de las pruebas realizadas con el software JMeter.

.

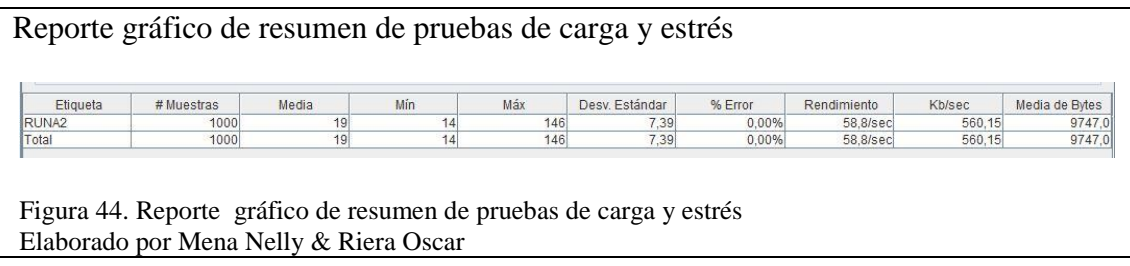

## **CONCLUSIONES**

- El sistema fue desarrollado de manera satisfactoria cumpliendo con los requerimientos de la Superintendencia de Control del Poder de Mercado y es por esto que después de las pruebas de funcionalidad, se firma el acta entrega recepción que constata que los usuarios están conformes con los resultados.
- El manejo de las interfaces gráficas de los módulos en ambiente web cumple con las expectativas del usuario, al reducir el tiempo de navegación e ingreso de datos en cada uno de los módulos del Sistema dependiendo del perfil de usuario.
- El desarrollo del sistema dio una solución integrada que soporta el acceso vía web, que garantiza la actualización continua e inmediata de los datos en las sucursales de la institución, mejorando así el proceso de la toma de decisiones.
- Las metodología UWE y XP fueron las más óptimas por la agilad que brindaron. UWE con sus productos facilita el entendimiento del funcionamiento del sistema por parte del cliente que a través de gráficas comprende aunque no tenga suficiente noción de sistemas tecnológicos. Por otro lado la metodología XP, brindó una guía que fue de gran ayuda para el desarrollo del producto a través de hitos, especificados en las reuniones realizadas con el cliente quien al final verificó el funcionamiento de acuerdo a sus requerimientos.
- El no tener definidos de manera precisa los requerimientos afecta directamente en los periodos de entrega del sistema.

#### **RECOMENDACIONES**

- Todos las componentes de un macro proyecto deben especificar la arquitectura del software a ser desarrollada de manera precisa, para evitar inconvenientes al momento de la integración en un ambiente de pruebas y no tener que hacer una migración para que se acoplen correctamente.
- Se sugiere que el aplicativo en el modelo vista sea lo más dinámico en sus elementos visuales (iconos, botones, imágenes, mensajes de texto, barra de desplazamiento, popup, etc.) para que sea lo más amigable posible y sea una fácil guía para el usuario final.
- Se aconseja escoger el software de pruebas que se acomoden más a las necesidades del sistema y que brinde una fácil interpretación de los resultados arrojados para verificar el óptimo funcionamiento del aplicativo.
- Se sugiere el uso del Modelo Vista Controlador pues permite al equipo de desarrollo separar la aplicación en capas independientes y dotar de funcionalidad y flexibilidad al proyecto. Esto se comprueba al implementar requerimientos que son ejecutados de una mejor manera con la creación de aspx y controladores sin que esto altere el sistema.
- Se recomienda el manejo de usuarios con sus diferentes perfiles para así tener un mejor control de asignación de permisos y un buen control de auditoria.

# **LISTA DE REFERENCIAS**

- Alvarez, M. (02 de Enero de 2014). *Desarrollo Web.* Obtenido de http://www.desarrolloweb.com/articulos/que-es-mvc.html
- Alvarez, M. (02 de Enero de 2014). *desarrolloweb.com.* Obtenido de Qué es MVC: http://www.desarrolloweb.com/articulos/que-es-mvc.html
- Beck, K. (2005). *Programación eXtrema explicada: Aceptando el cambio* (Vol. 2ª Edición). Addison-Wesley.
- Canchala, L. (2016). *Microsoft. Fundamentos de la POO.* Recuperado el Febrero de 2016, de https://msdn.microsoft.com/es-es/library/bb972232.aspx
- Coad, P., & Yourdon, E. (1991). *Object-oriented Design.* Prentice-Hall International.
- LMU. (s.f.). *UWE – UML-based Web Engineering.* Recuperado el 2016, de LMU Ludwig-Maximilians-Universität München: UWE (UML Web Engineering) es una metodología de ingeniería de software para diseñar aplicaciones apoyadas en el marco de desarrollo de software y UML pero en una versión adecuada a la web.
- Microsoft. (2016a). *Introducción al lenguaje C# y .NET Framework*. Obtenido de Microsoft Developer Network: https://msdn.microsoft.com/esec/library/z1zx9t92.aspx
- Msdn. (2016). *C# Visual Studio*. Obtenido de msdn.microsoft: https://msdn.microsoft.com/es-ec/library/kx37x362.aspx
- Msdn. (2016). *Microsoft SQL Server*. Obtenido de Microsoft Developer Manager: https://msdn.microsoft.com/es-es/library/bb545450.aspx
- Muñoz, E. (2016). *FORMA NORMAL.* Obtenido de http://www.academia.edu/8825318/FORMA\_NORMAL
- Pressman, R. (2005). *Ingeniería del Sofftware:Un Enfoque Práctico* (Vol. Sexta Edición). McGraw-Hill.
- Quiroga, A. (23 de 03 de 2015). *UML based web engineering*. Recuperado el 05 de 07 de 2015, de http://proyectogradoingenieriasistemas.blogspot.com/
- SCPM. (04 de 10 de 2012). *ESTATUTO POR PROCESOS SUPERINTENDENCIA.* Recuperado el 17 de 06 de 2015, de http://www.scpm.gob.ec/wpcontent/uploads/2015/04/SUPERINTENDENCIA-DE-CONTROL-DEL-PODER-DE-MERCADO.pdf
- SCPM. (20 de Mayo de 2013). *Superintendencia de control de Poder de Mercad.* Recuperado el 01 de 20 de 2016, de Convenio marco de colaboración: http://www.scpm.gob.ec/wp-content/uploads/2013/08/Salesiana.pdf
- Superintendencia de Control de Poder de Mercado. (31 de 10 de 2012). Obtenido de http://www.scpm.gob.ec/superintendente-de-control-del-poder-de-mercadomantiene-reunion-con-autoridades-de-la-universidad-politecnica-salesiana-2/
- Superintendencia de Control de Poder de Mercado. (4 de 10 de 2012). *ESTATUTO POR PROCESOS SUPERINTENDENCIA DE CONTROL DE MERCADO.* Obtenido de http://www.scpm.gob.ec/wp-content/uploads/2013/03/esatutopor-procesos-superintendencia.pdf
- SUPERINTENDENCIA de CONTROL del PODER de MERCADO. (2015). *ESTRUCTURA ORGÁNICA – PLANTA CENTRAL.* Recuperado el 2015, de http://www.scpm.gob.ec/wp-content/uploads/2015/09/Organigrama-21-09- 2015.pdf
- Superintendencia de Control del Poder de Mercado. (2016). *Superintendencia de Control del Poder de Mercado Página Oficial*. Obtenido de http://www.scpm.gob.ec/scpm-espaniol/
- Superintendencia de poder de Control de mercado. (03 de 2105). *Resolución SCPM-68-2014.* Obtenido de http://www.scpm.gob.ec/wpcontent/uploads/2015/03/Resolucio%C2%A6%C3%BCn-No.-SCPM-DS-068-2014.pdf
- Tecnológico EuroAmericano. (s.f). *Programación Orientada a Objetos.* Recuperado el Febrero de 2016, de http://www.euroamericano.edu.ec/contenido/0312%20Java%202/Programaci on%20orientada%20a%20objetos.pdf
- UNMSM. (2011). *SISBIB SISTEMA DE BIBLIOTECAS.* Recuperado el 10 de Febrero de 2016, de http://sisbib.unmsm.edu.pe/bibvirtual/publicaciones/indata/v04\_n1/lenguajes. htm

### **ANEXOS**

**Anexo 1.** Especificación de requisitos de software La especificación de requisitos del sistema establecido por la SCPM se encuentra en el aplicativo en la ruta ./Recursos/ SRS Runa2.pdf

# **Anexo 2. Historias de Usuarios**

Las Historias de Usuarios del sistema se encuentran en el aplicativo en la ruta

./Recursos/ Historias de Usuarios Runa2.pdf

### **Anexo 3. Casos de Uso**

El detalle de todos los casos de uso del sistema se encuentran en el aplicativo en la

ruta ./Recursos/ Casos de uso.pdf

### **Anexo 4. Diccionario de datos**

El diccionario de datos de la base de datos del sistema se encuentra en el aplicativo en la ruta ./Recursos/ Diccionario de datos.pdf

### **Anexo 5. Matriz de casos de prueba**

Esta matriz se encuentra localizada dentro del directorio de la aplicación en la ruta

./Recursos/ Matriz casos de prueba RUNA2.xls

# **Anexo 6. Pruebas de Unidad**

Las pruebas de unidad del aplicativo se encuentran localizadas dentro del directorio de la aplicación en la ruta ./Recursos/ Pruebas de unidad RUNA2.pdf

### **Anexo 7. Pruebas de Integración**

Las pruebas de integración del aplicativo se encuentran localizadas dentro del directorio de la aplicación en la ruta ./Recursos/ Pruebas de integración RUNA2.pdf

# **Anexo 8. Manual de Usuario**

El manual de usuario del sistema se encuentra en el aplicativo en la ruta ./Recursos/

Manual de usuario.pdf

# **Anexo 9. Recepción del sistema**

Firmas de la recepción del sistema se encuentra en el aplicativo en la ruta ./Recursos/

Recepción Runa2.pdf